# TITAN GO Product Manual

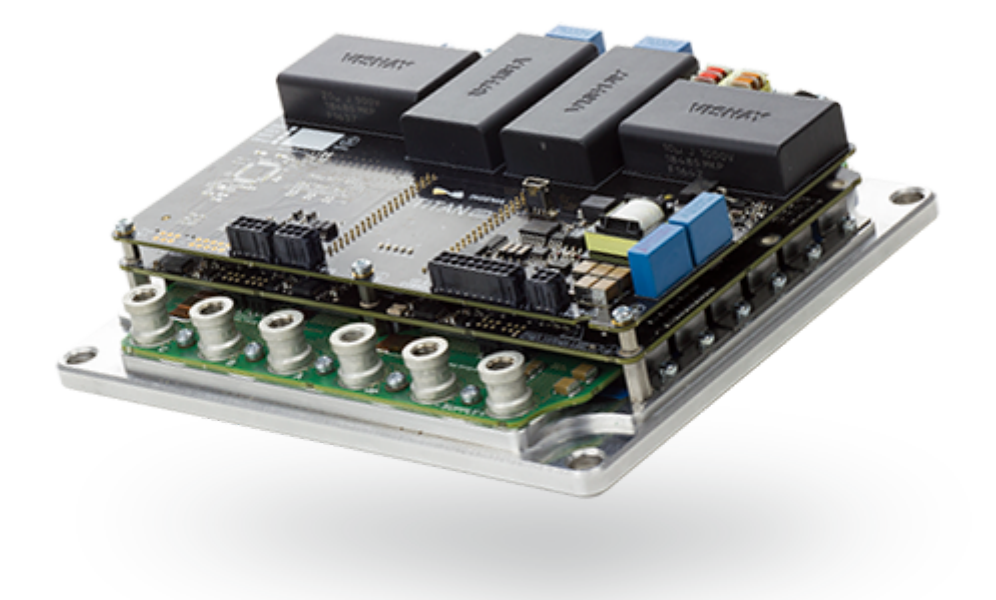

Edition 2022-05-11 13:39:55 *For the most up to date information visit the online manual.*

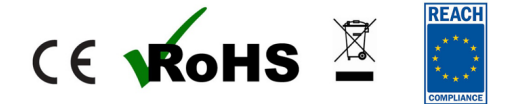

INGENIA-CAT S.L. C/ ÁVILA 124, 2ºB 08018 BARCELONA

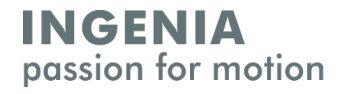

# <span id="page-1-0"></span>1 Table of Contents

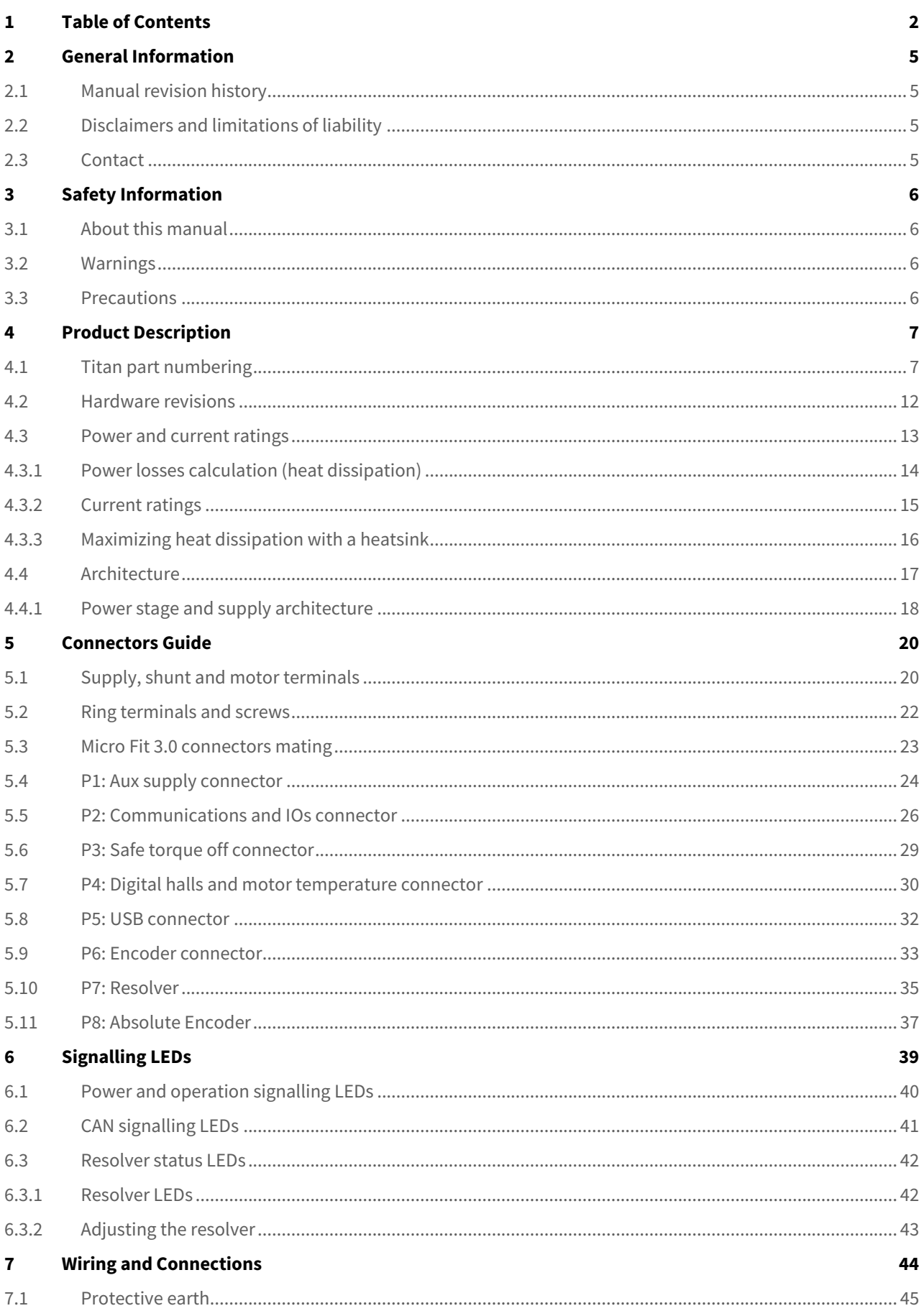

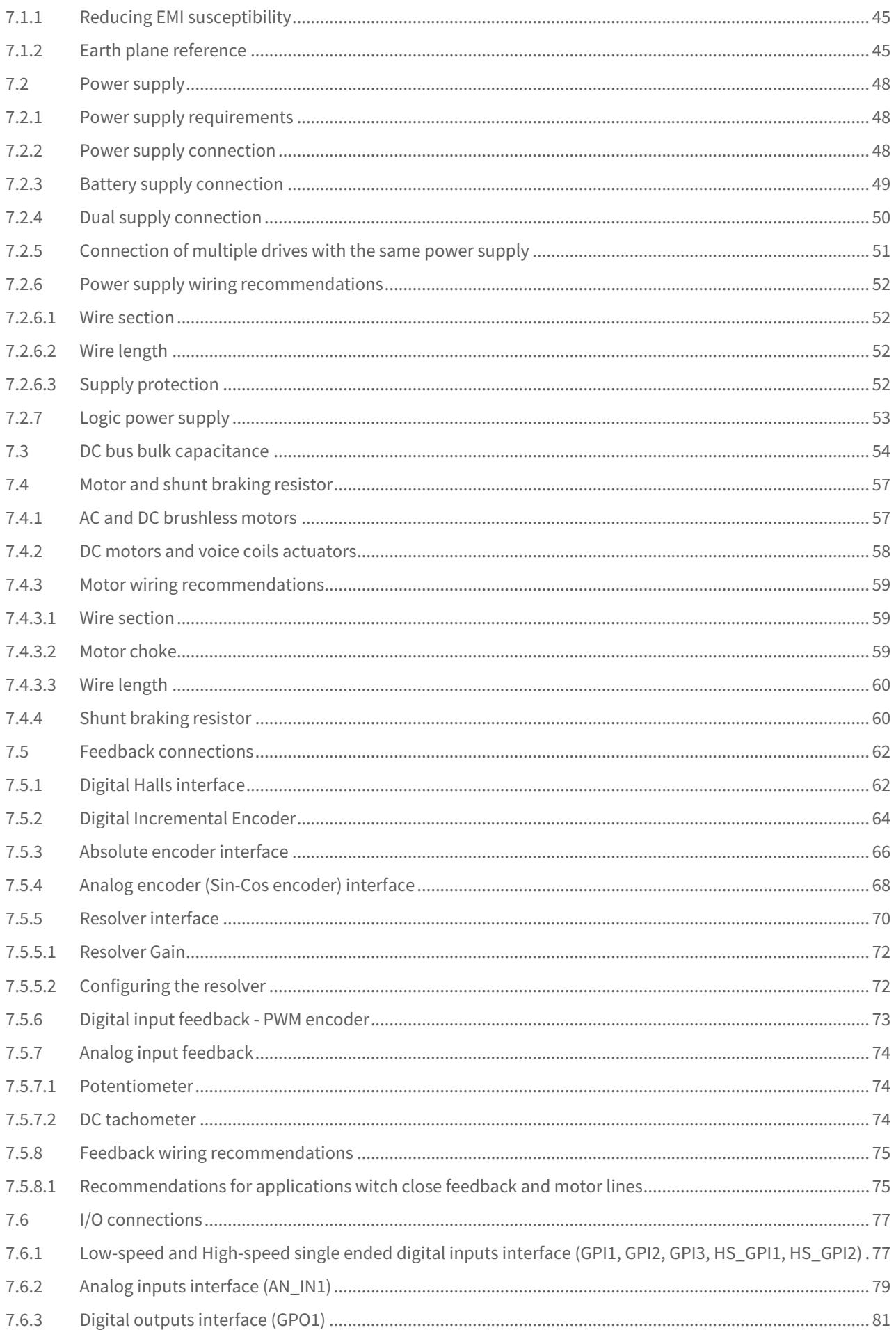

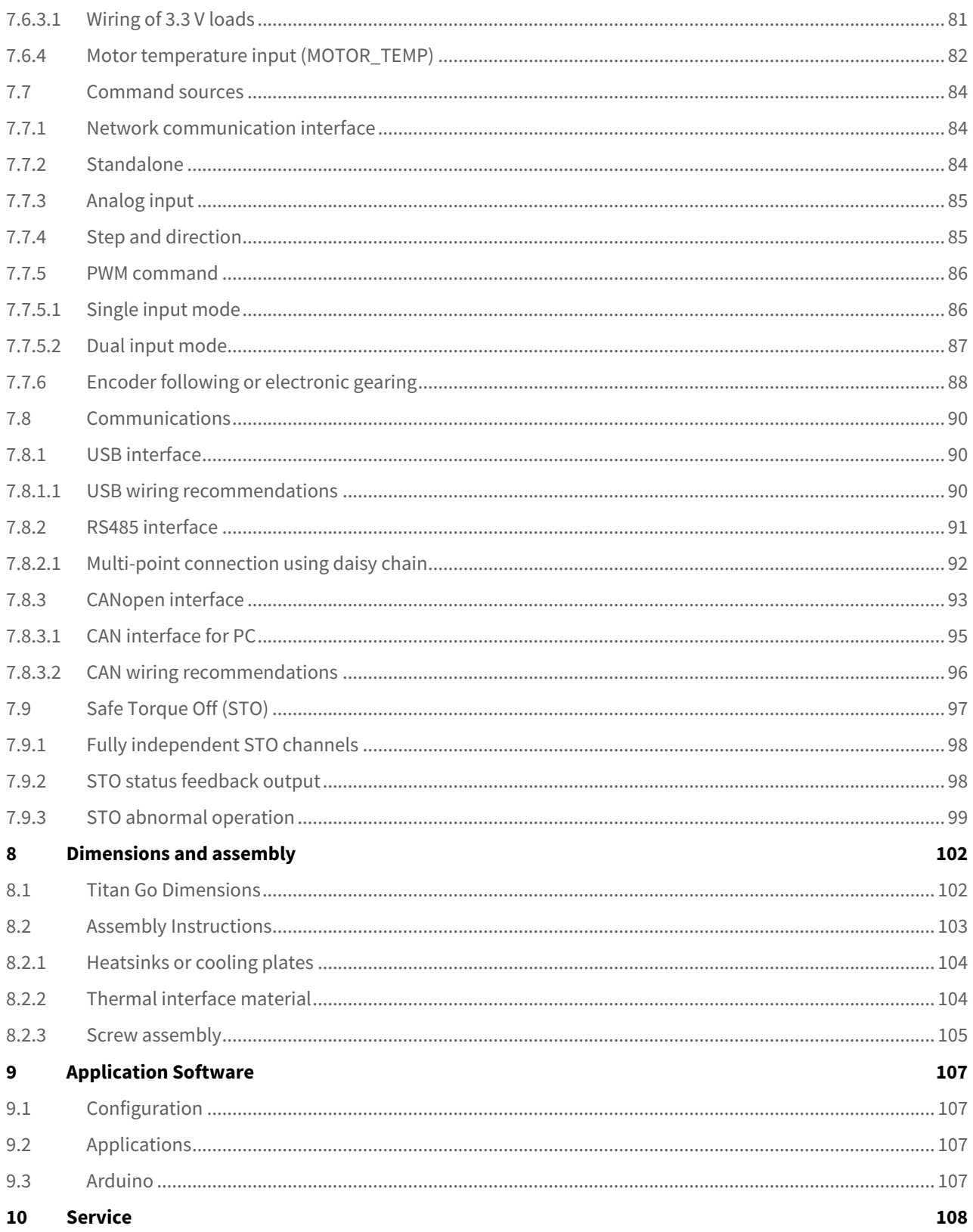

## <span id="page-4-1"></span><span id="page-4-0"></span>2 General Information

#### **2.1 Manual revision history**

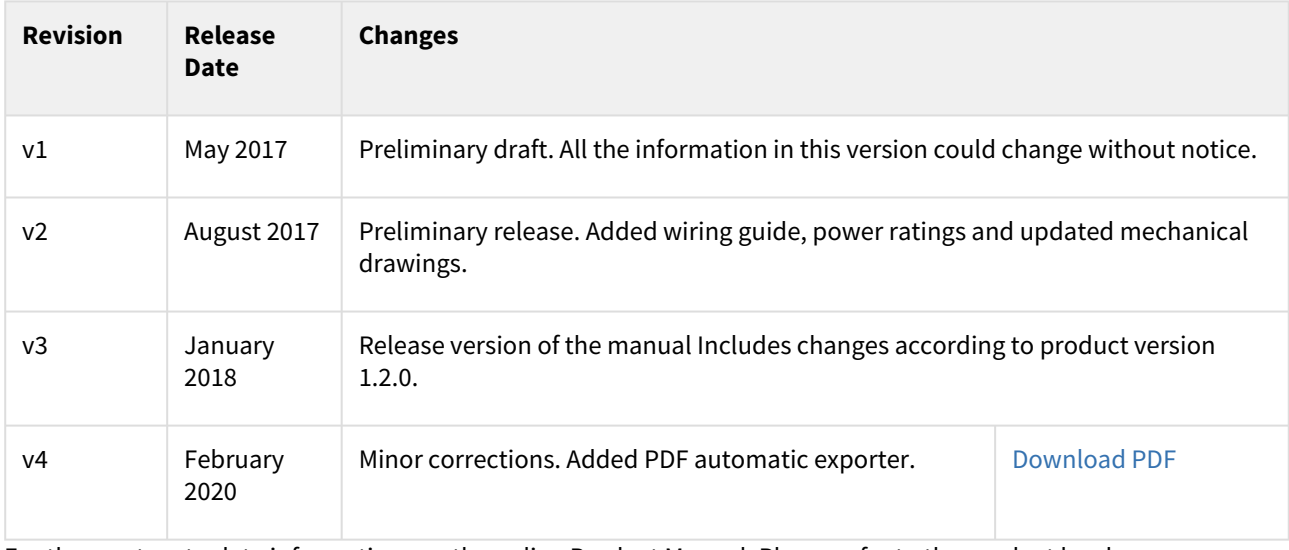

<span id="page-4-2"></span>For the most up to date information use the online Product Manual. Please refer to the product hardware revisions page for information on previous hardware revisions and changes.

#### **2.2 Disclaimers and limitations of liability**

The information contained within this document contains proprietary information belonging to **INGENIA-CAT S.L.**. Such information is supplied solely for the purpose of assisting users of the product in its installation.

**INGENIA-CAT S.L.** rejects all liability for errors or omissions in the information or the product or in other documents mentioned in this document.

The text and graphics included in this document are for the purpose of illustration and reference only. The specifications on which they are based are subject to change without notice.

This document may contain technical or other types of inaccuracies. The information contained within this document is subject to change without notice and should not be construed as a commitment by **INGENIA-CAT S.L.**. **INGENIA-CAT S.L.** assumes no responsibility for any errors that may appear in this document.

<span id="page-4-3"></span>Some countries do not allow the limitation or exclusion of liability for accidental or consequential damages, meaning that the limits or exclusions stated above may not be valid in some cases.

#### **2.3 Contact**

INGENIA-CAT, S.L. C/ Avila 124, 2-B 08018 Barcelona **SPAIN** 

Telephone: +34 932 917 682 E-mail: [hello@ingeniamc.com](mailto:HELLO@INGENIAMC.COM) Web site: [www.ingeniamc.com](http://www.ingeniamc.com/)

## <span id="page-5-1"></span><span id="page-5-0"></span>3 Safety Information

#### **3.1 About this manual**

Read carefully this chapter to raise your awareness of potential risks and hazards when working with the Titan Servo Drive.

To ensure maximum safety in operating the Titan Servo Drive, it is essential to follow the procedures included in this guide. This information is provided to protect users and their working area when using the Titan Servo Drive, as well as other hardware that may be connected to it. Please read this chapter carefully before starting the installation process.

#### <span id="page-5-2"></span>**3.2 Warnings**

The following statements should be considered to avoid serious injury to those individuals performing the procedures and/or damage to the equipment:

- **The Titan Go has no enclosure and has high voltage live parts**. Take precautions before commissioning or touching it. Direct contact with live parts can cause serious injury or death.
- To prevent the formation of electric arcs, as well as dangers to personnel and electrical contacts, never connect/disconnect the Titan Servo Drive while the power supply is on.
- The Titan manages high electrical power and the motors will have high mechanical power. To prevent damages to the setups or motors, **always tune and start testing with low torque and current limits**. Never start a configuration or setup with unlimited current settings.
- Disconnect the Titan Servo Drive from all power sources before proceeding with any possible wiring change.
- After turning off the power and disconnecting the equipment power source, wait at least 20 seconds before touching any parts of the controller that are electrically charged or might be hot.

#### <span id="page-5-3"></span>**3.3 Precautions**

The following statements should be considered to avoid serious injury to those individuals performing the procedures and/or damage to the equipment:

- The Titan Servo Drive components temperature may exceed 150 ºC during operation.
- Some components become electrically charged during and after operation.
- The power supply connected to this controller should comply with the parameters specified in this document.
- When connecting the Titan Servo Drive to an approved power source, do so through a line that is separate from any possible dangerous voltages, using the necessary insulation in accordance with safety standards.
- High-performance motion control equipment can move rapidly with very high forces. Unexpected motion may occur especially during product commissioning. Keep clear of any operational machinery and never touch them while they are working.
- Do not make any connections to any internal circuitry. Only connections to designated connectors are allowed.
- All service and maintenance must be performed by qualified personnel.
- Before turning on the Titan Servo Drive, check that all safety precautions have been followed, as well as the installation procedures.

### <span id="page-6-0"></span>4 Product Description

The Titan Go Servo Drive is a high power density solution providing top performance, advanced networking and built-in hardware and firmware based safety, as well as a fully-featured motion controller. It can control multiple motor types and supports almost any feedback sensor including absolute serial encoders and resolvers.

Its design includes multiple communication ports as CANopen, RS-485, USB all of them are electrically isolated.

The Titan Go Servo Drive has been designed with efficiency in mind. It incorporates cutting-edge power semiconductor technology as well as optimized control algorithms to provide the perfect trade-off between electromagnetic emissions and performance.

#### <span id="page-6-1"></span>**4.1 Titan part numbering**

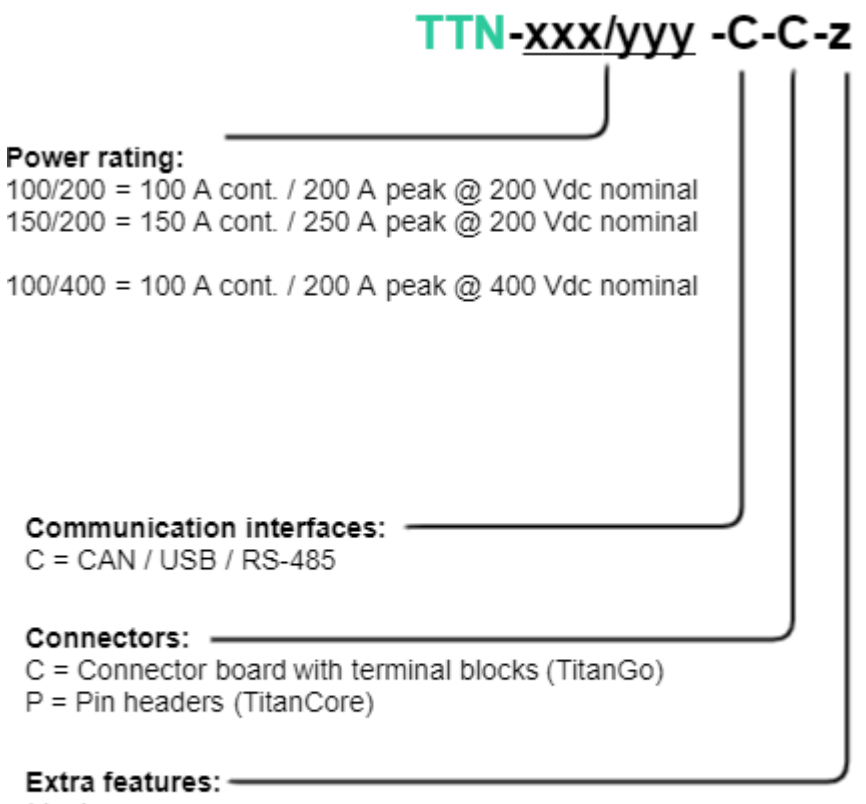

blank. none

- -NP: no plate option. For applications with custom heatsinks.
- -CCMO: Additional 224 µF ceramic capacitors board.
- -SCC1: Additional conformal coating.

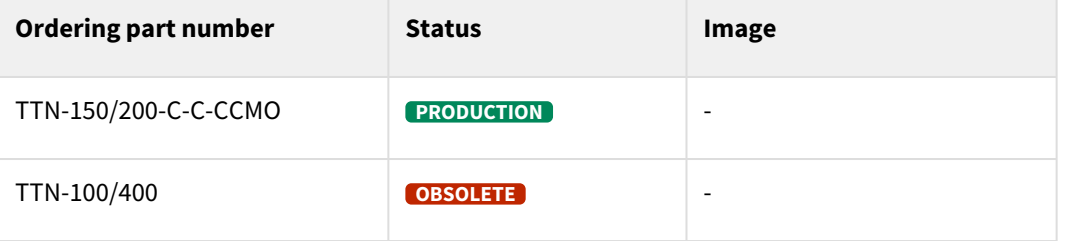

# Specifications

A list of features of the Titan Go Servo Drive is shown next.

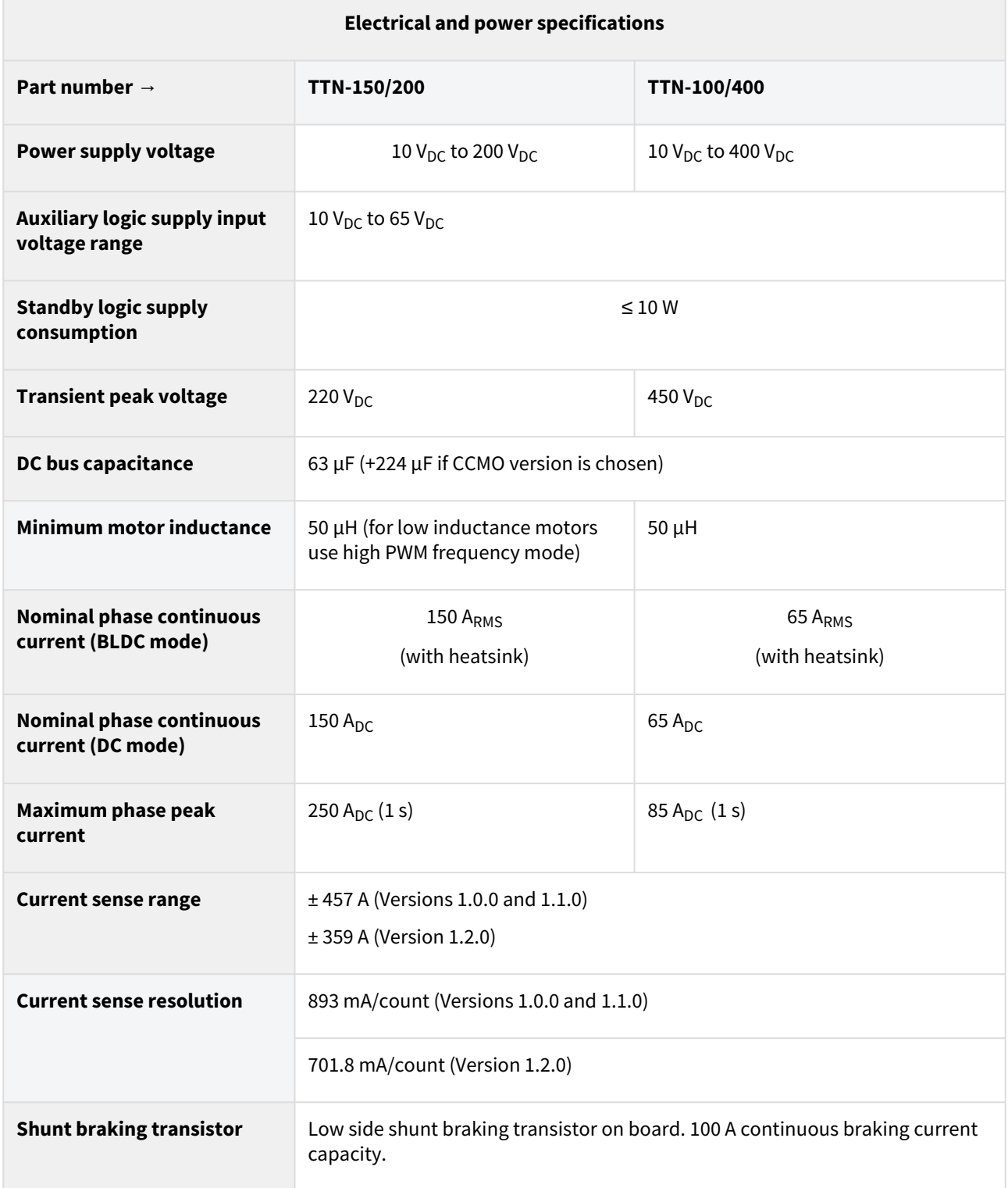

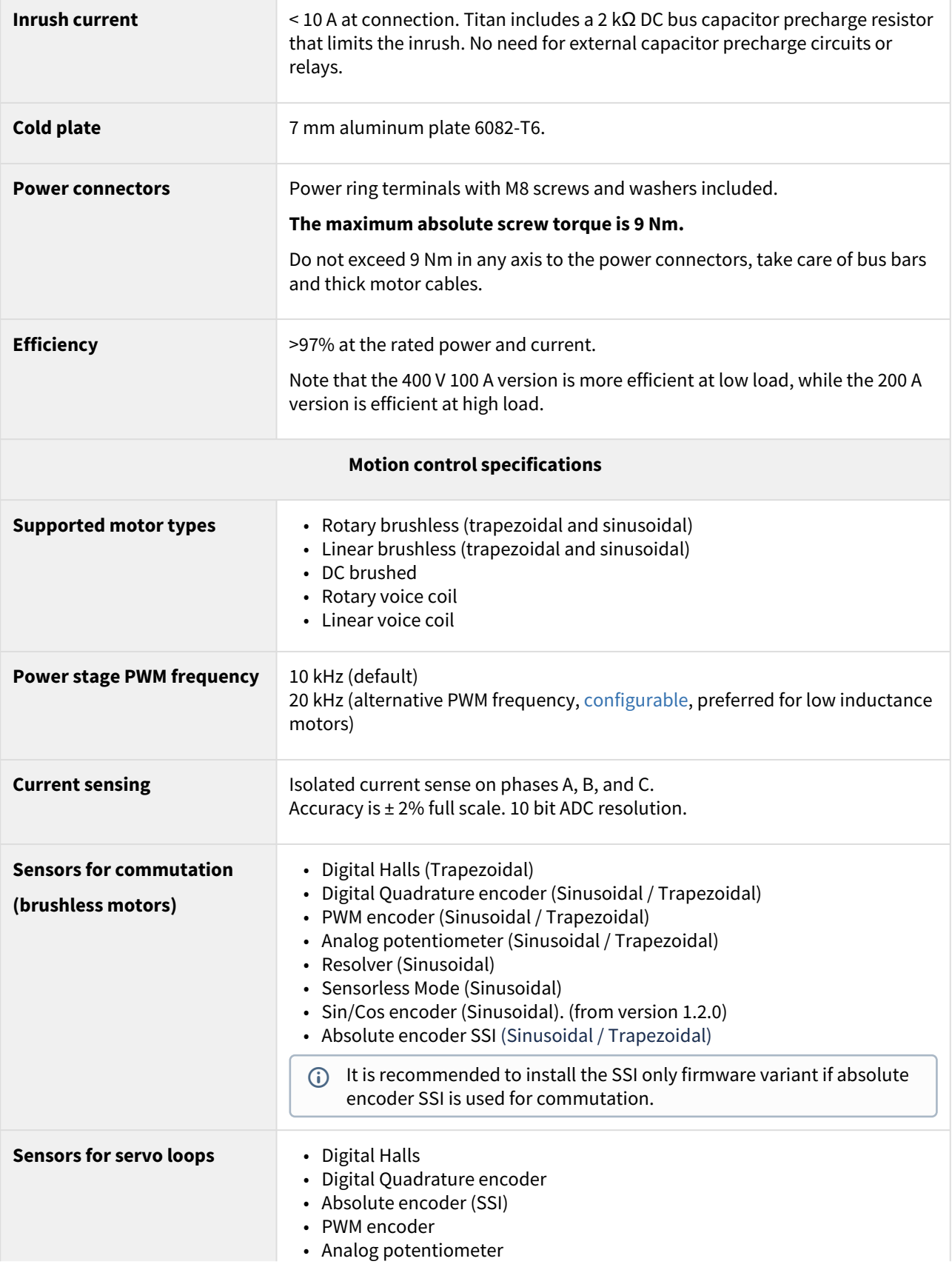

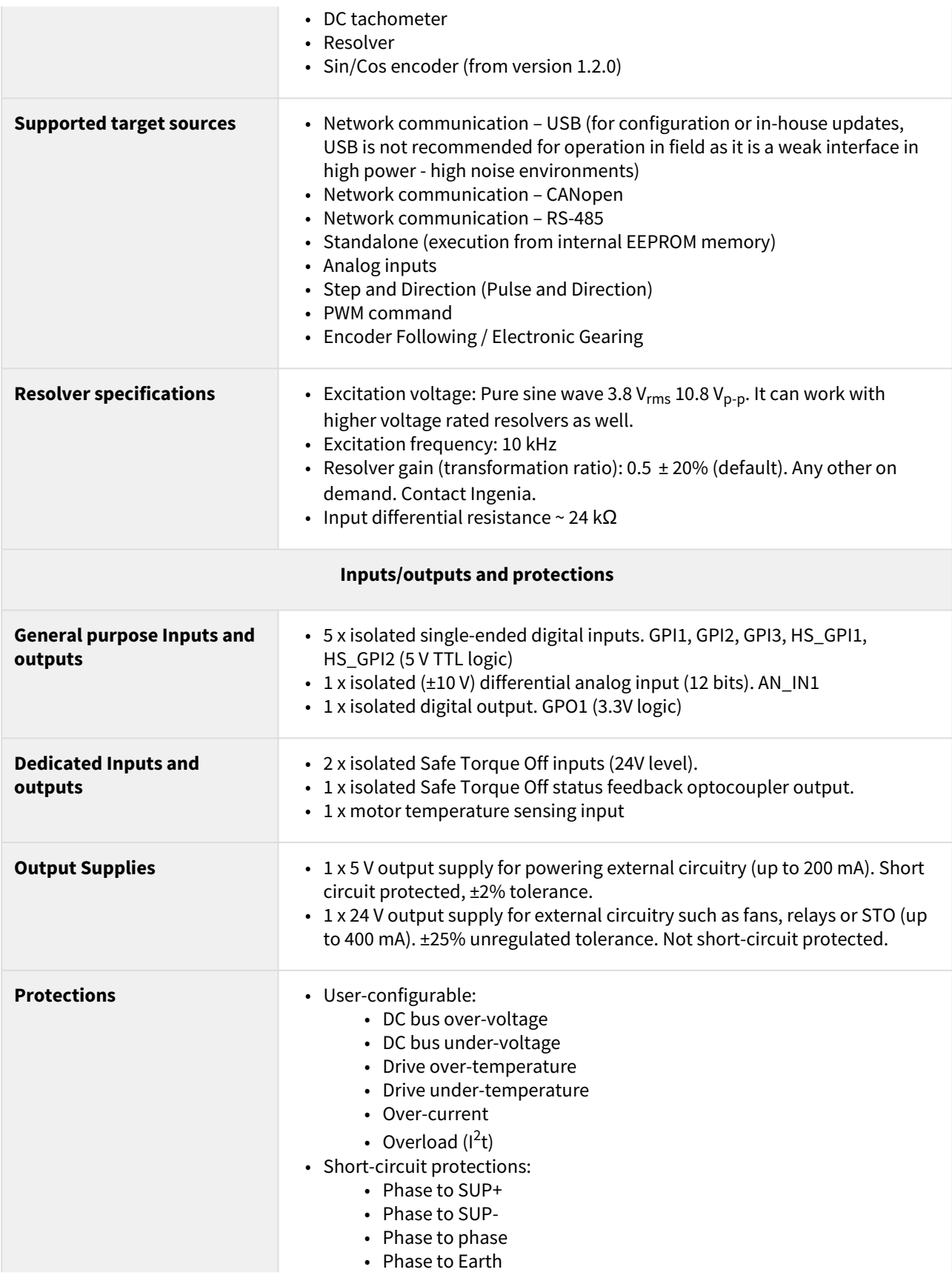

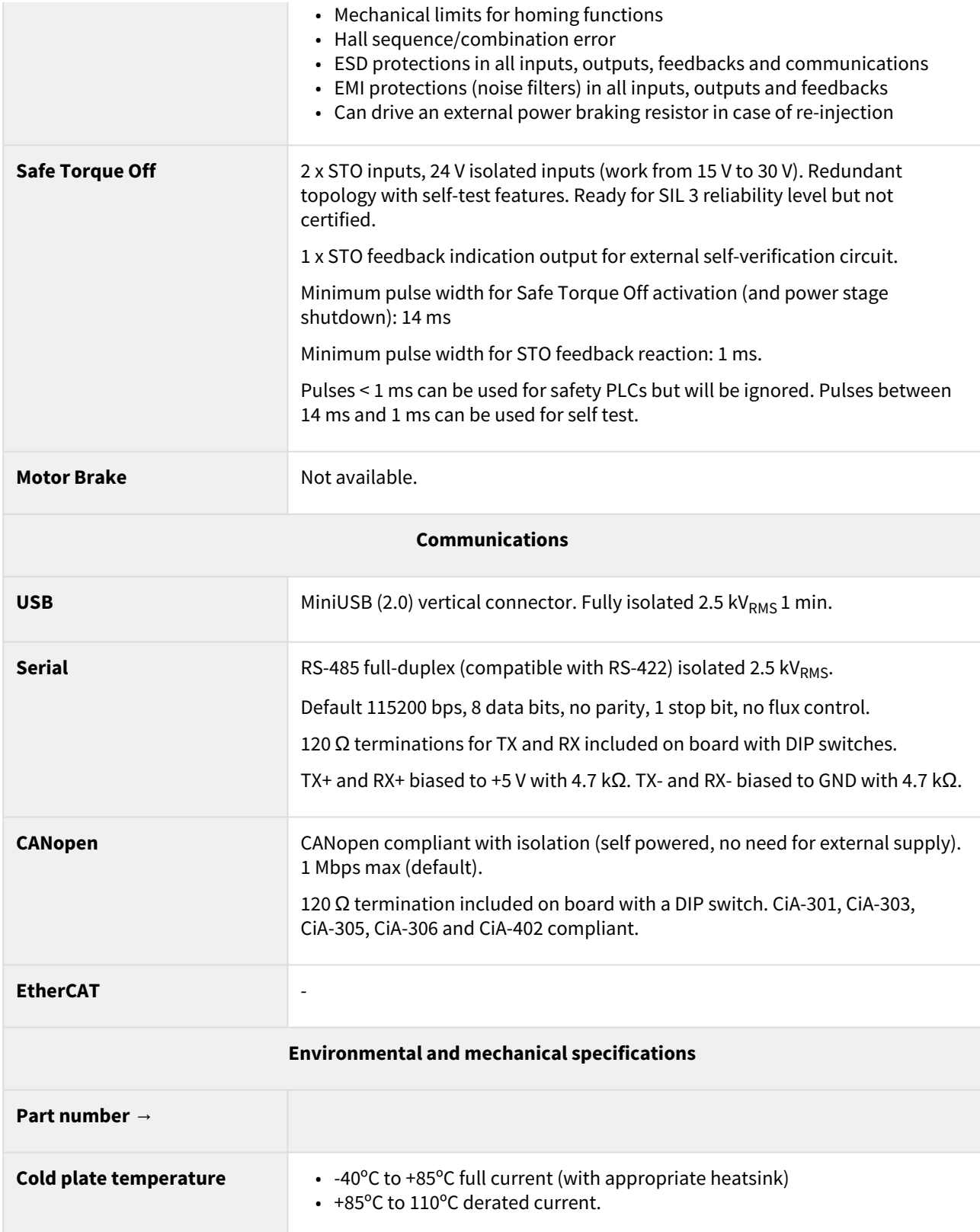

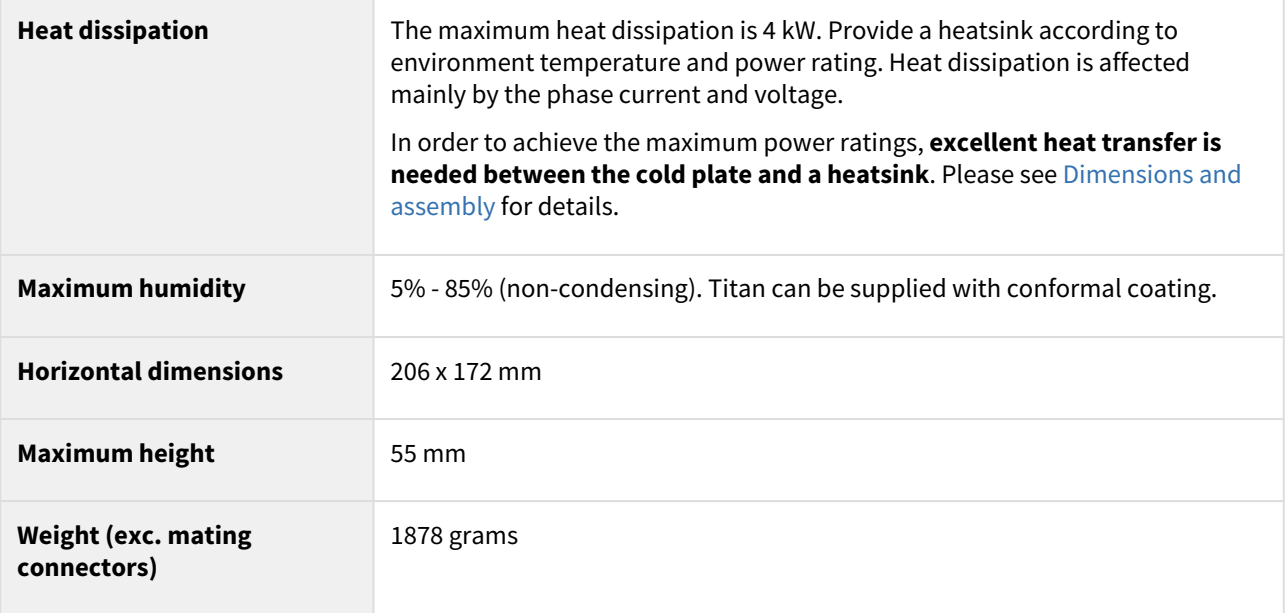

#### <span id="page-11-0"></span>**4.2 Hardware revisions**

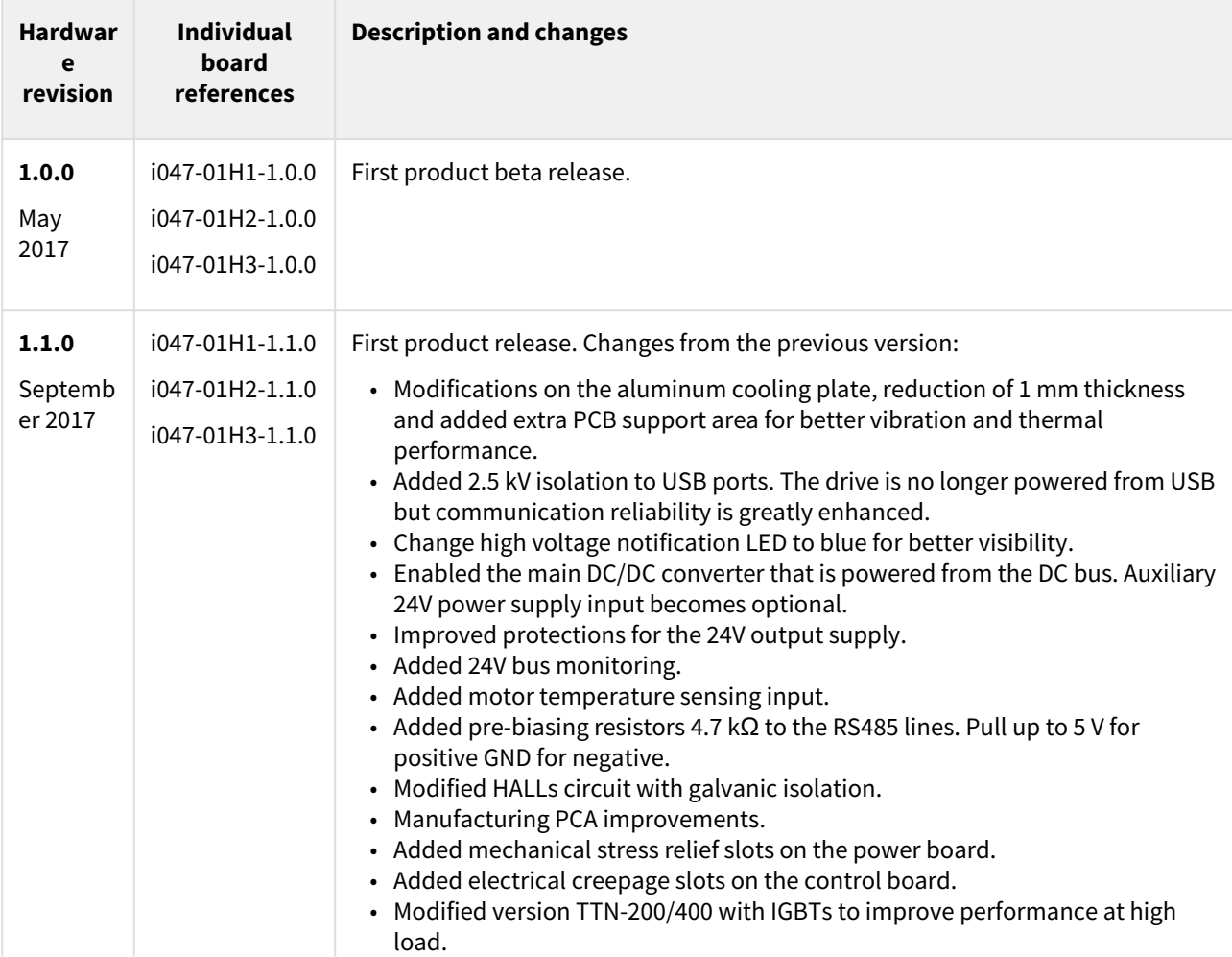

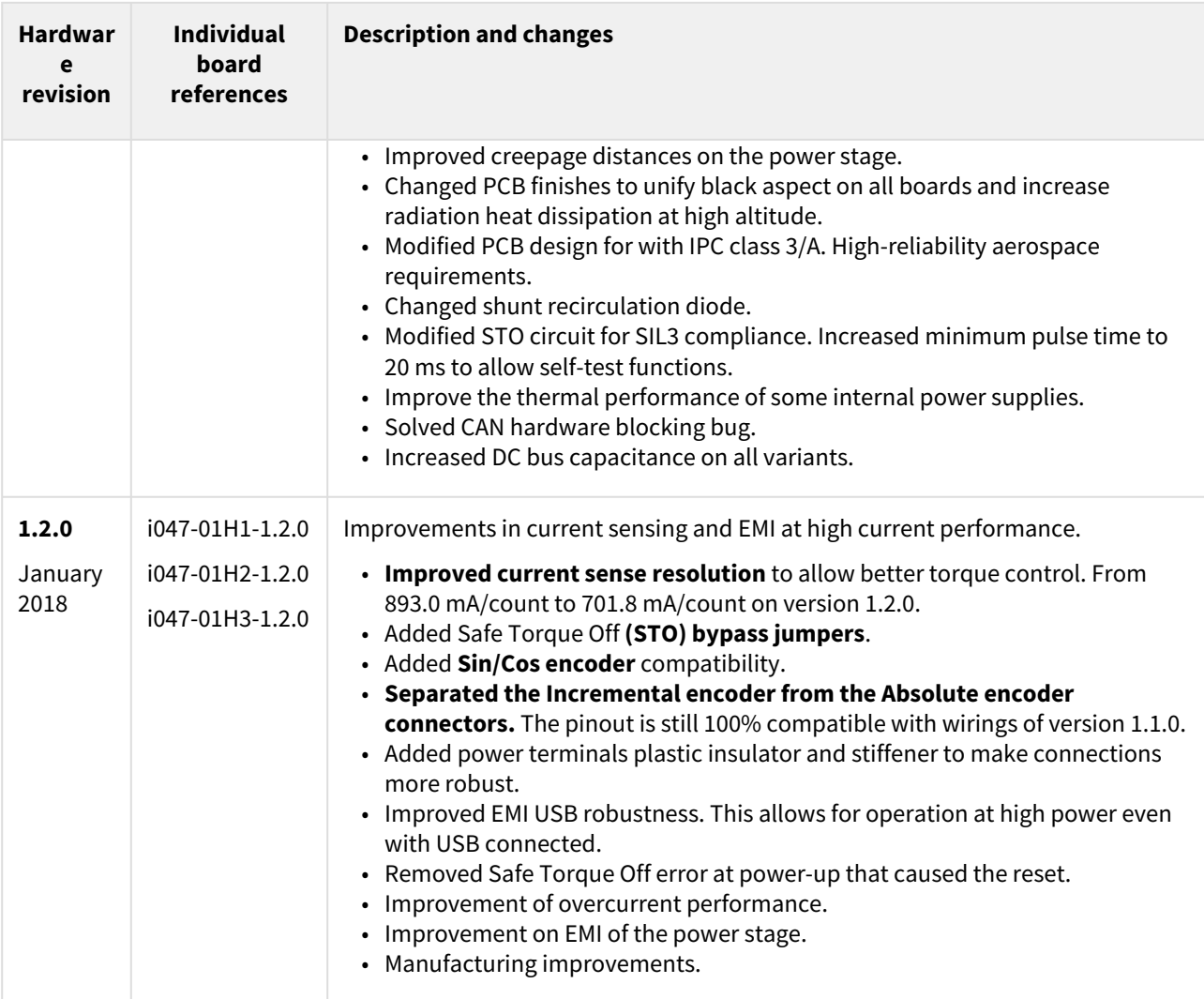

#### **Identifying the hardware revision**

Hardware revision is screen printed on the board. It can also be read from Motion Lab - Drive parameters.

#### <span id="page-12-0"></span>**4.3 Power and current ratings**

TTN-x/xx-C-C variants of Titan Go are capable of providing the nominal current from -40 ºC to 85 ºC (temperature measured in the cold plate) with a 0.1 ºC/W heatsink ([Fischer LA 11 200 24\)](http://www.fischerelektronik.de/web_fischer/en_GB/heatsinks/D04/Cooling%20aggregates%20with%20axial%20fan/PR/LA_V11_/$productCard/parameters/index.xhtml) attached by means of a low thermal resistance interface material. Above 85 ºC a current derating could be needed to prevent overheating. Above 85 ºC a current derating could be needed to prevent overheating. Please see [Dimensions and assembly](#page-101-0) for further details.

In case of excessive power losses, over-temperature will be detected, causing the driver to turn off. The system temperature is available in [E-Core registers](https://doc.ingeniamc.com/display/EMCL/0x20C2+-+Drive+temperature) and is measured near the power stage. This temperature parameter can be accessed from USB 2.0, CAN or RS485 serial interface and does not indicate the air temperature, but the temperature of the PCB. Above 110 °C the Titan Go automatically turns off the power stage and stays in fault state avoiding any damage to the drive. The Fault LED will be activated and latched until the temperature decreases below this threshold.

Drive safety is always ensured by its protections. However, by means of it, power losses and temperature will limit the allowable motor current.  $\bullet$ 

Some parts of the Titan Go can exceed 125 ºC during operation, especially at high load levels. **Do not touch the Titan Go during operation** and wait at least 5 minutes after turn off to allow a safe cool down.  $\ddot{\bullet}$ 

The following figure shows the basic power flow and losses in a servo drive system.

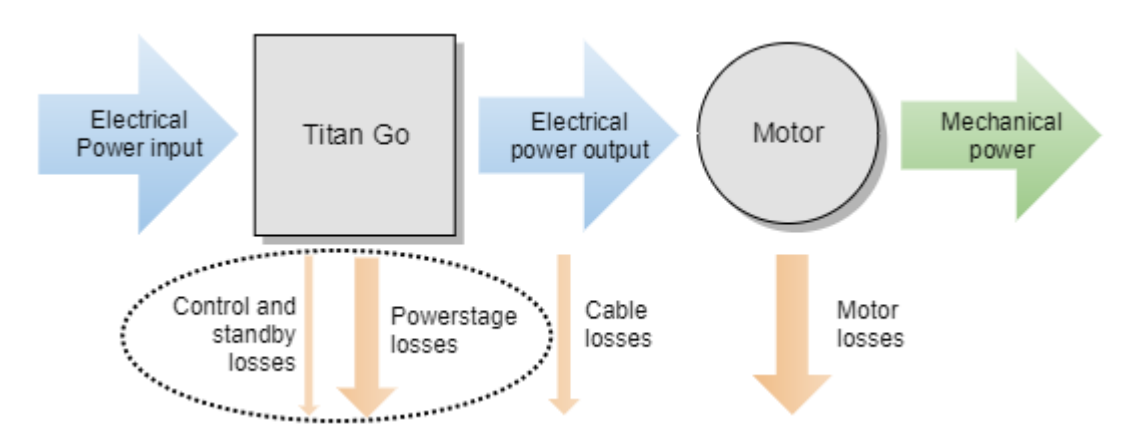

#### <span id="page-13-0"></span>**4.3.1 Power losses calculation (heat dissipation)**

Current flowing through Titan Servo Drive causes power losses that, ultimately, are converted in heat. This heat must be transferred to its surrounding environment efficiently so that the temperature of the drive does not reach dangerous levels. The greater the power losses, the more effective the heat dissipation must be. Power losses mainly depend mainly on 3 parameters:

- **Motor RMS current**: this is the cause of what is called *static* or *conduction* power losses, which typically are the main source of power losses, having that they show a positive correlation in a squared ratio.
- **DC bus voltage**: this, along with the motor RMS current and PWM switching frequency, is the cause of what are called *dynamic* or *commutation* losses, and show positive correlation in a proportional ratio.
- **PWM switching frequency:** similar to DC bus voltage, the PWM switching frequency directly affects the commutation losses. Typically, 10 kHz is the default value to reduce these losses, but it can be increased up to 20 kHz.

#### **PWM switching frequency and nominal specifications**

All nominal specifications in this manual are measured under a PWM switching frequency of 10 kHz.

#### **A** PWM in SMO feedback mode

It is strongly recommended to configure the alternative PWM frequency of 20 kHz when using the sensorless SMO as a feedback source, or when controlling motors of low inductance.

Other less relevant parameters affect also the power losses but are not considered in the following graphs:

- Air temperature: higher power semiconductor temperatures reduce their efficiency.
- Motor speed: faster motor speeds result in higher overall power losses since the input DC bus current is greater, and this increases conduction losses on the reverse polarity protection circuitry.

<span id="page-14-0"></span>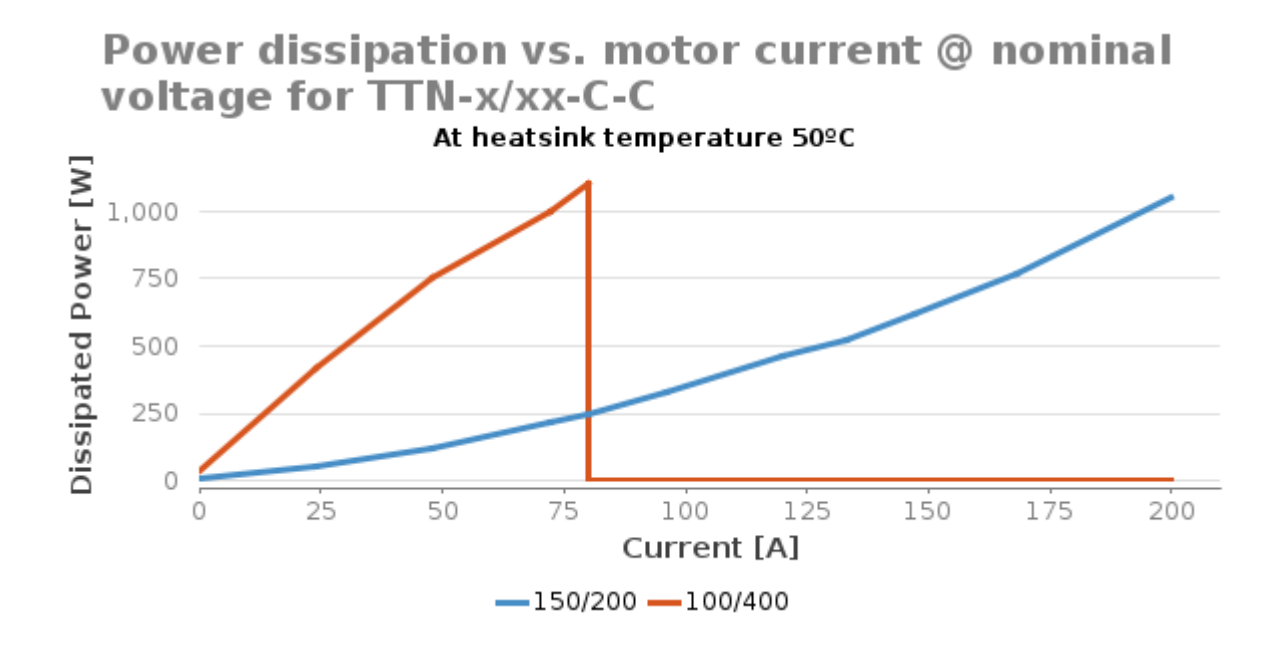

#### **4.3.2 Current ratings**

Power losses cause the drive to increase its temperature according to:

#### $T_P \approx T_A + P_{LOSS} \cdot Z_{\theta PA}$

As power losses have a positive correlation with the motor RMS current, when the ambient temperature rises, the output current must be limited to avoid an excessive drive temperature ( $T_P$  < 110 °C). The threshold temperature where the current derating should start mainly depends on the DC bus voltage.

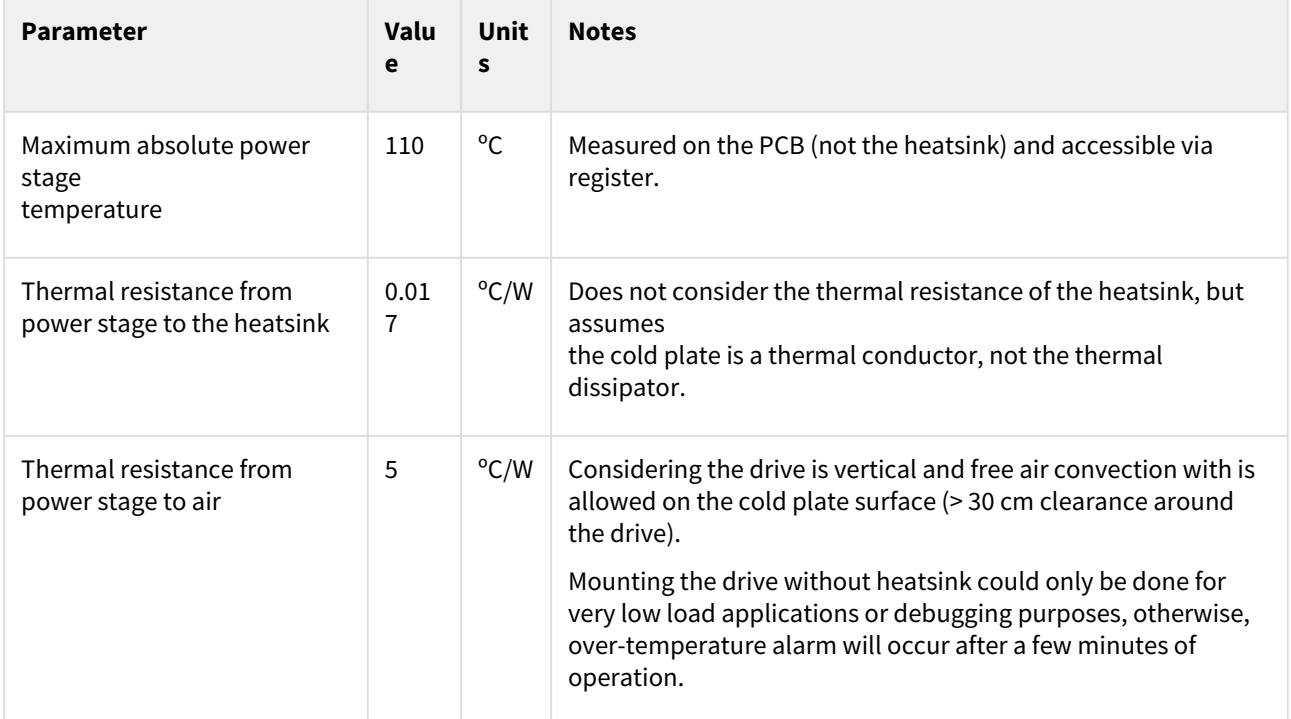

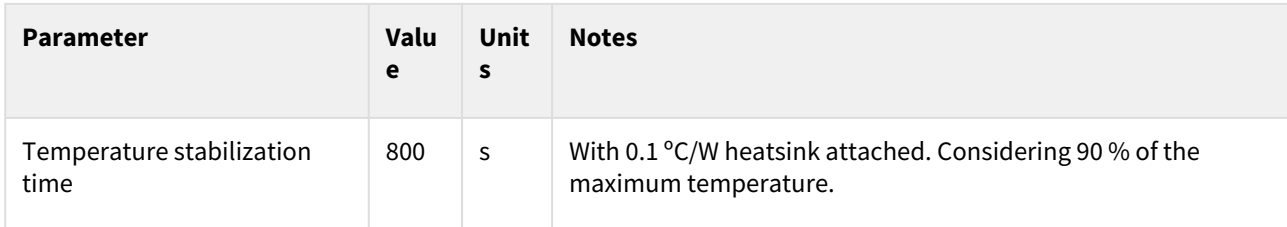

This graphic shows the maximum current with respect to ambient temperature, also assuming a 0.1 °C/W heatsink attached.

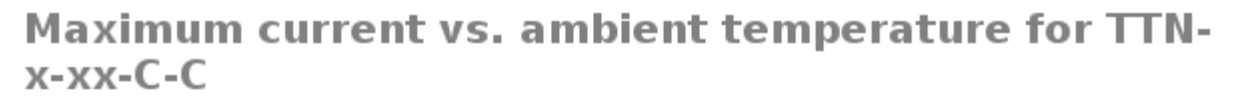

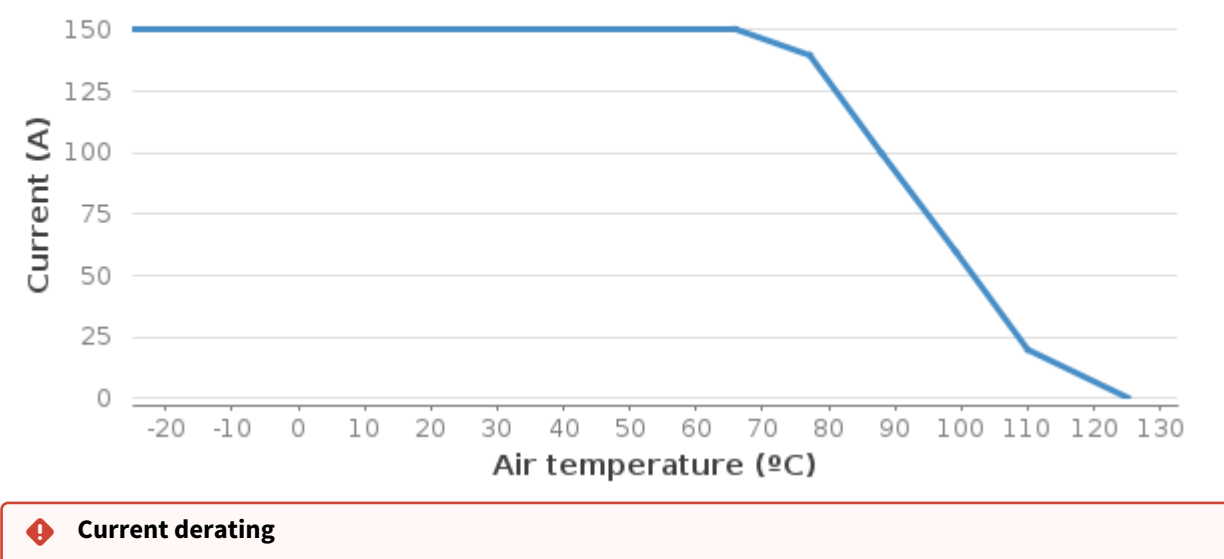

The current derating graph is only indicative and is based on thermal tests performed in a climatic chamber where there was enough room for natural air convection. Each application may reach different ratings depending on the installation, ventilation and/or housing. Current derating is only a recommendation and is not performed automatically by the drive.

#### <span id="page-15-0"></span>**4.3.3 Maximizing heat dissipation with a heatsink**

A heatsink is needed to reach the nominal current at any ambient temperatures. When using high-efficiency heatsinks or in enclosed spaces, the equation can be simplified as follows.

 $T_P \approx T_A + P_{LOSS} \cdot (Z_{\theta PC} + Z_{\theta CH} + Z_{\theta HA})$ 

#### TITAN GO Product Manual | **Product Description**

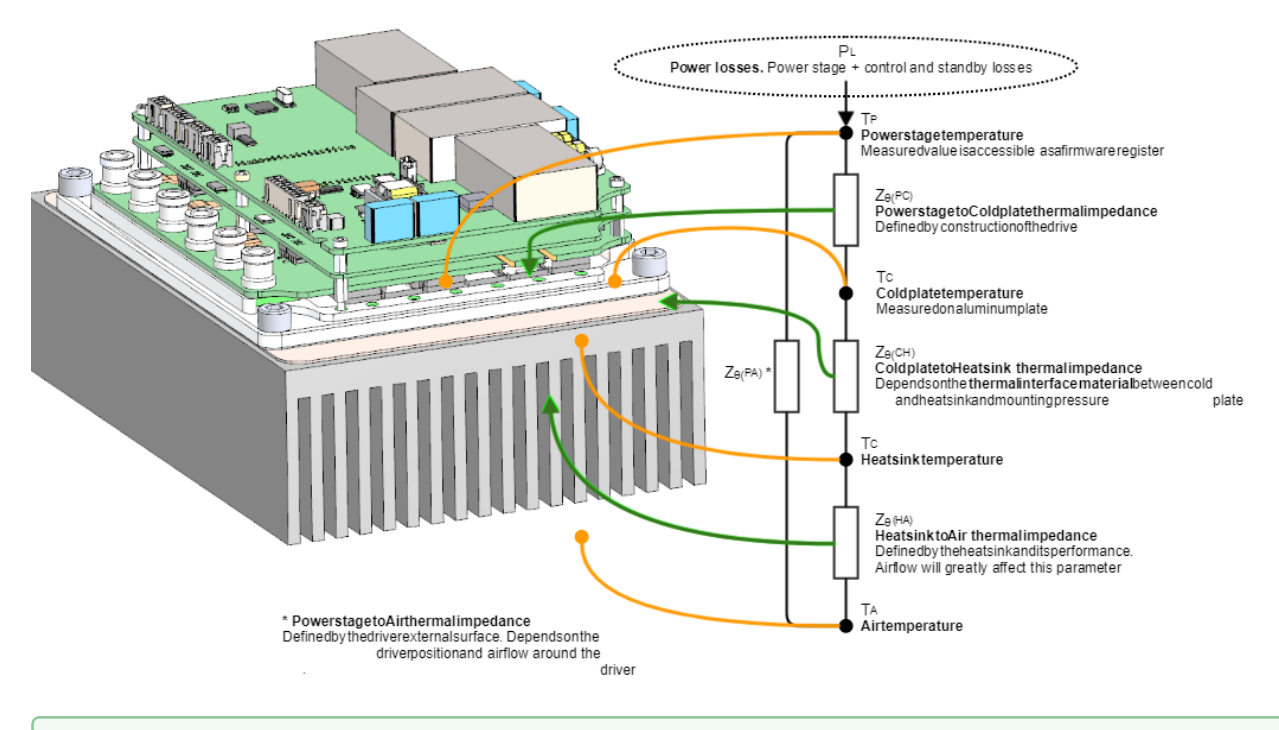

#### **Assembly recommendations for best heat dissipation**

- Always allow natural air convection by ensuring ≥ 10 mm air space around the drive.
- [Use a good thermal interface material to improve the heat dissipation. See Dimensions and](#page-101-0)  assembly for details.
- If housed, use a good thermal conductivity material, such as black anodized aluminum. Placing the drive in a small plastic package will definitively reduce its temperature range.
- Temperature range can be increased by providing forced cooling with a fan. **Always ensure electrical isolation between live parts and the heatsink**.

#### <span id="page-16-0"></span>**4.4 Architecture**

This diagram represents the main hardware elements of Titan Go, and how they relate to each other.

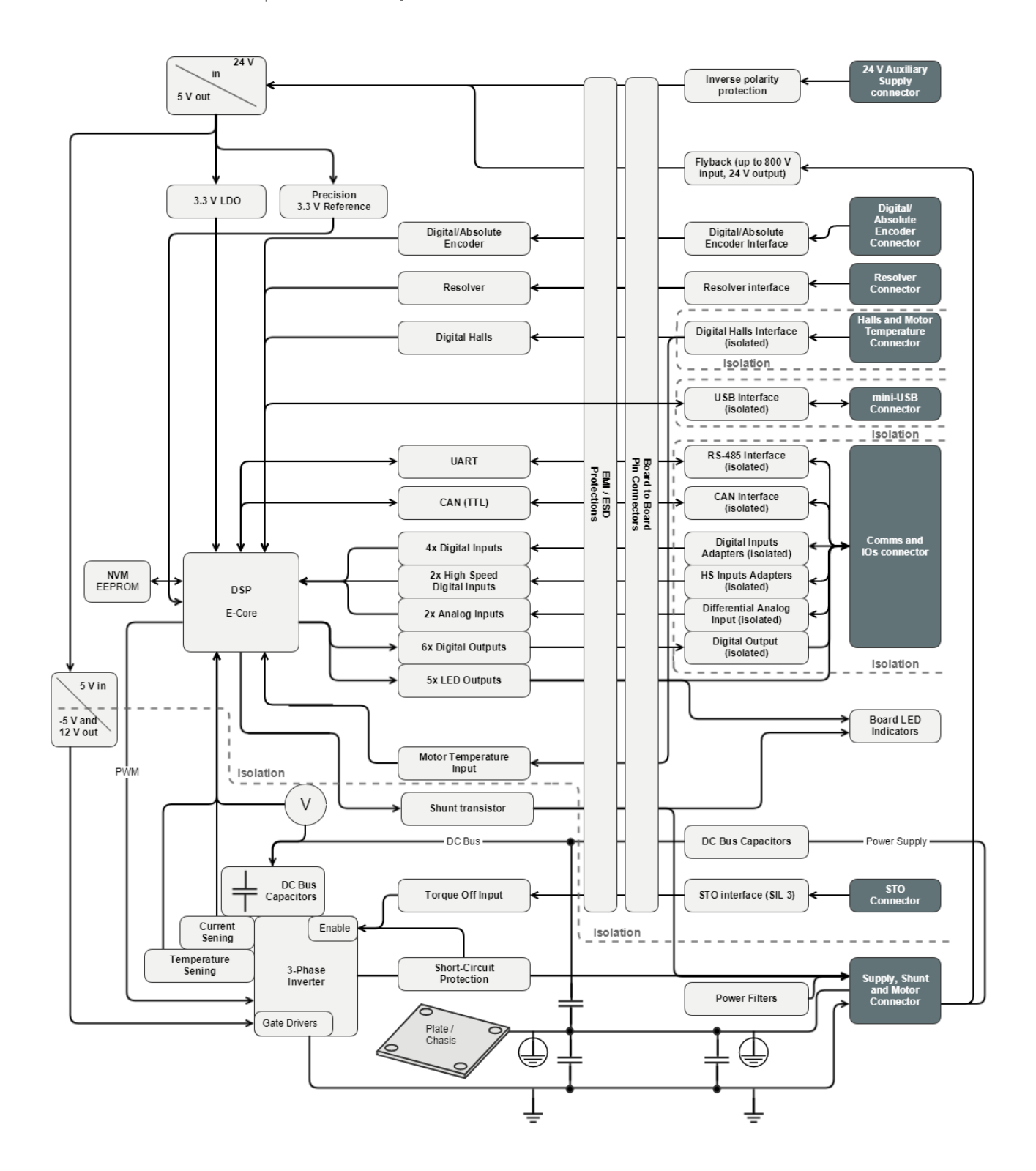

#### <span id="page-17-0"></span>**4.4.1 Power stage and supply architecture**

The following drawing shows the architecture of the power stage and its main components. Also, it clarifies how the internal power supplies are wired. For simplicity, power transistors are shown as switches.

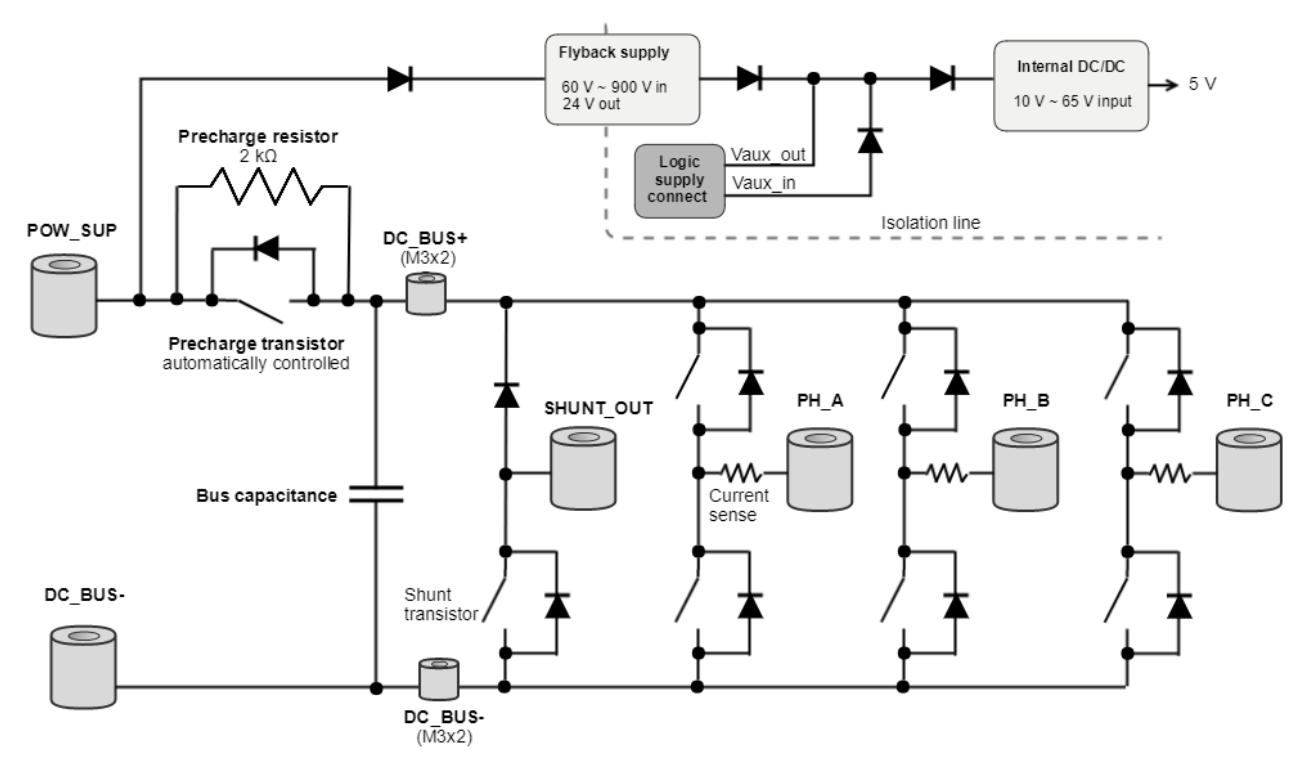

Note: Transistors are represented as switches for simplicity. In reality they are various MOSFETs (200V) and IGBTs (400V) in parallel for each switch.

## <span id="page-19-0"></span>5 Connectors Guide

This chapter details the Titan Go Servo Drive connectors and pinout.

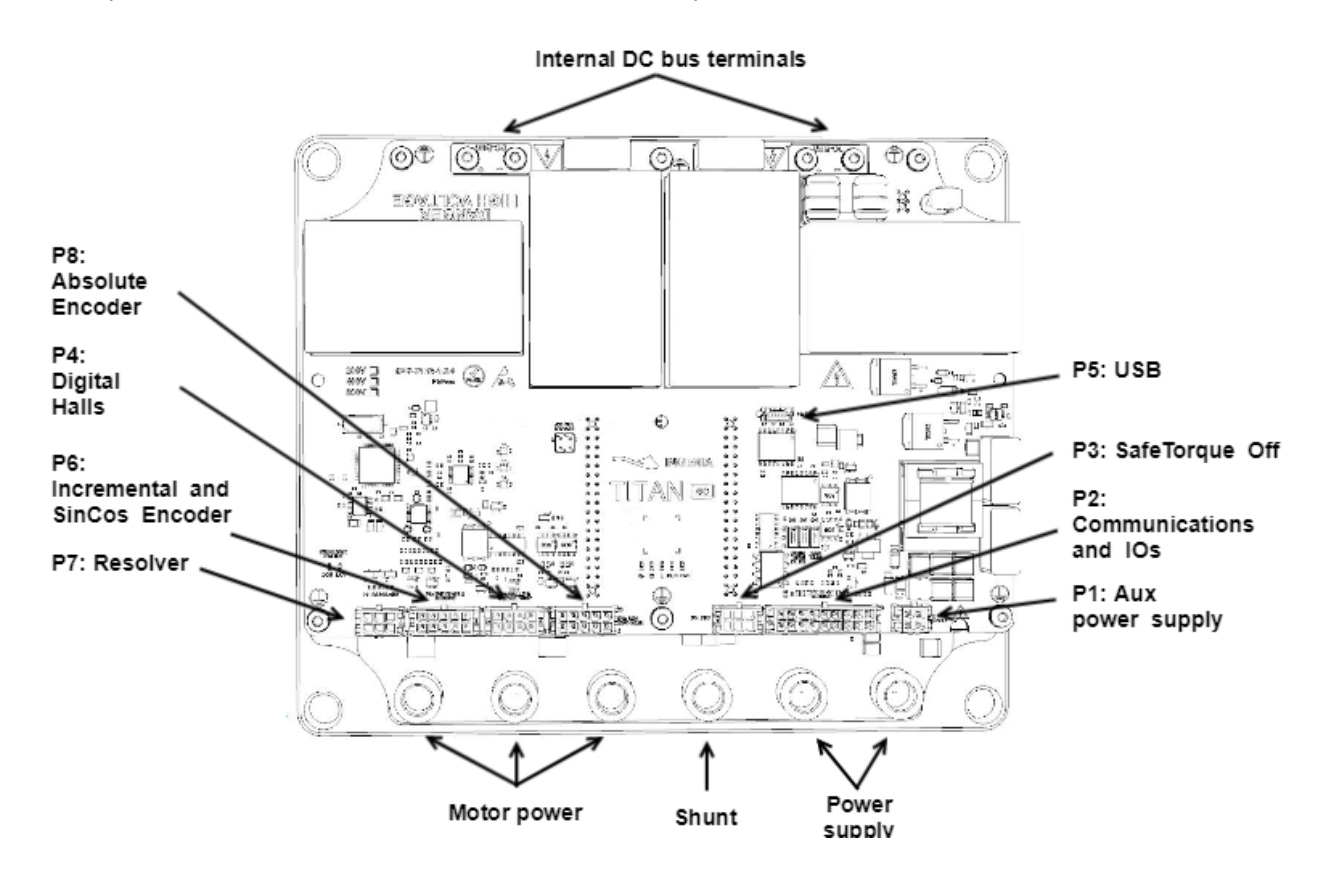

#### <span id="page-19-1"></span>**5.1 Supply, shunt and motor terminals**

#### **Power terminals**

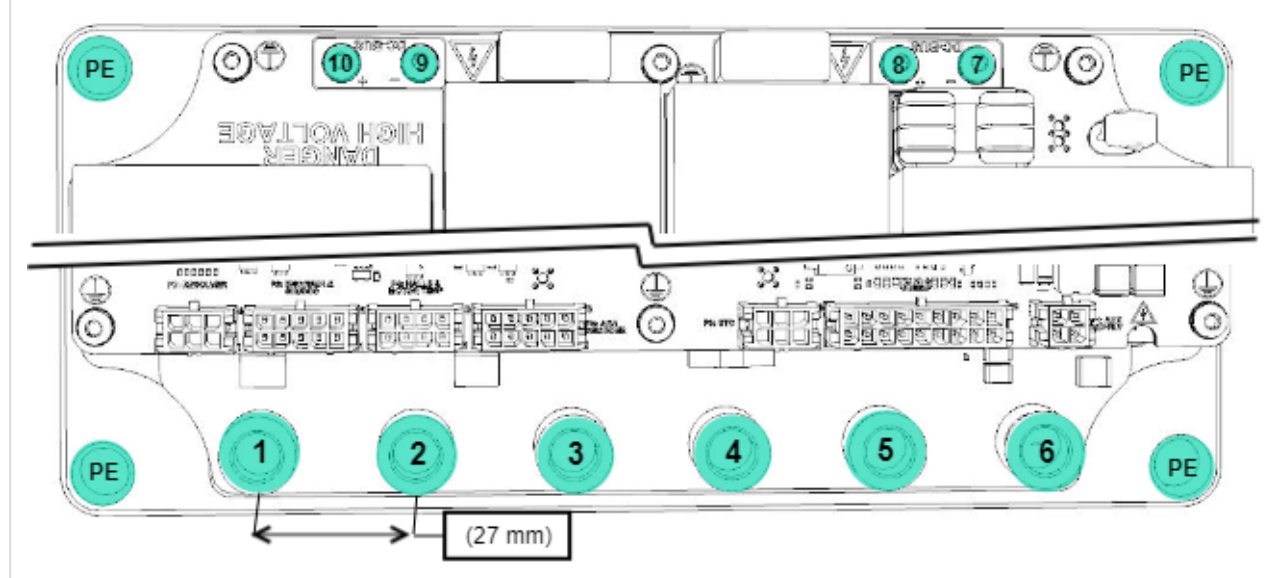

1 to 6: M8 female terminal, 27 mm pitch. [ERNI 225872](http://www.erni.com/en/products/show/product/225872/). 7 to 10: M3 torx screw terminal. PE holes: 9 mm diameter.

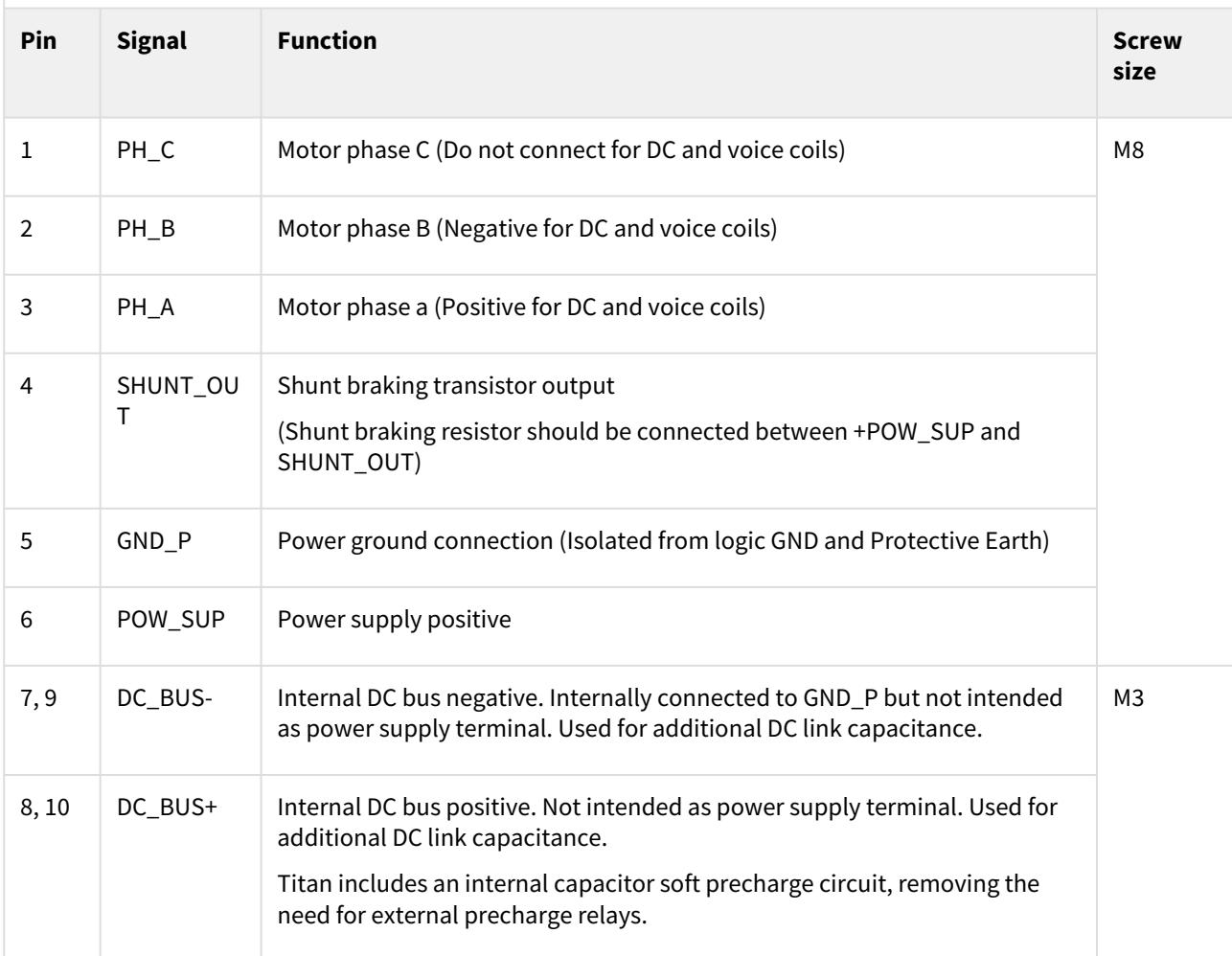

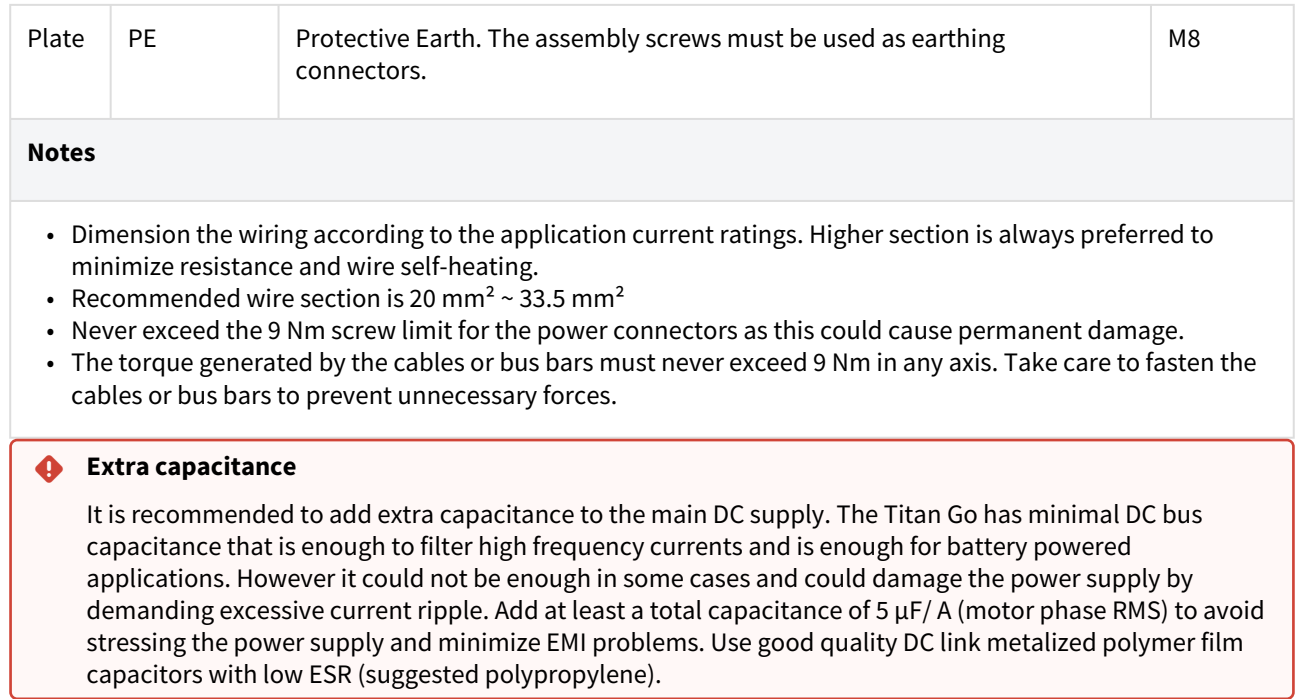

#### <span id="page-21-0"></span>**5.2 Ring terminals and screws**

Due to the high current ratings, ring terminals and screws are needed for the power terrminals. Following are shown the recommended part numbers.

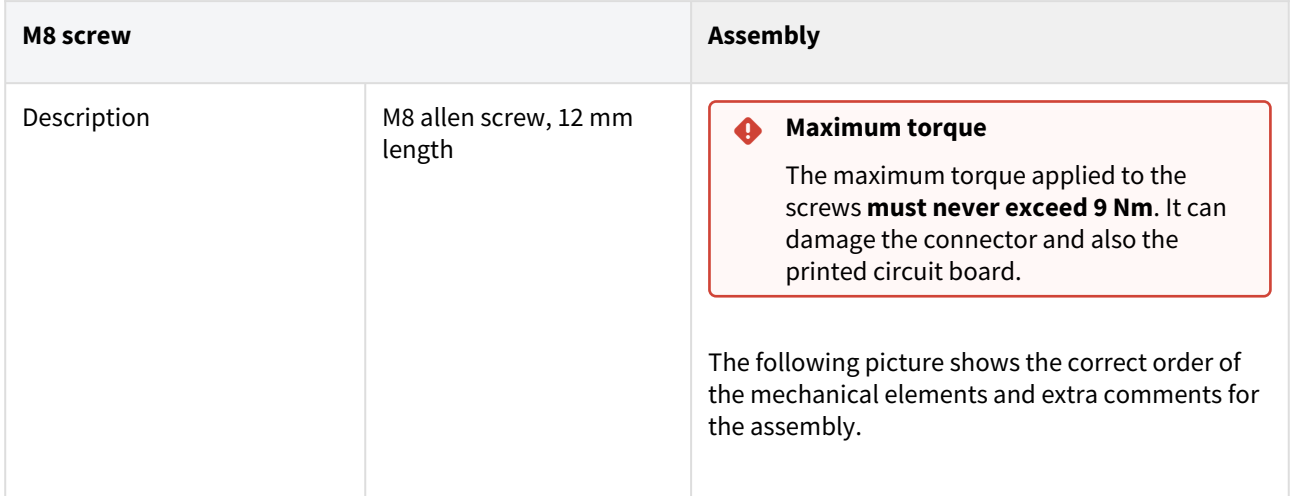

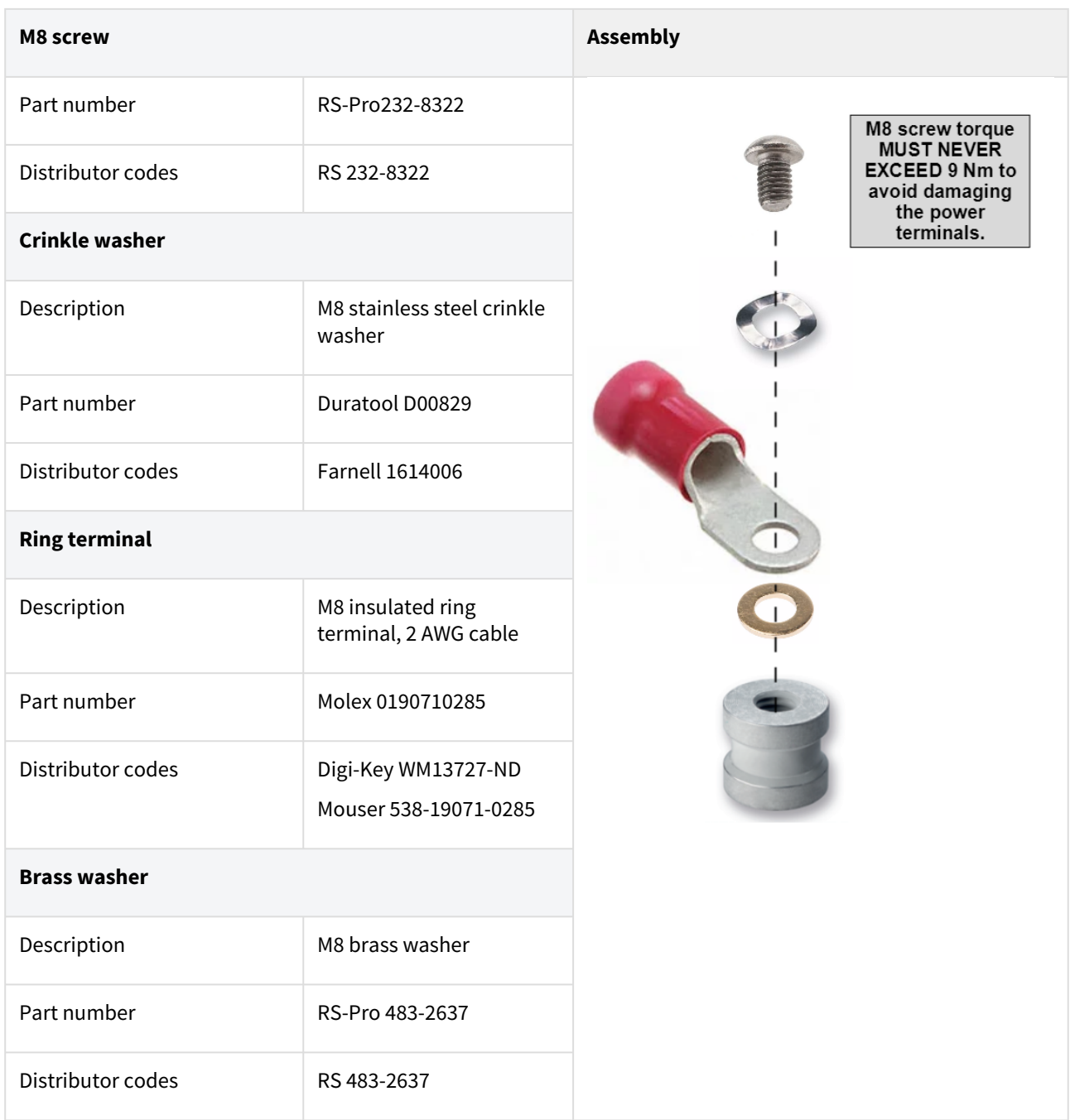

#### <span id="page-22-0"></span>**5.3 Micro Fit 3.0 connectors mating**

All Titan Go Servo Drive signal and communication connections are based in Molex Micro-Fit™ 3 mm pitch connectors. Multi-core crimped cables can be used for wiring inputs, outputs, feedbacks and communications.

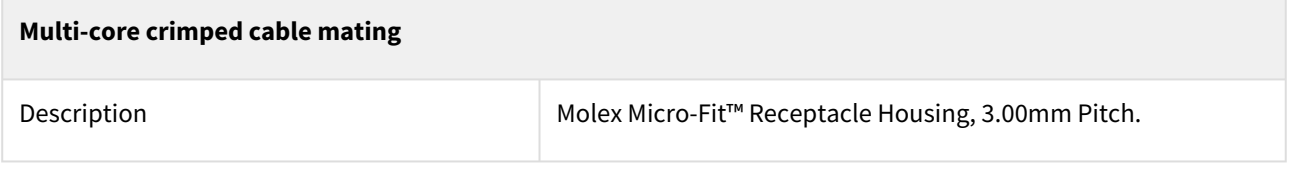

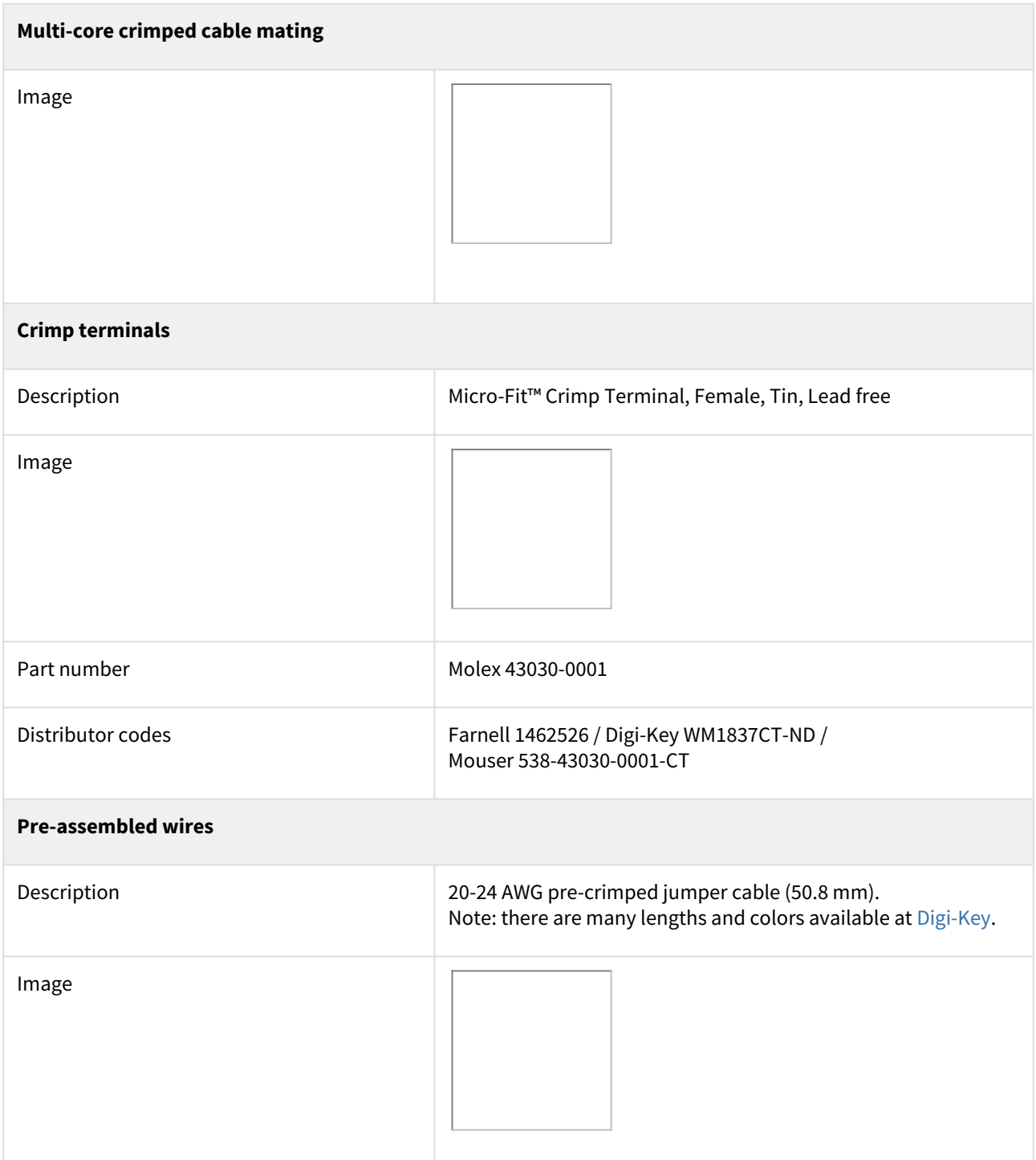

#### <span id="page-23-0"></span>**5.4 P1: Aux supply connector**

Titan GO is self supplied from the DC bus using an internal DC/DC converter that starts at 60 V and works up to 850 V.

However, some applications require an independent auxiliary power supply to work with the power off. This can be done with connector P1.

This connector also includes a +24 V output that can be used for fans, relays or for STO circuits.

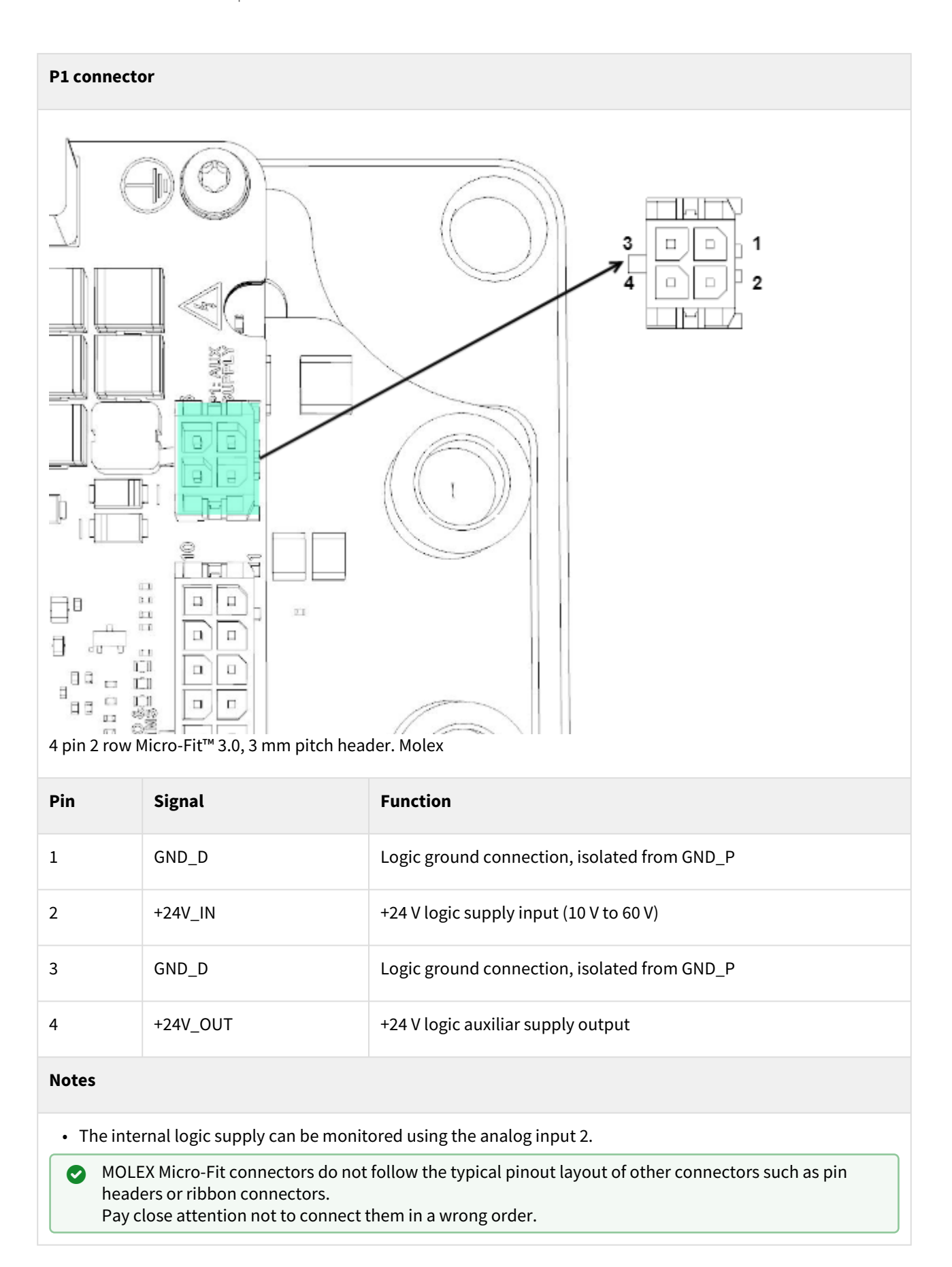

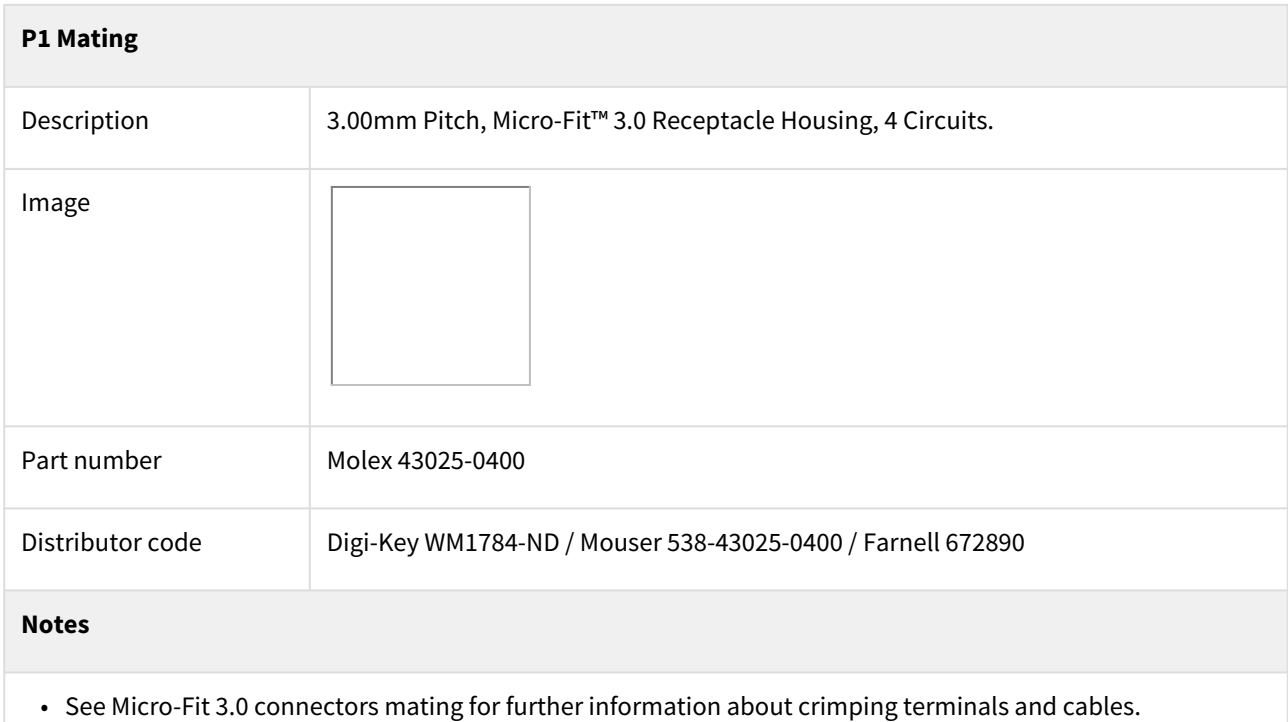

#### <span id="page-25-0"></span>**5.5 P2: Communications and IOs connector**

Titan GO has an isolated connector for the communications and the inputs/outputs. It includes RS-485, CAN, 5x Digital inputs, 1x Digital output and 1x Analog input.

#### **P2 connector**

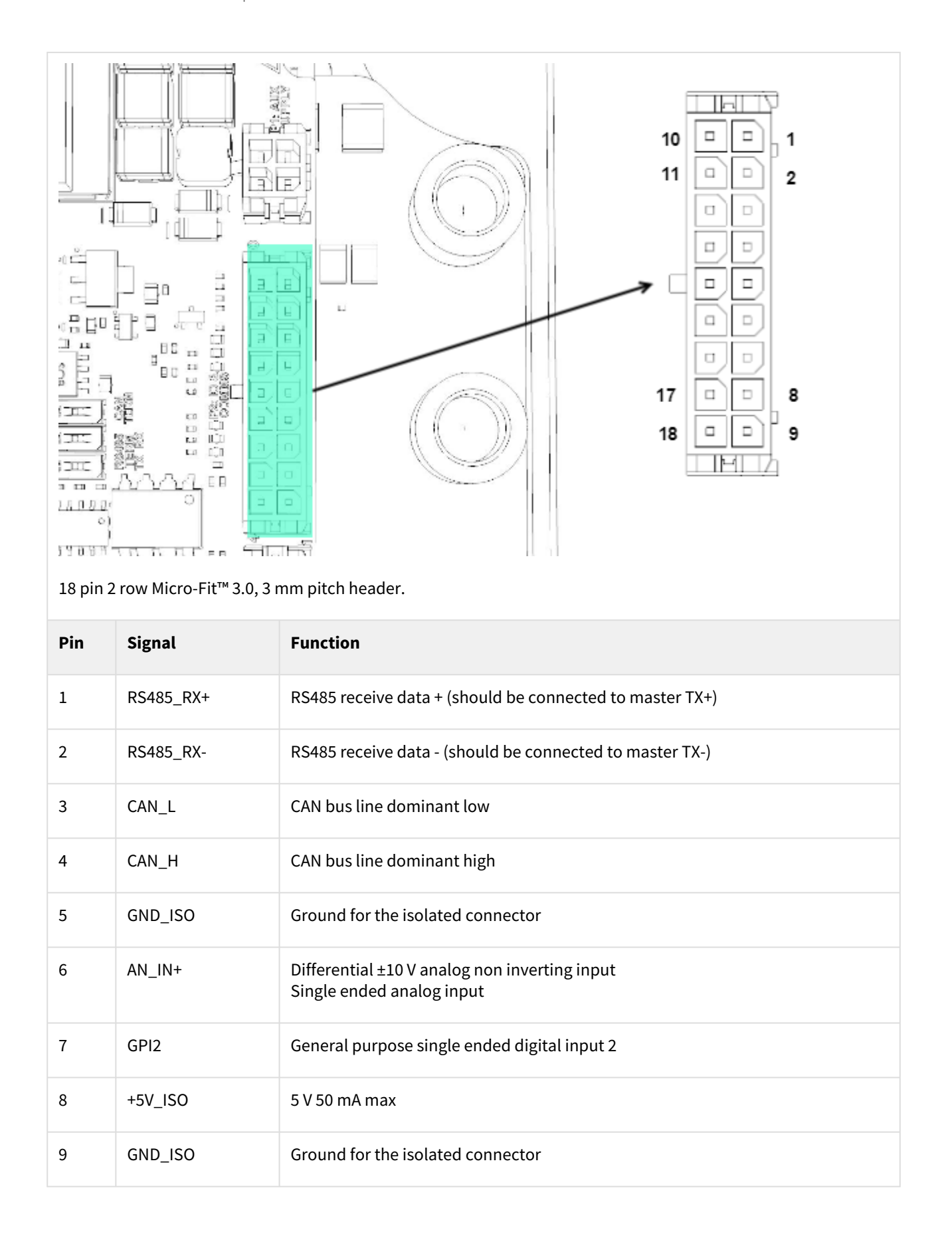

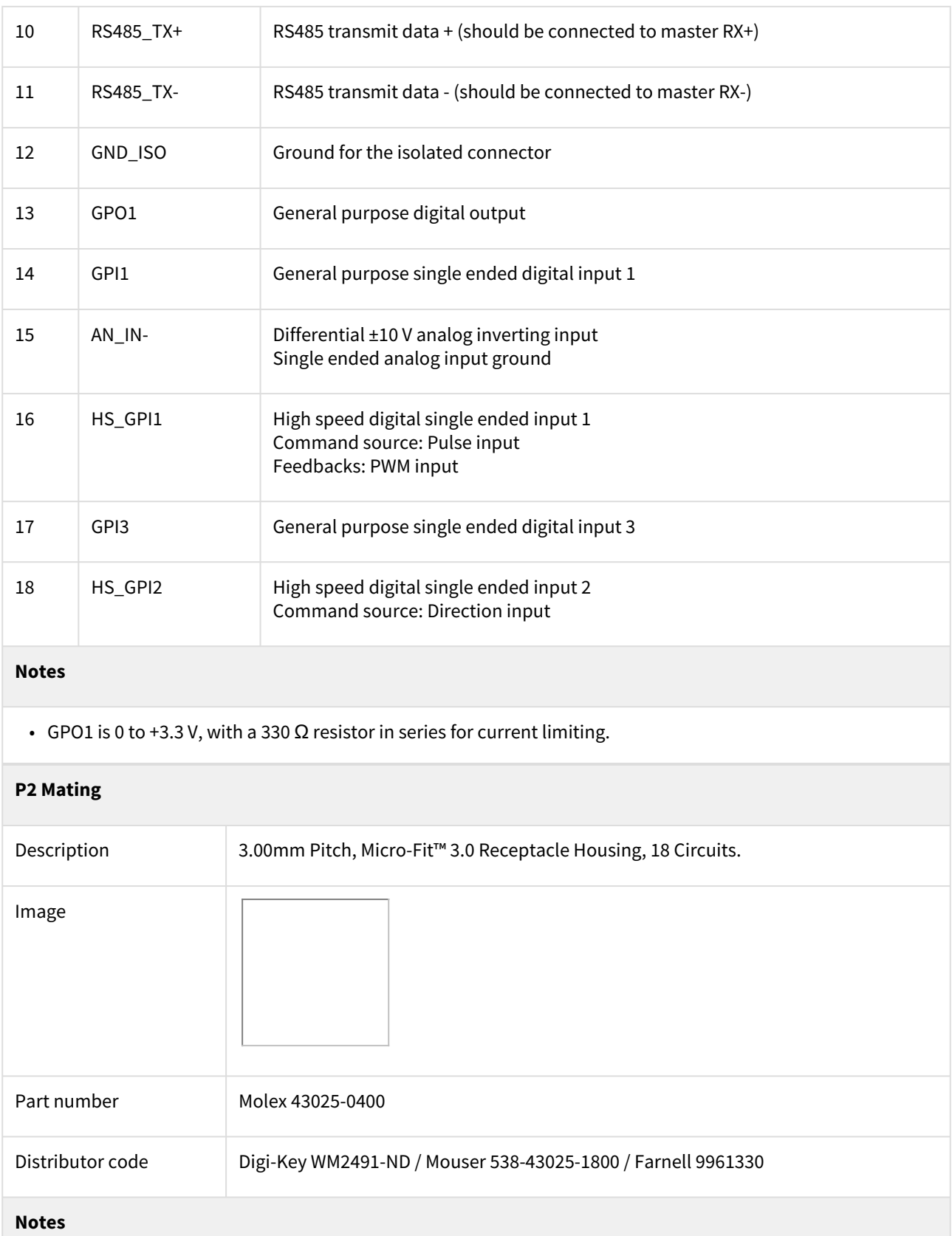

• See Micro-Fit 3.0 connectors mating for further information about crimping terminals and cables.

#### <span id="page-28-0"></span>**5.6 P3: Safe torque off connector**

Titan GO has a Safe Torque Off interface (SIL 3 compliant).

#### **P3 connector**

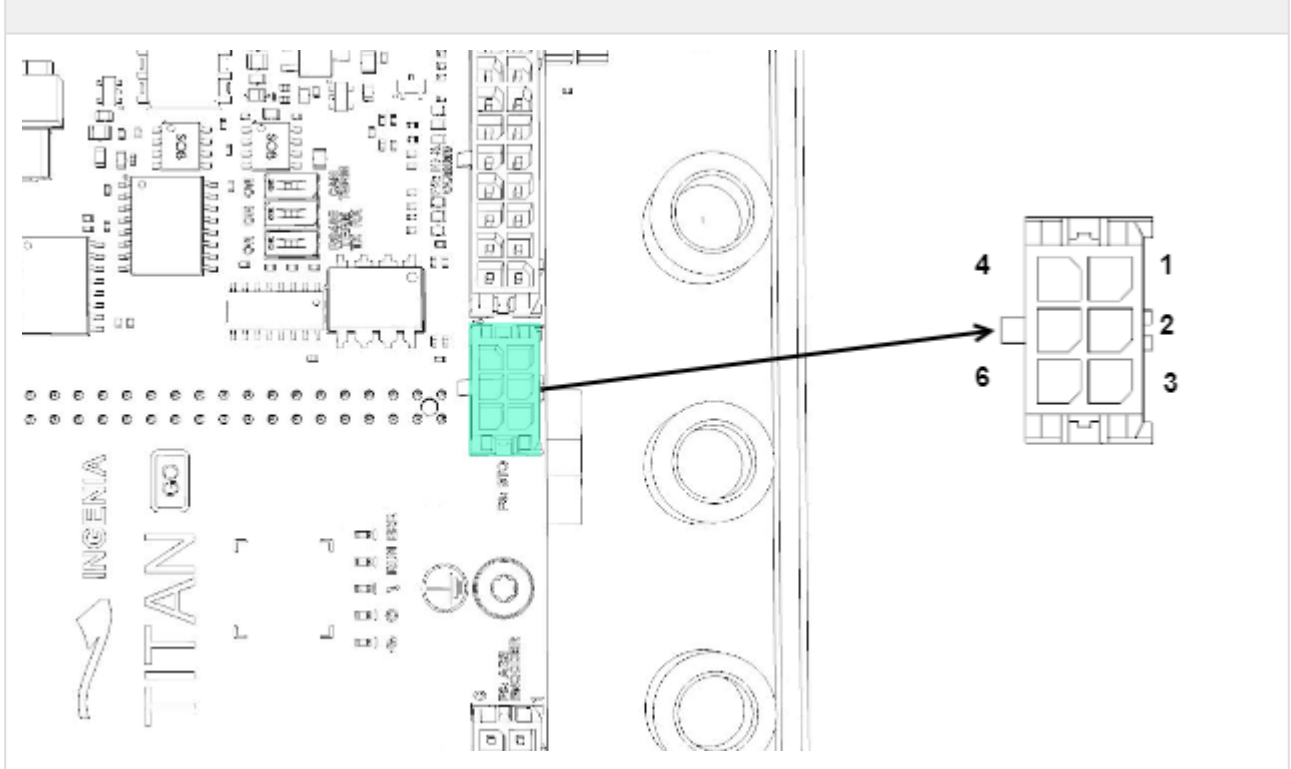

6 pin 2 row Micro-Fit™ 3.0, 3 mm pitch header. Molex

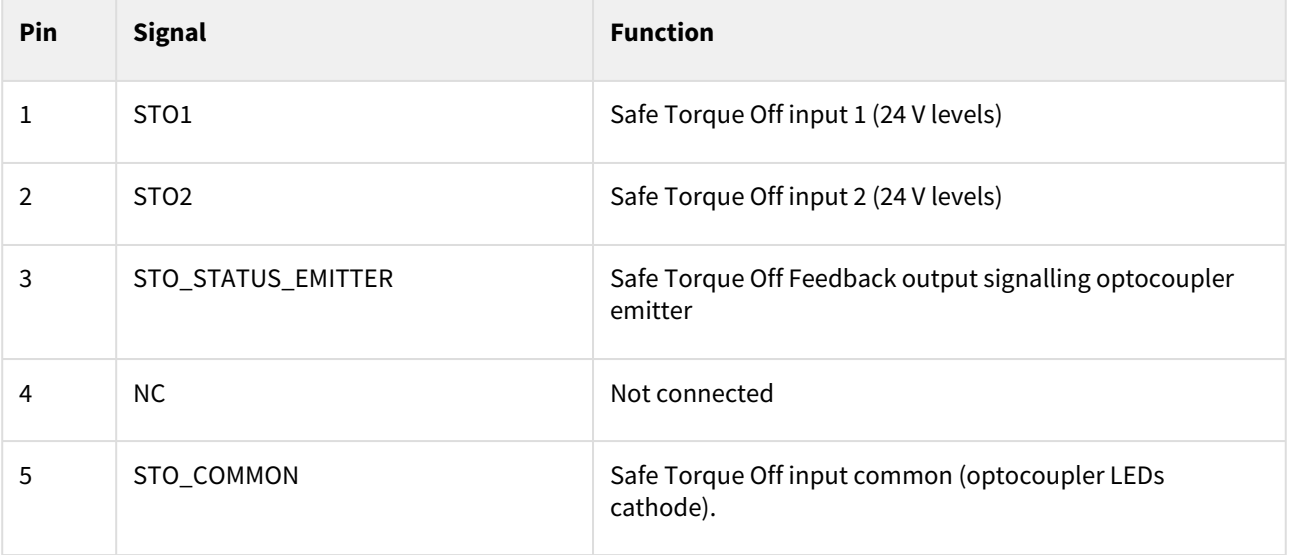

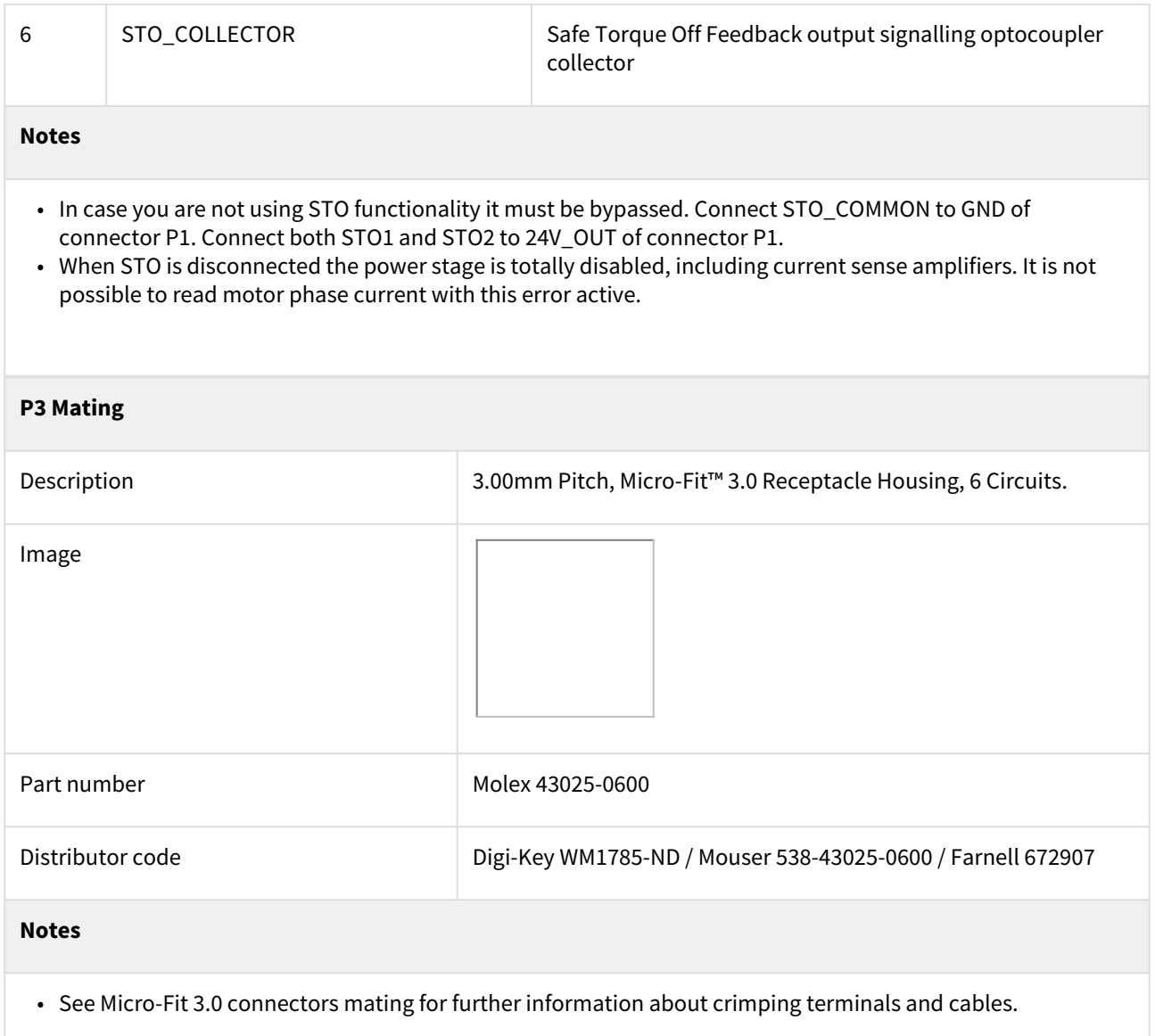

### <span id="page-29-0"></span>**5.7 P4: Digital halls and motor temperature connector**

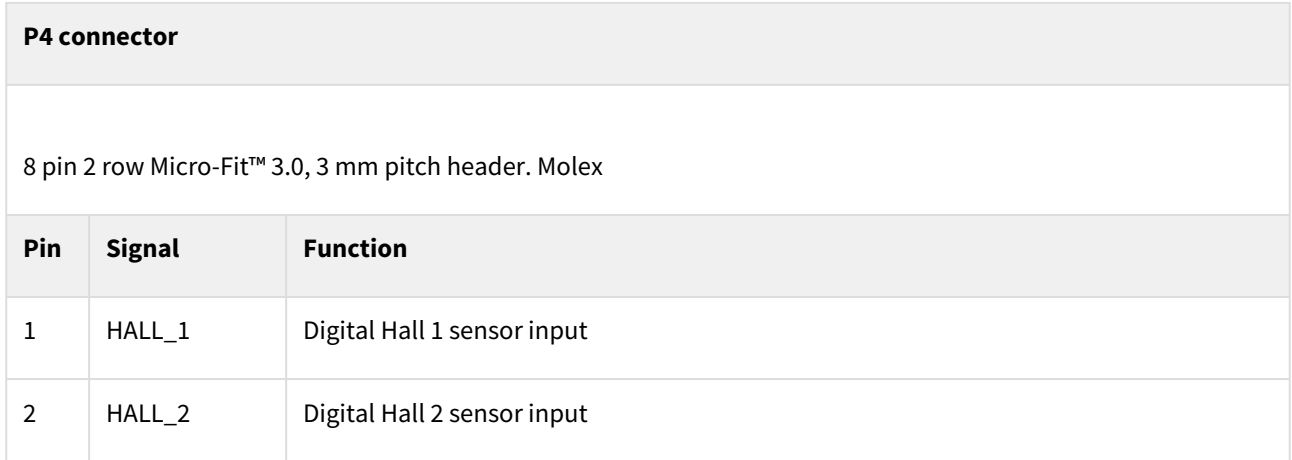

#### TITAN GO Product Manual | **Connectors Guide**

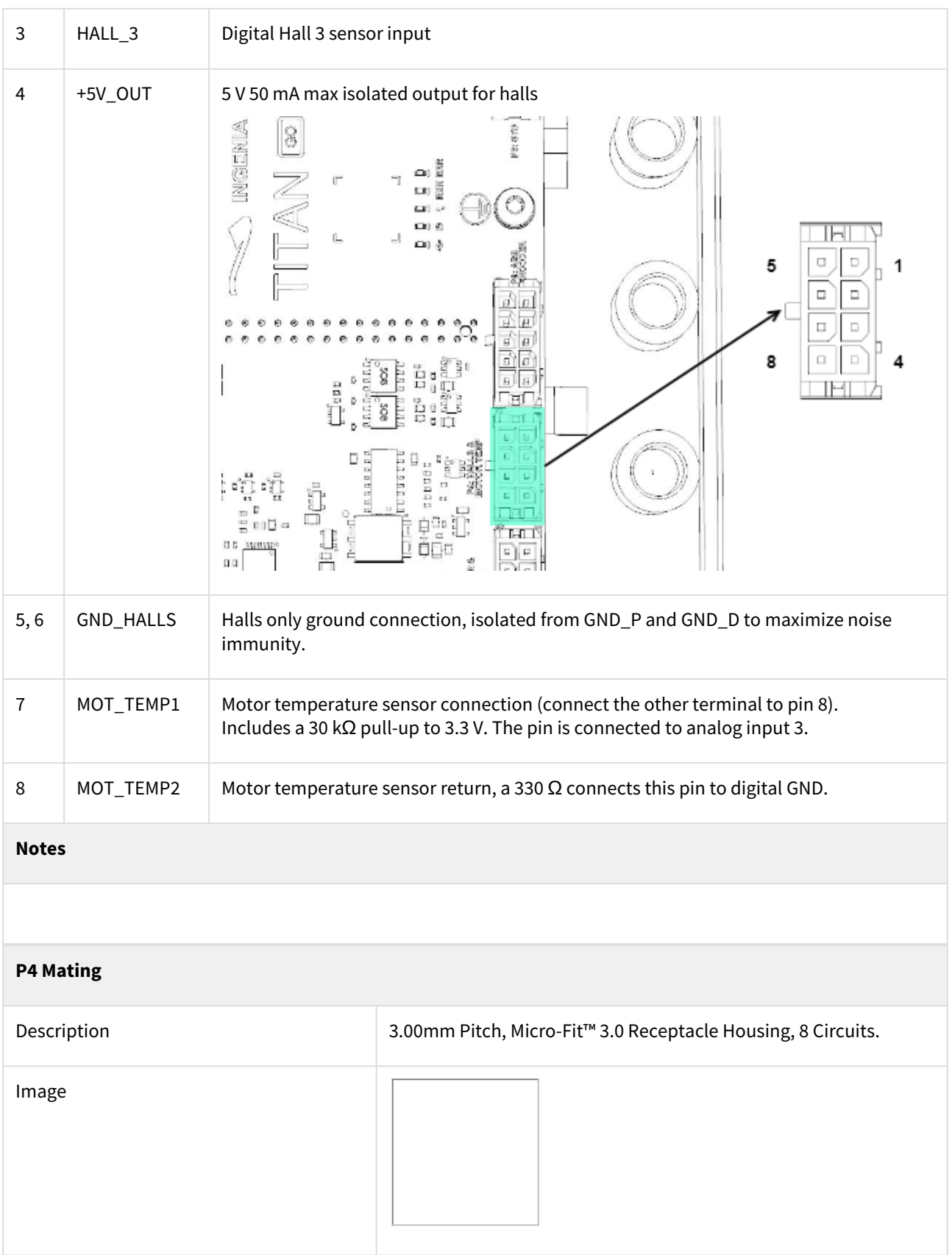

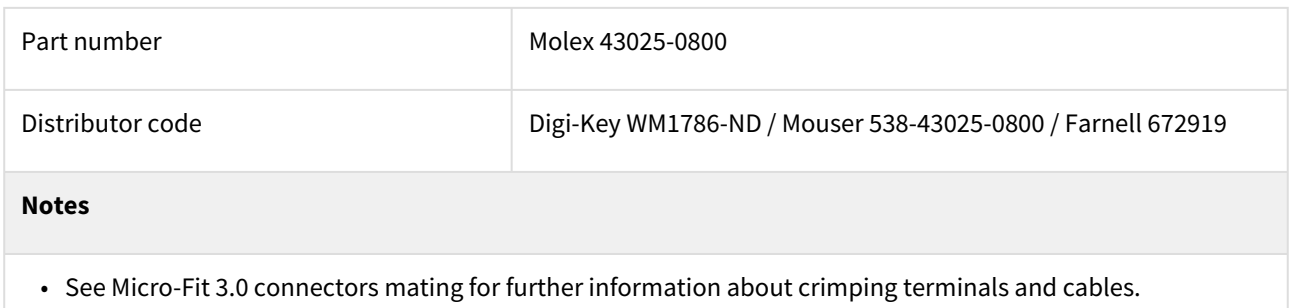

#### <span id="page-31-0"></span>**5.8 P5: USB connector**

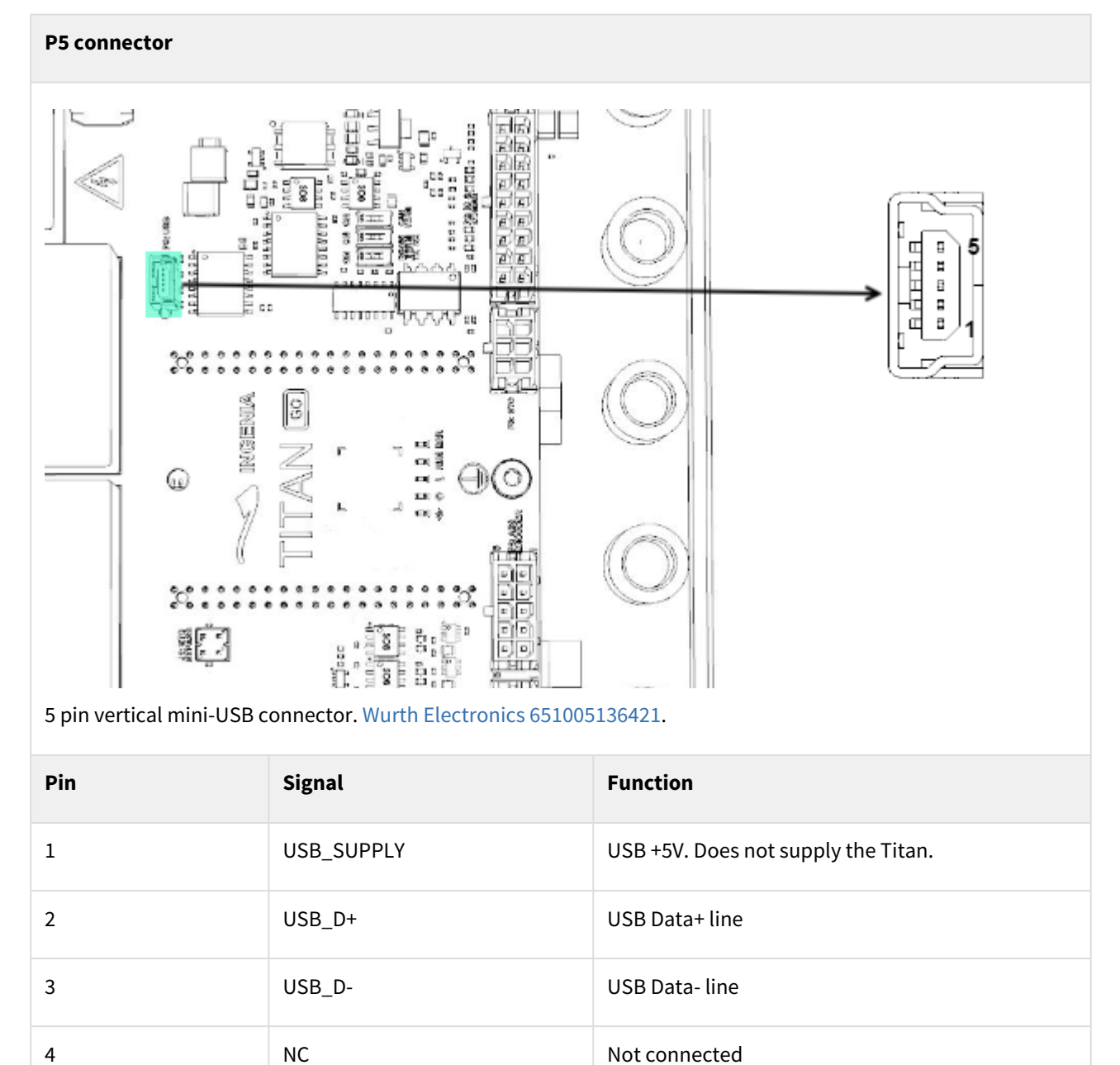

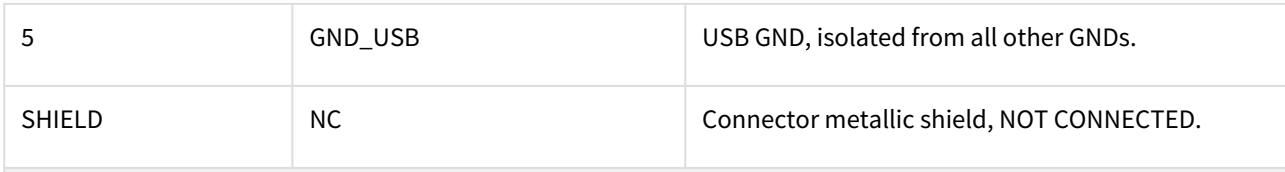

#### **Notes**

#### • **Avoid applying excessive lateral forces to the USB connector.**

- USB connection allows drive configuration using [Motion Lab](http://ingeniamc.com/software#motionlab) or downloading [latest firmware revision](http://doc.ingeniamc.com/display/I071QUICKSTART/Update+Drive+Firmware).
- Shorter USB cables are preferred whenever possible for minimal EMI.
- Please see Communications page for further information.
- The Titan USB port is 100% isolated from the power.

#### **P5 Mating**

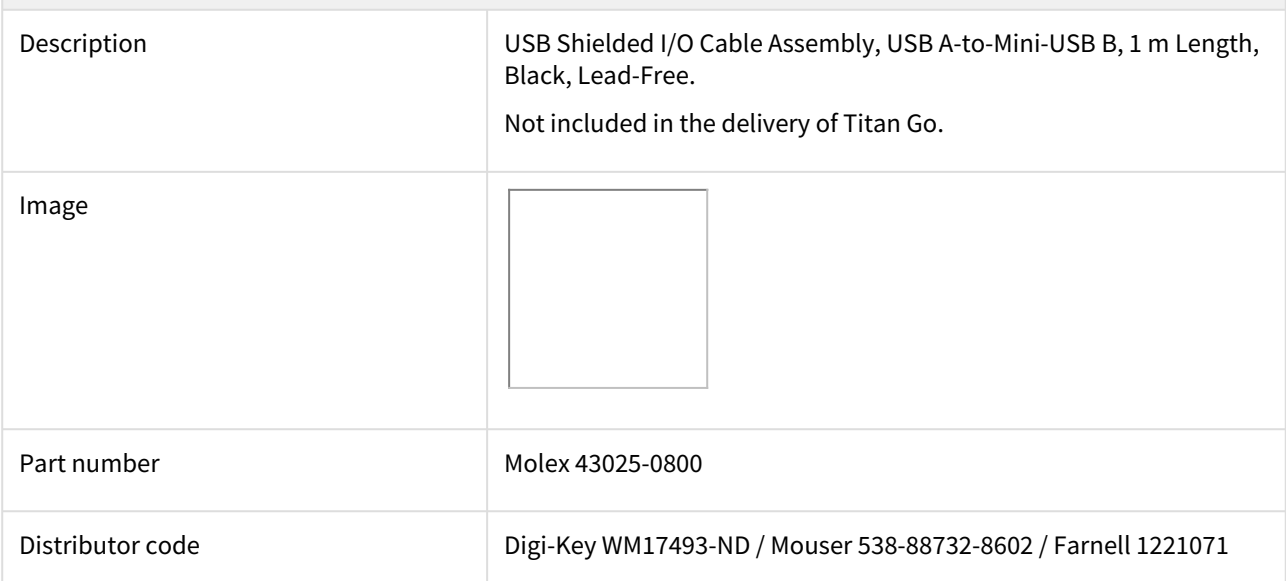

#### <span id="page-32-0"></span>**5.9 P6: Encoder connector**

#### **P6 connector**

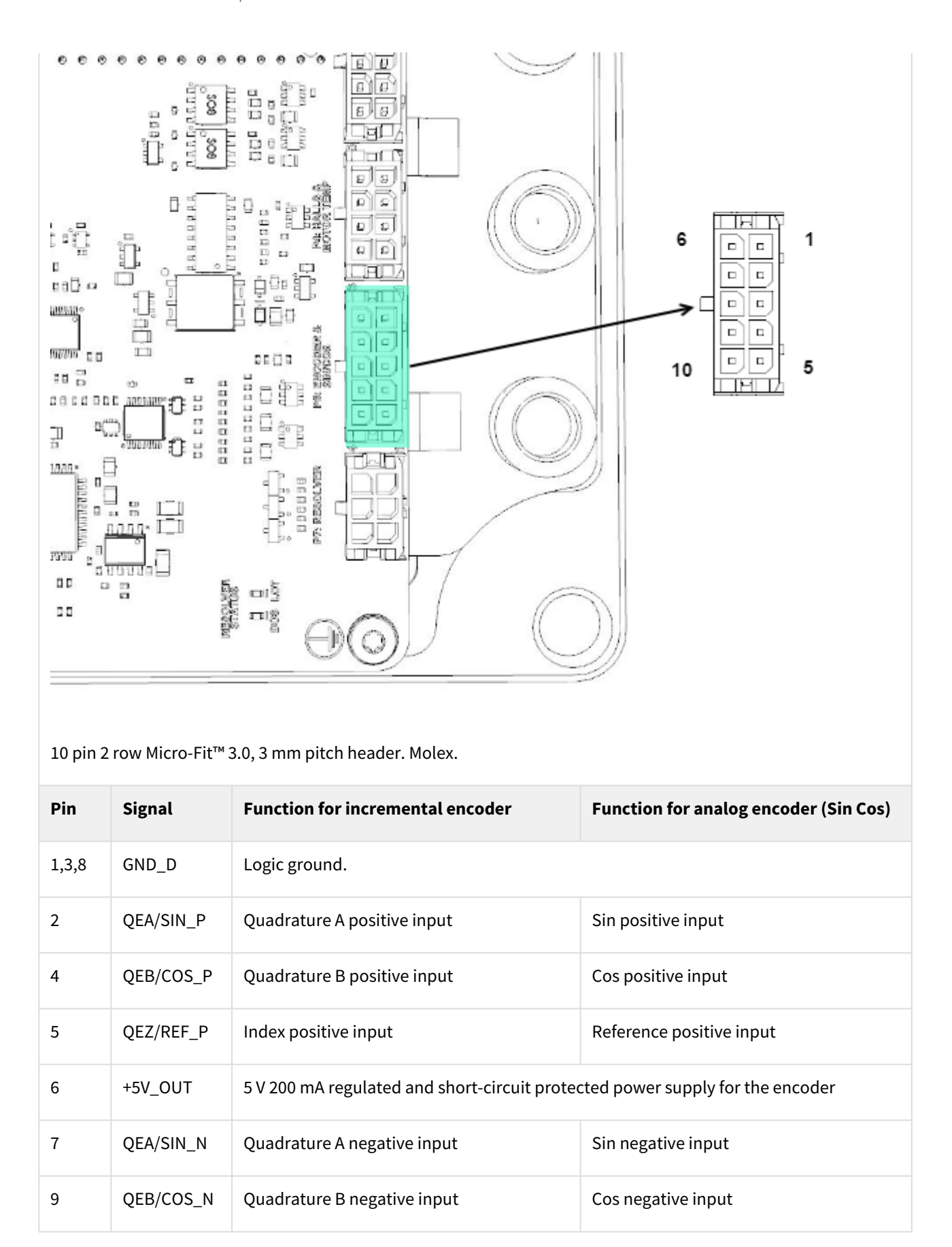

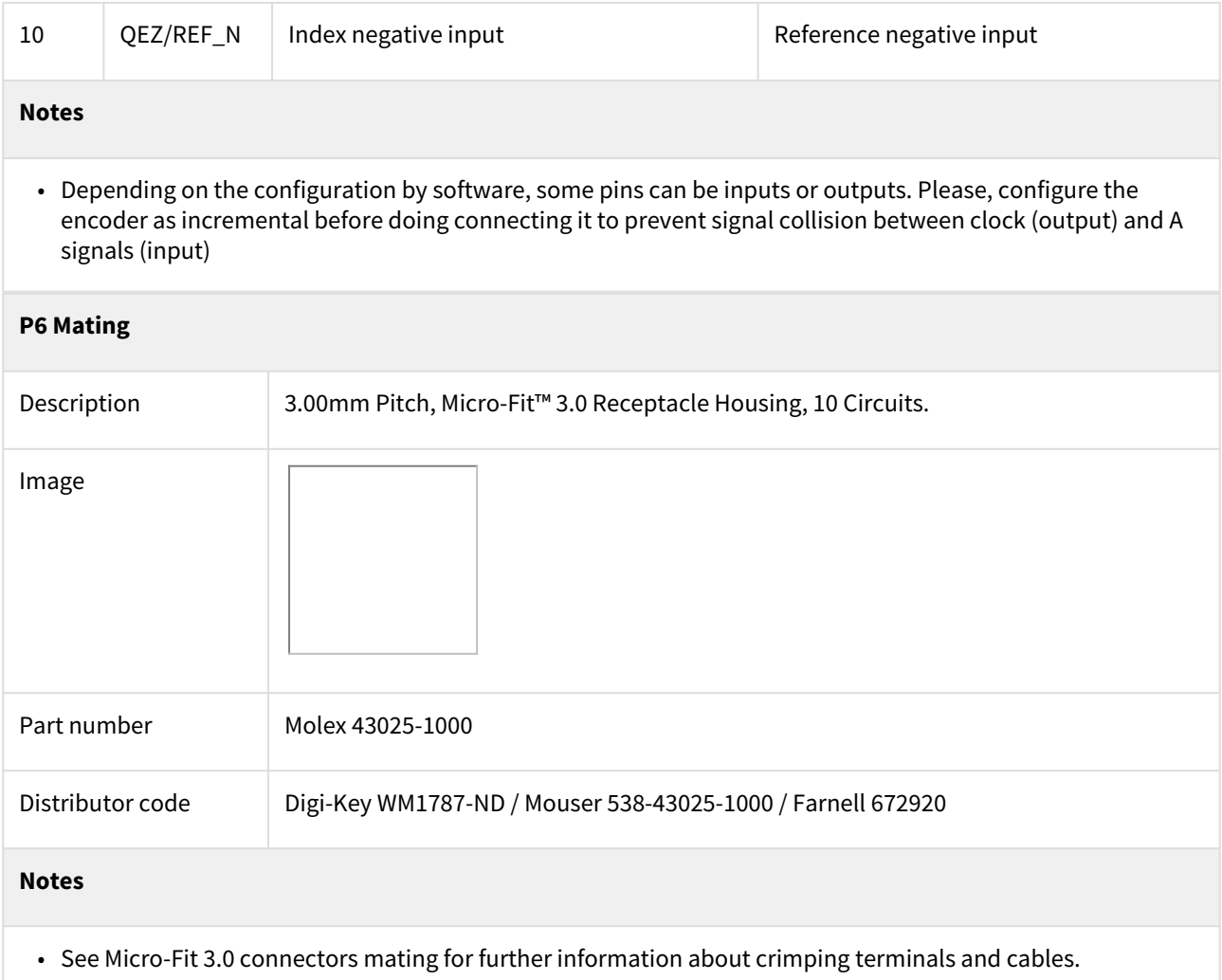

#### <span id="page-34-0"></span>**5.10 P7: Resolver**

#### **P7 connector**

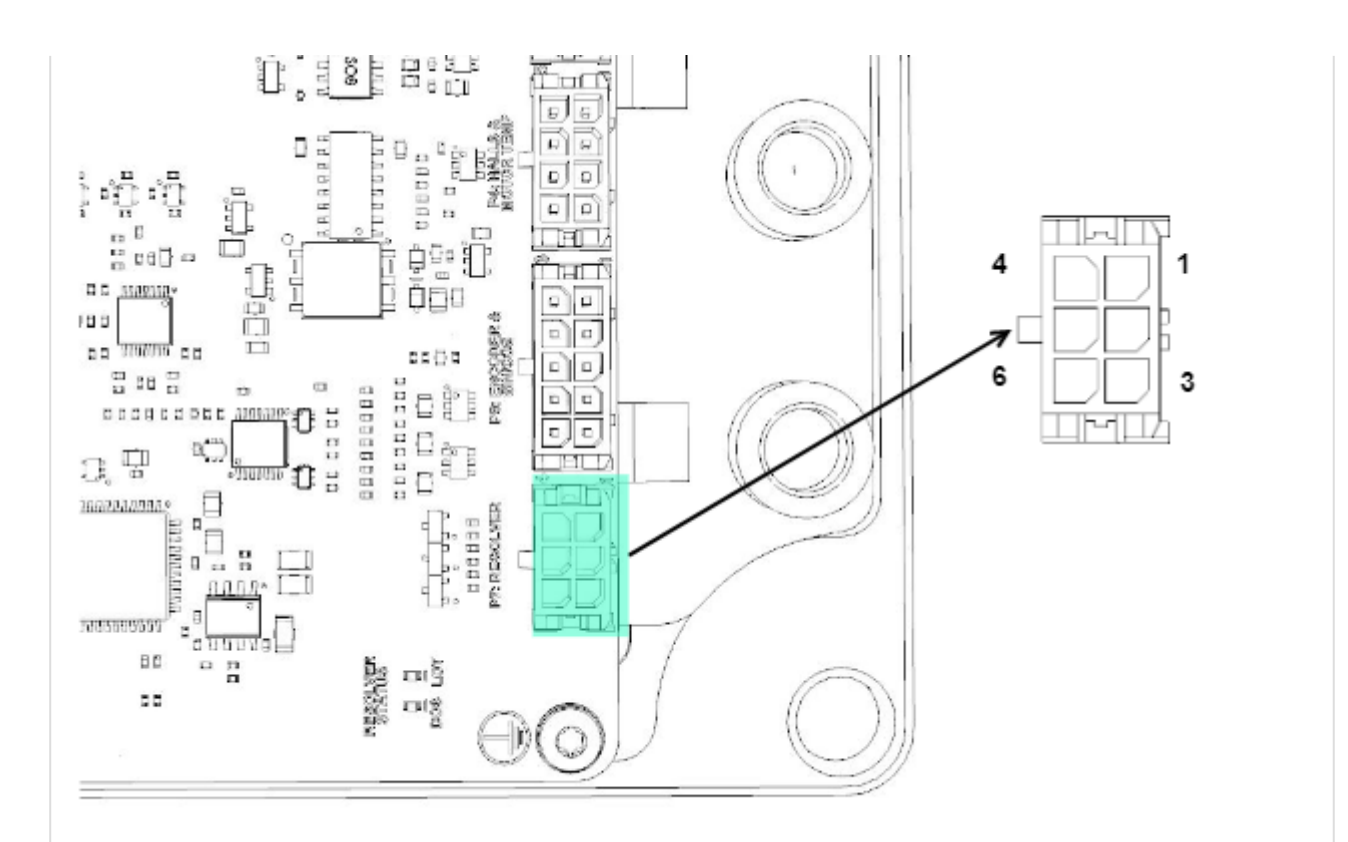

6 pin 2 row Micro-Fit™ 3.0, 3 mm pitch header. Molex.

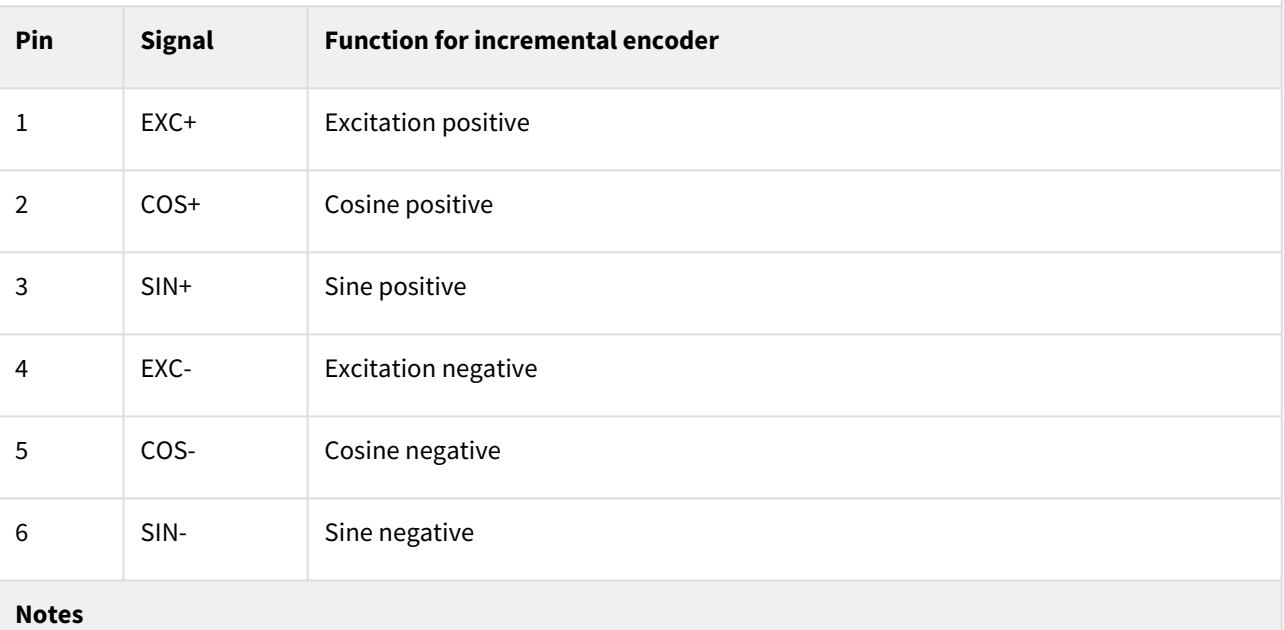

- Attention, this connector is the same model as the STO.
- Titan standard option is for resolver with a transform ratio of 1:0.5. Other gains are possible on demand.

**P7 Mating**
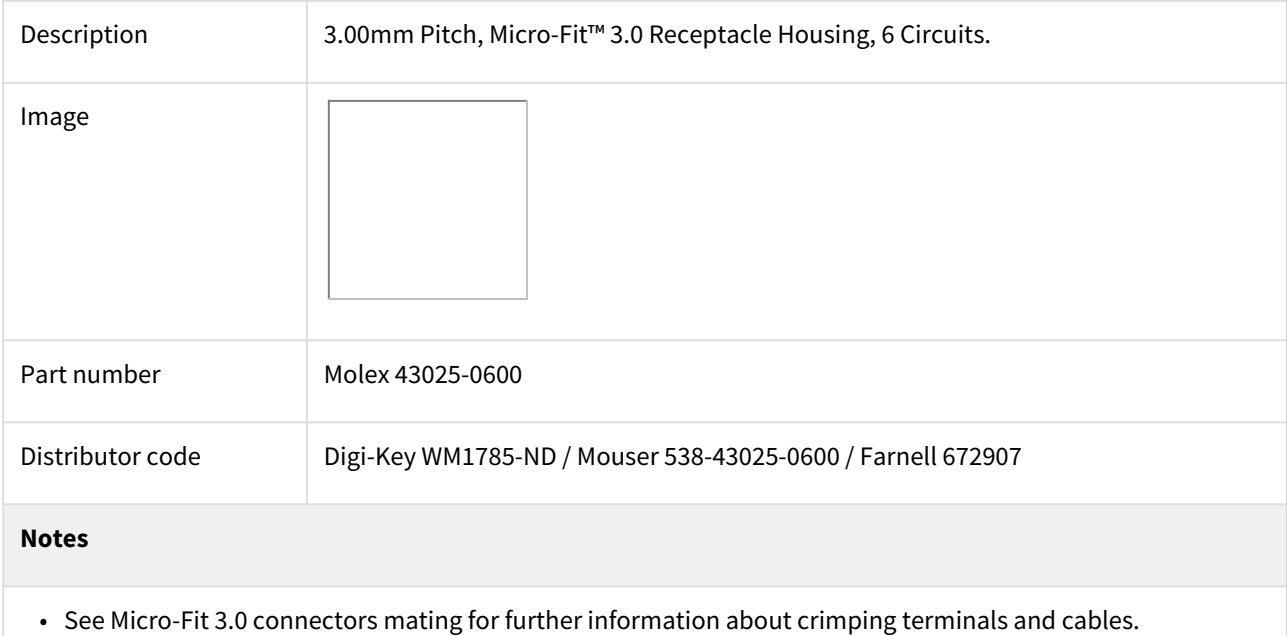

### **5.11 P8: Absolute Encoder**

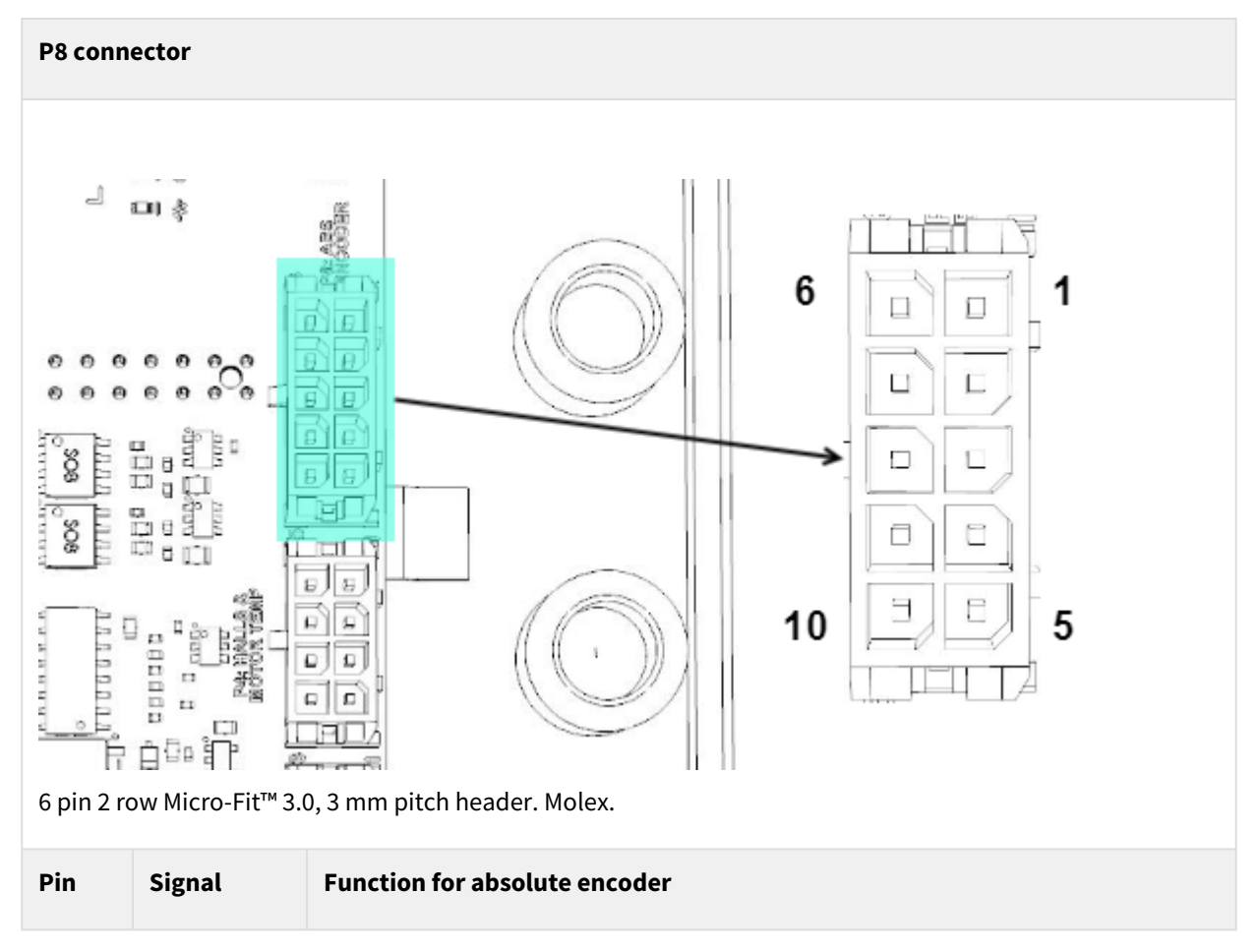

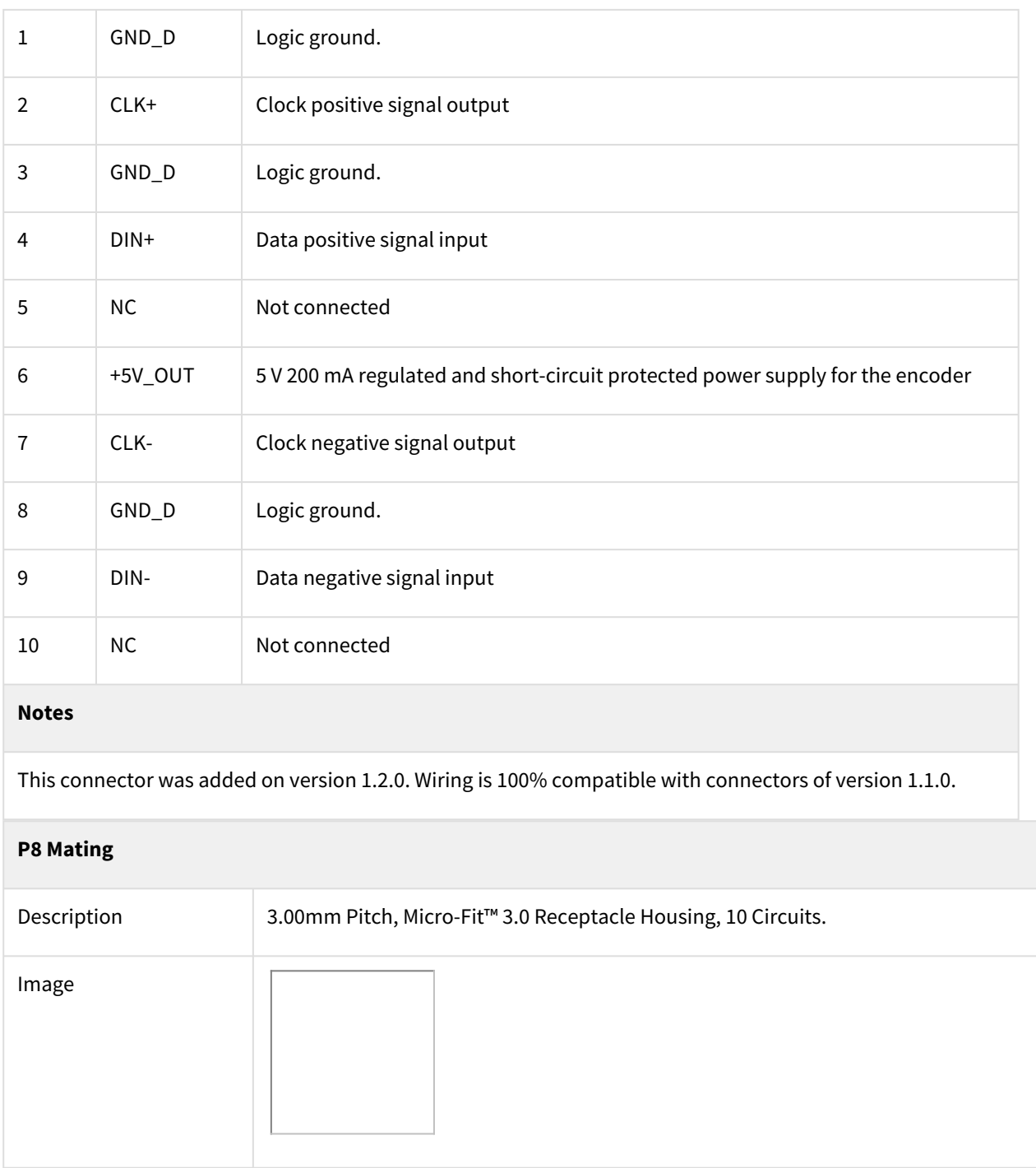

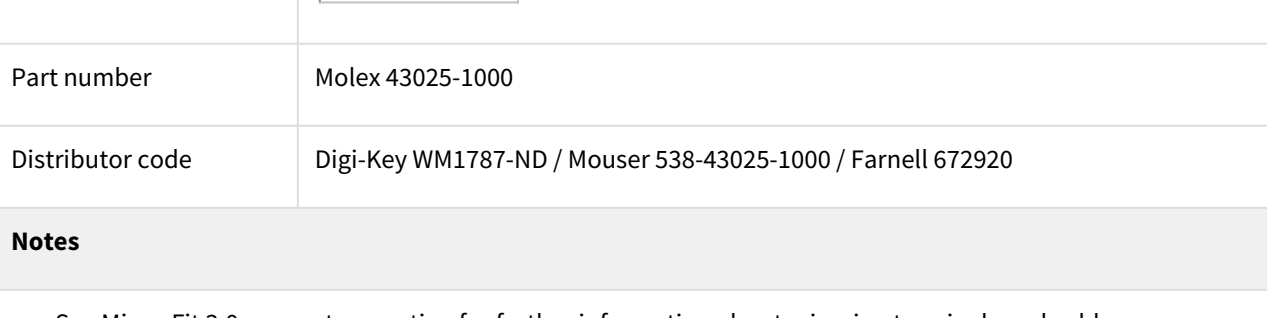

• See Micro-Fit 3.0 connectors mating for further information about crimping terminals and cables.

# 6 Signalling LEDs

Titan Go Servo Drive provides information through 6 signaling LEDs:

- Supply and operation: 2 LEDs below the Titan Go logo.
- Shunt resistor activation: 1 LED below the Titan Go logo.
- CANopen communication: 2 LEDs below the Titan Go logo.
- High voltage: 1 LED near the AUX Supply connector.
- Resolver Status: 2 LEDs. Near the Resolver connector.

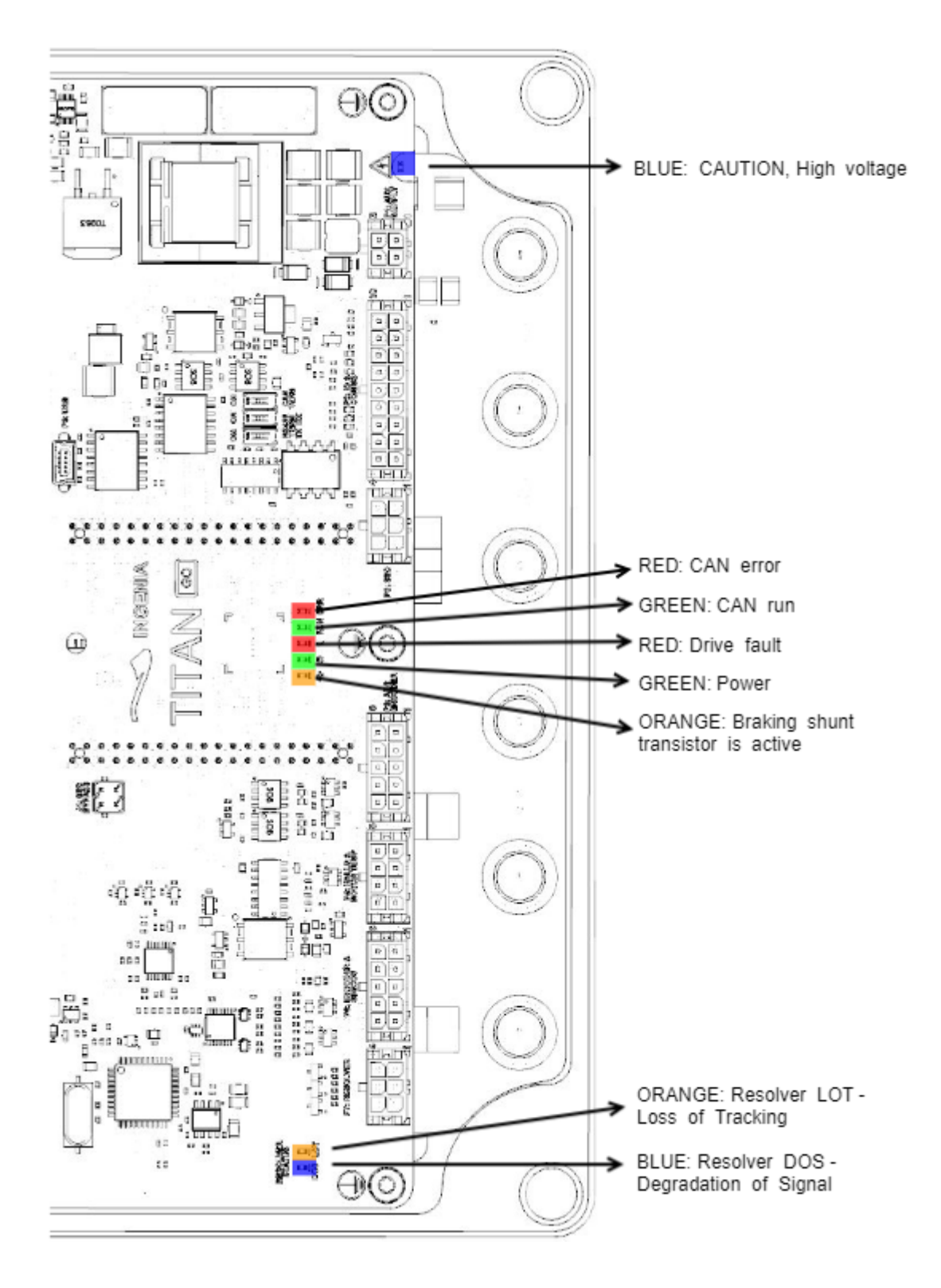

### **6.1 Power and operation signalling LEDs**

Three LEDs placed below the Titan Go GO logo indicate the supply and operation status.

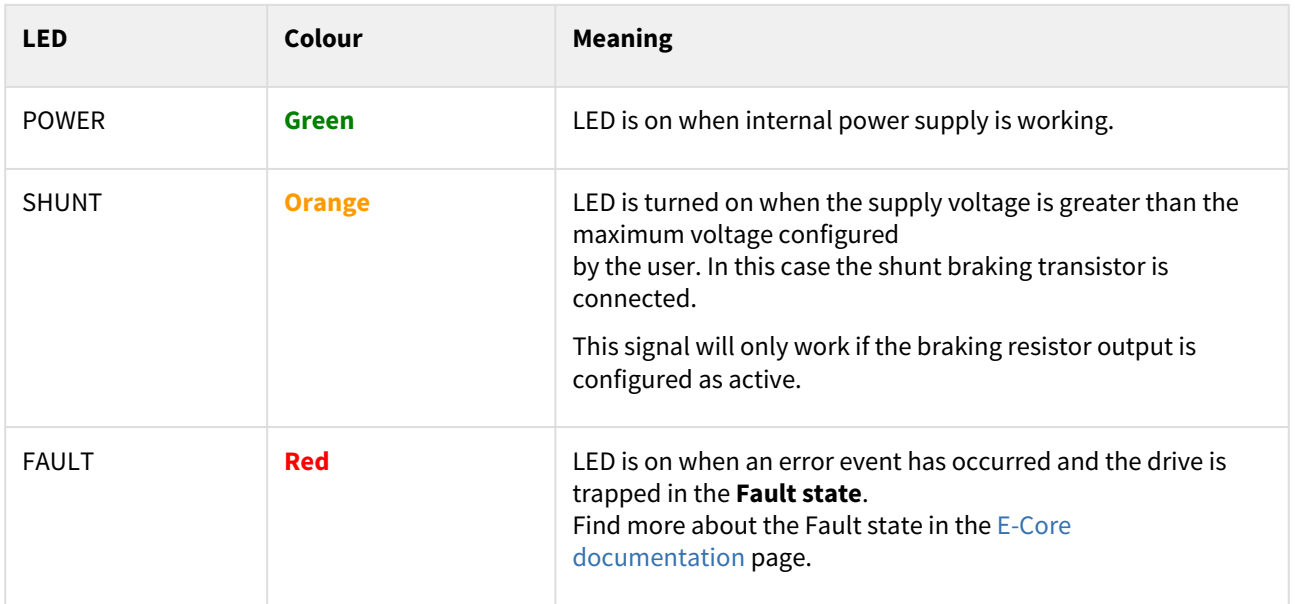

# **6.2 CAN signalling LEDs**

[Two LEDs below the Titan Go logo provide information about the CANopen communication status, according to](http://www.can-cia.org/) CiA 303-3 recommendations. The red LED is **ERROR LED** and green one is **RUN LED**.

ERROR LED indicates the status of the CAN physical layer and errors due to missed CAN messages (sync, guard or heartbeat). Next table the meaning of the ERROR LED states:

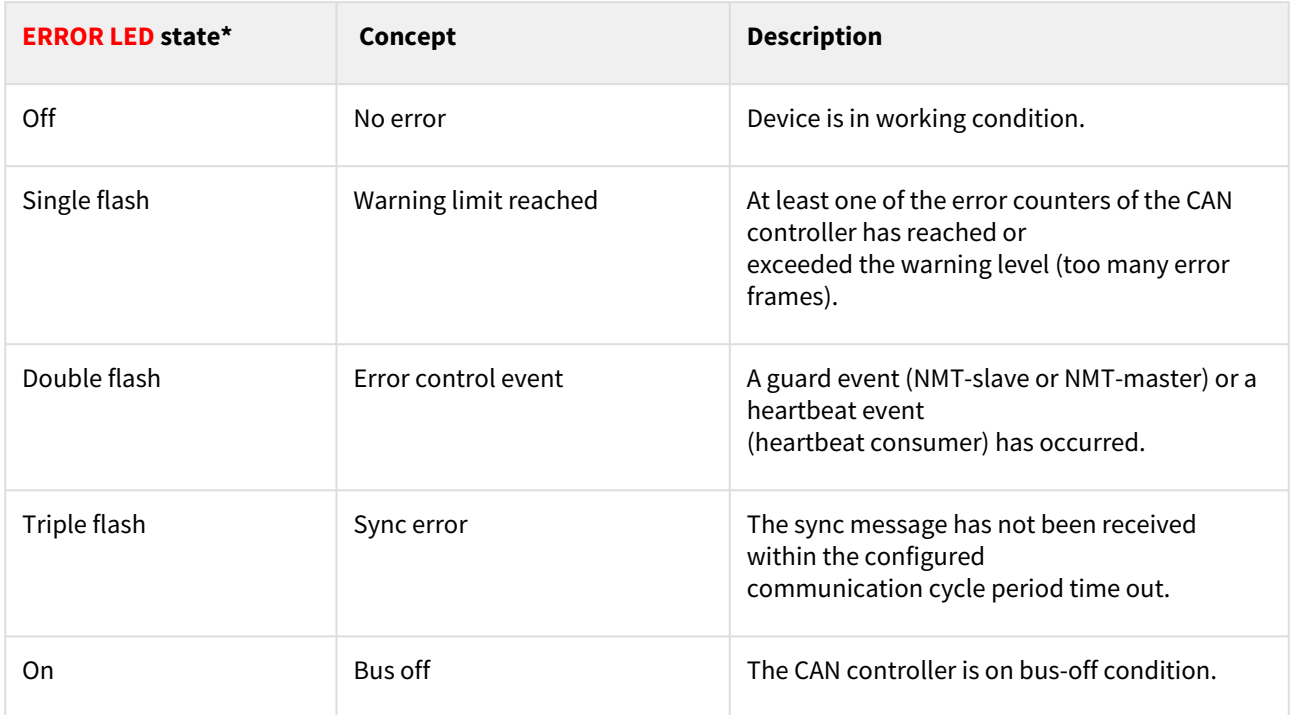

RUN LED indicates the status of the CANopen network state machine. Next table shows the meaning of the RUN LED states:

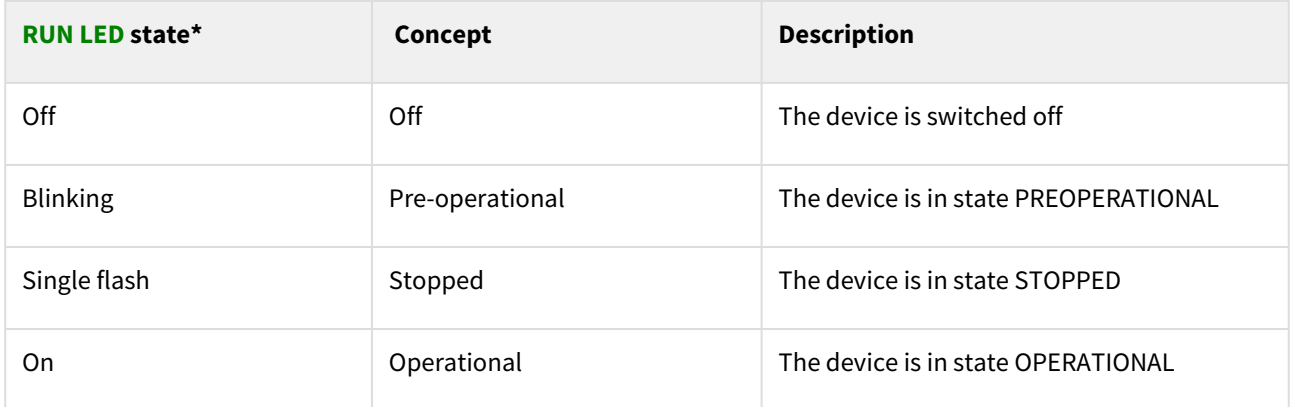

\*See a detailed description of the states in the next table:

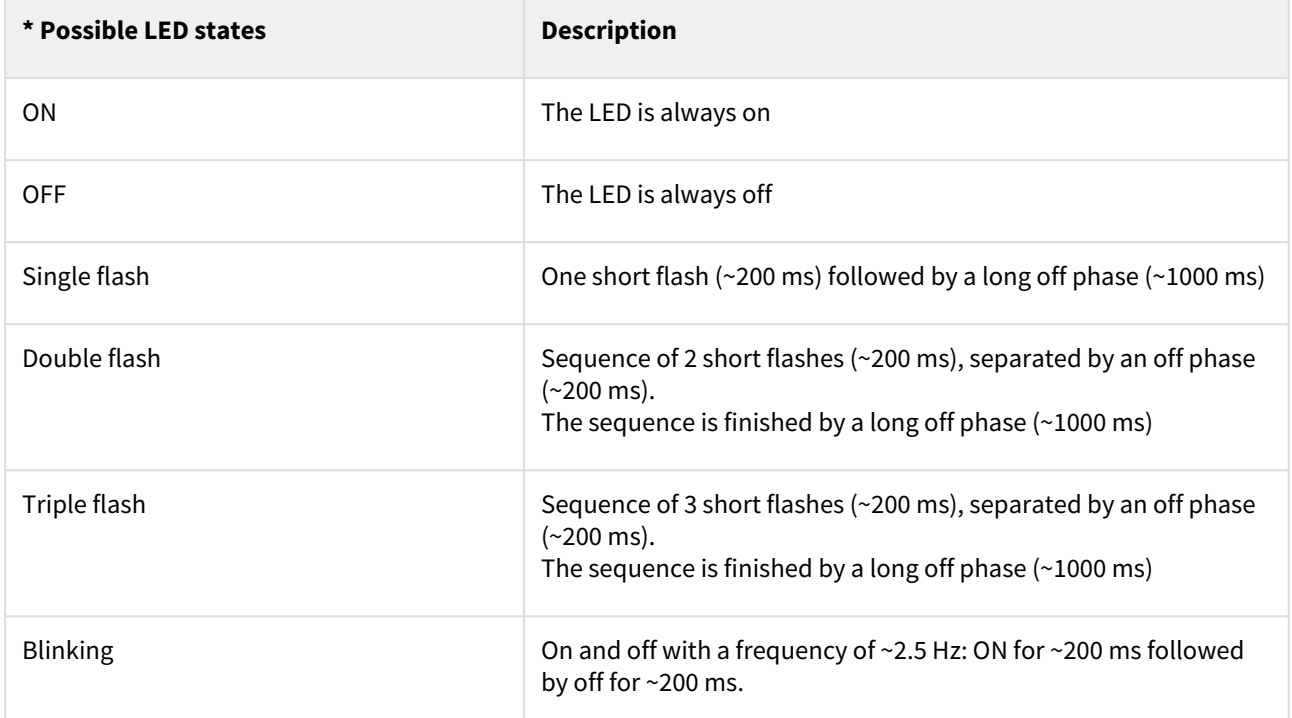

Note that the specified timings can vary in up to ±20%.

# **6.3 Resolver status LEDs**

### **6.3.1 Resolver LEDs**

There are 2 LEDs close to the Resolver feedback connector. If the resolver is functioning correctly both LEDs should be off. They turn on when there is a problem with the Resolver or the Resolver is disconnected.

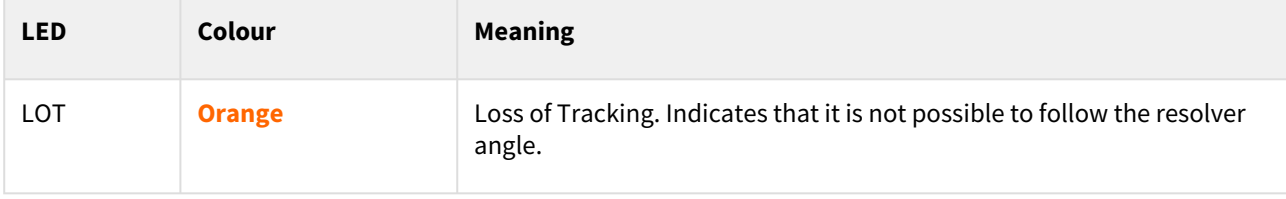

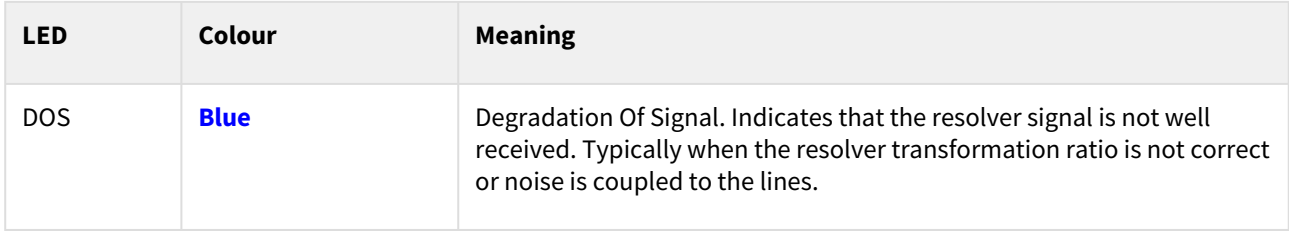

(i) When no resolver is connected, orange and blue LEDs are on.

### **6.3.2 Adjusting the resolver**

#### **Titan default setting is for a resolver with a transform ratio of 1:0.5**. The transform ratio can be adjusted at Ingenia facilities. **Please notify the desired resolver specifications when ordering a Titan.**

The SIN and COS inputs expect a differential voltage (between positive and negative terminals) of 1.4 V<sub>RMS</sub> or 3.9 V<sub>pk-pk</sub>. However, in some cases, it is possible to adjust the gain by adding a resistor in series with the SIN and COS inputs. This will make a voltage divider with the input differential resistance of 26 kΩ. When the gain is correct, the LOT and DOS LEDs are off.

- Resolvers with independent rotor and stator require fine positioning. Ensure perfect collinearity between them and follow the resolver manufacturer instructions. 0
	- **Both resolver LEDs (LOT and DOS) OFF indicate that the resolver is well positioned and wired.**
	- 1. Use [Ingenia Motion Lab software](http://ingeniamc.com/software) to set up *resolver* as the position and/or commutation sensor for the driver. You can use CANopen or the USB port for this purpose.
	- 2. With the **motor disabled** check the position read by the resolver. Rotate the motor and ensure that it's position is well read. Use Ingenia Motion Lab scope with position actual value register being monitored.
	- 3. If the orange or blue LEDs are on this means incorrect resolver gain or alignment. Check the correct relative position between stator and rotor of the resolver. Use an oscilloscope to detect the amplitude of sine and cosine (differential) and ensure a **sine wave with desired amplitude is observed (peak 3.9Vp-p of sine and cosine at their maximum)**. Too much amplitude or too low causes a degradation of read signal Trick: The gain can be changed by sliding the resolver rotor inwards or outwards relative to the stator. (Z axis). This changes the reluctance and affects the transform ratio.
- 4. Enable the motor in **open loop vector mode, no current loop, no position or velocity loop**. Set frequency to 1 Hz or lower and start increasing the voltage gently. Use the motion window in motion lab. Observe that the motor starts moving. Read motor actual current with the scope.
- 5. Check that the resolver position is well-read. If reading errors appear only when the motor is on, this could mean some noise being coupled to the resolver and degrading the signal. Wire the resolver as far as possible from the power cables (to prevent noise coupling). Ensure a good thick and short cable connects the motor housing and the driver PE (Earth) contact. Connecting the motor housing to PE creates a short impedance path for coupled noise and therefore is not coupled to the resolver.
- 6. If the installation allows this to connect the motor housing to the main supply negative (GND). Only do so if an experienced electrician with perfect understanding of the installation and system knows that this is correct.
- 7. When no error appears with motor turning and active (orange and blue leds always off). You can proceed and configure the commutation sensor. After that configure the control loops, starting with the current loop.

# <span id="page-43-0"></span>7 Wiring and Connections

Proper wiring, and **especially grounding and shielding**, are essential for ensuring safe, immune and optimal servo performance of Titan Go Servo Drive. Please be sure to follow this detailed recommendations on connection and check the technical details of each interface.

- [Protective earth](#page-44-0)
- [Power supply](#page-47-0)
- [DC bus bulk capacitance](#page-53-0)
- [Motor and shunt braking resistor](#page-56-0)
- [Feedback connections](#page-61-0)
- [I/O connections](#page-76-0)
- [Command sources](#page-83-0)
- [Communications](#page-89-0)
- [Safe Torque Off \(STO\)](#page-96-0)

### <span id="page-44-0"></span>**7.1 Protective earth**

#### **Connection of Titan Go Servo Drive and motor housing to Protective Earth (PE)** is required for **safety**

**reasons.** Electrical faults can electrically charge the housing of the motor or cabinet, increasing the risk of electrical shocks. A proper connection to PE derives the charge to Earth, activating the installation safety systems (differential protections) and protecting the users.

Moreover, a proper connection to PE prevents many of the noise problems that occur operating a servo drive. Please check this document [Electromagnetic Interference Issues With Servo Drive Systems](https://doc.ingeniamc.com/display/KB/Electromagnetic+Interference+Issues+With+Servo+Drive+Systems).

#### **7.1.1 Reducing EMI susceptibility**

**Connecting the drive PE terminals** and cold plate screws **to your system Earth and to the motor housing solves many noise and EMI problems.** The PE drive terminals are decoupled to power ground through safety capacitors. This provides a low impedance preferential path for coupled common-mode noises that otherwise would be coupled to sensitive electronics like the encoders. A good **grounding of the drive to the earth of the power supply** is also essential for EMI reduction.

Titan Go Servo Drive provides the following earth/ground connection points, which are internally connected and decoupled to power ground and power supply:

• Cold plate is connected to PE.

A diagram of the recommended Earth wiring is shown below.

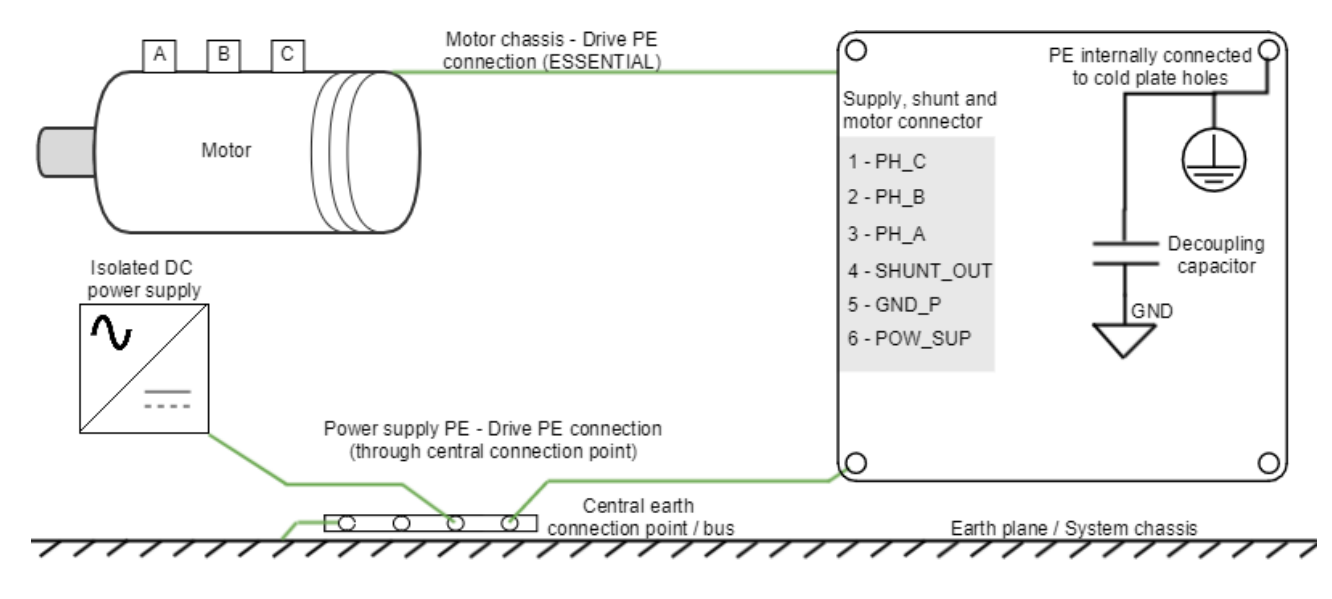

### **7.1.2 Earth plane reference**

While some systems will not have a "real Earth" connection, use your **machine chassis**, the metallic structure of the device or a good grounding conductive plane as your reference earth.

Some considerations for a proper earth connection are detailed next:

• Switching noise can be coupled to the earth through the housing of the motor. This high-frequency noise creates a common mode current loop between drive and motor. Although the motor housing is connected to earth through the system chassis, its electrical connection may have a relatively high impedance and

present a big loop. For this reason, is essential to reduce the common-mode current return path impedance and its loop area.

- For reducing the return path impedance, the **motor frame should be directly wired** to drive PE terminals.
- PE wiring should be as close as possible to power cables, reducing current loop.
- Power supply is another source of switching noise. The neutral of the grid transformer or the housing of our power supply may also be connected to earth. For reducing noise and EMI, similar considerations should be taken.
	- **Directly wire power supply PE to drive PE**.
	- PE wiring should be as close as possible to power supply cables.
- In order to avoid ground loops, it is a good practice to have a **central earth connection point (or bus)** for all the electronics of the same bench. If multiple drives are supplied from the same power supply or supply PE to drive PE connection is not practical (not enough connection terminals) connect all PE terminals in a central connection bus.
- Whenever possible, **mount the Ingenia drive on a metallic conductive surface** connected to earth. Use **good quality plated screws** that won't oxidize or lose conductivity during the expected lifetime. Note that the PE terminal is internally connected with the Titan Go Servo Drive standoffs.
- For achieving low impedance connections, use wires that are **short, thick, multistrand cables** or preferably **conductive planes**. PE wire section should be, at least, the same as power supply cables. Always **minimize PE connection length**.

For an even better EMI immunity, **use shielded or armored cables** with isolating jacket, connecting the shield to PE with a cable clamp.

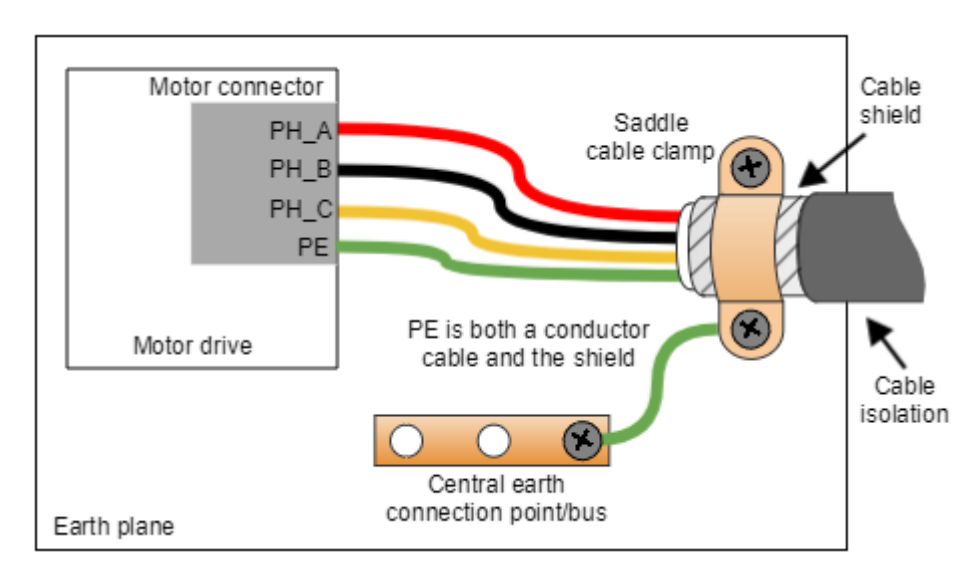

If simplified wiring is required, the following shielding priority can be applied:

- 1. Shield the motor cables, which are the main high-frequency noise source.
- 2. Shield the feedback signals, which are sensitive signals usually coming from the motor housing.
- 3. Shield I/O signals and communication cables.

The **clamp has to be selected according to the shielded cable diameter**, **ensuring good support and connection** between the cable shield and the clamp. Following examples are only suggested for a conceptual purpose:

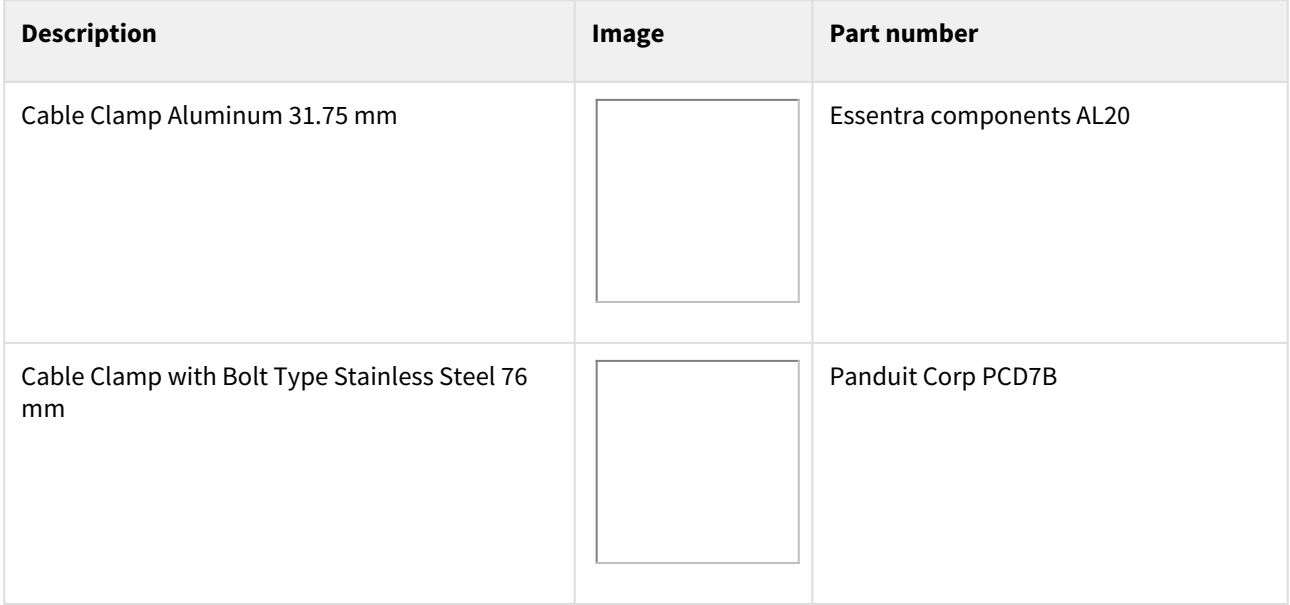

#### <span id="page-47-0"></span>**7.2 Power supply**

The Titan Go Servo Drive is powered from the Supply, shunt and motor connector. An internal isolated DC/DC converter provides the internal logic supply (+24  $V_{DC}$ ) to the circuits as well as regulated 5 V output voltage to supply feedback sensors and I/O. This power supply turns on at 60 V DC bus voltage.

#### **Disconnection recommendations**  $\bullet$

#### **Please follow the following recommendations:**

- The board could be hot during 5 min after disconnection.
- Preferably do not disconnect the supply while having a motor in motion. The back EMF may create dangerous voltages.
- If working with Motion Lab with USB connection, preferably disconnect the drive from the application before disconnecting. This prevents COM port corruption.

#### **7.2.1 Power supply requirements**

The choice of a power supply is mainly determined by voltage and current ratings of the power supply. Main requirements of the Titan Go power supply are:

- The **voltage** should be the targeted for the motor. This means up to **400 V** depending on the Titan Go variants. Make sure that the voltage rating of the power supply does not exceed the voltage rating of the motor, otherwise it could be damaged.
- The **current** should be the one able to provide the phase peak current of the application. This means up to **200 A** depending on the Titan Go variants. Make sure that the current rating for the power supply is at least as high as the motor.
- The voltage and current range can be decreased due to the motor requirements.

#### **Further information on how to dimension a power supply for the Ingenia drives can be found** [here](http://doc.ingeniamc.com/display/KB/How+to+dimension+a+power+supply+for+an+Ingenia+drive)**.**

#### **7.2.2 Power supply connection**

Titan Go power and logic supply are provided through the same terminal. However, the Aux supply connector can be used to supply only the logic with a 24 V power supply (see below).

# **Twisted cables**

Twisted power supply cables are preferred to reduce electromagnetic emissions and increase immunity.

The following picture show the Titan Go supply wiring diagram using a single power supply. The logic supply is internally generated. **Note that the minimum power supply voltage is 65 V if single supply is used.**

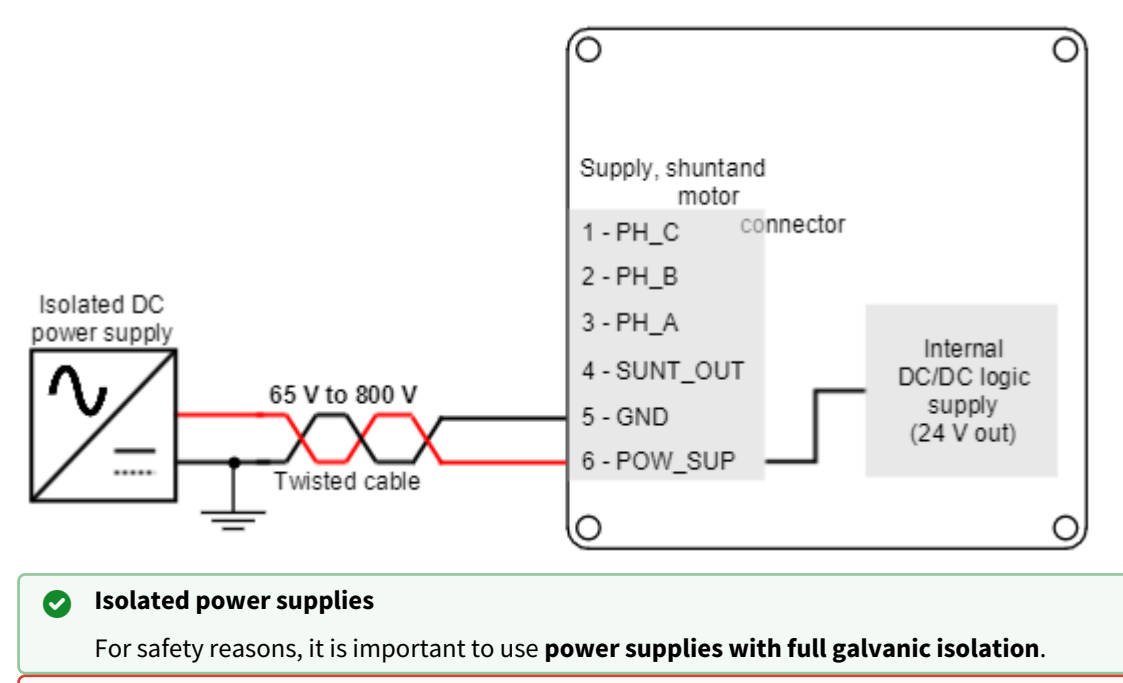

#### **Maximum power supply voltage**  $\bullet$

Please, note that the maximum nominal power supply voltage is different for each version of the Titan Go:

- \* Up to 200 V for TTN-xx/200-C-C
- \* Up to 400 V for TTN-xx/400-C-C
- \* Up to 800 V for TTN-xx/800-C-C
- Do not supply with higher voltage, as the Titan Go could be damaged.

#### **7.2.3 Battery supply connection**

Next figure shows a simplified wiring diagram for the Titan Go Servo Drive supplied from a battery. The logic supply is internally generated. **Note that the minimum power supply voltage is 60 V if single supply is used.**

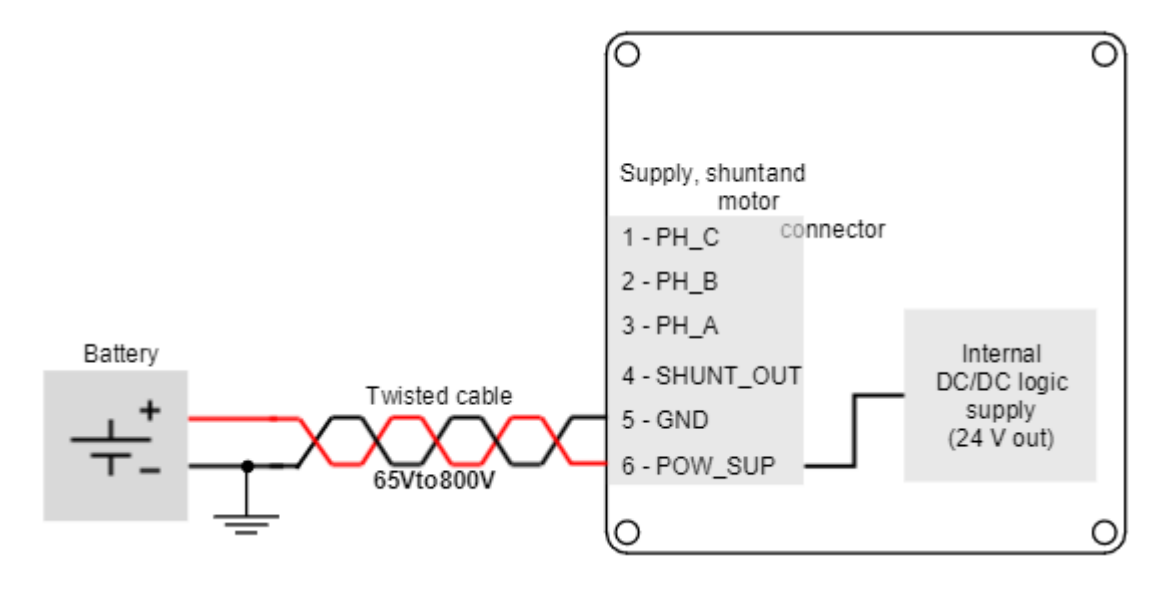

**Motor braking current**

Motor braking can cause reverse current sense and charge the battery. Always ensure that the battery can accept this charge current which will be within the Titan Go current ratings.

#### **Maximum power supply voltage**  $\bullet$

Please, note that the maximum power supply voltage is different for each version of the Titan Go:

- \* Up to 200 V for TTN-xx/200-C-C
- \* Up to 400 V for TTN-xx/400-C-C
- \* Up to 800 V for TTN-xx/800-C-C

Do not supply a higher voltage, as the Titan Go could be damaged.

#### **7.2.4 Dual supply connection**

In some cases it could be needed to supply the logic sepparated from the power. In that cases, the AUX\_SUP connector can be used. Next figure shows a simplified wiring diagram for the Titan Go Servo Drive with dual supply. The power consumption of the logic when the power stage is enabled is near 15 W, so the logic power supply must be choses with at least this rated power.

The following picture show the Titan Go supply wiring diagram using a dual power supply. An internal diode connects to the internal +24 V logic supply. **Note that the minimum power supply voltage is 10 V if dual supply is used.**

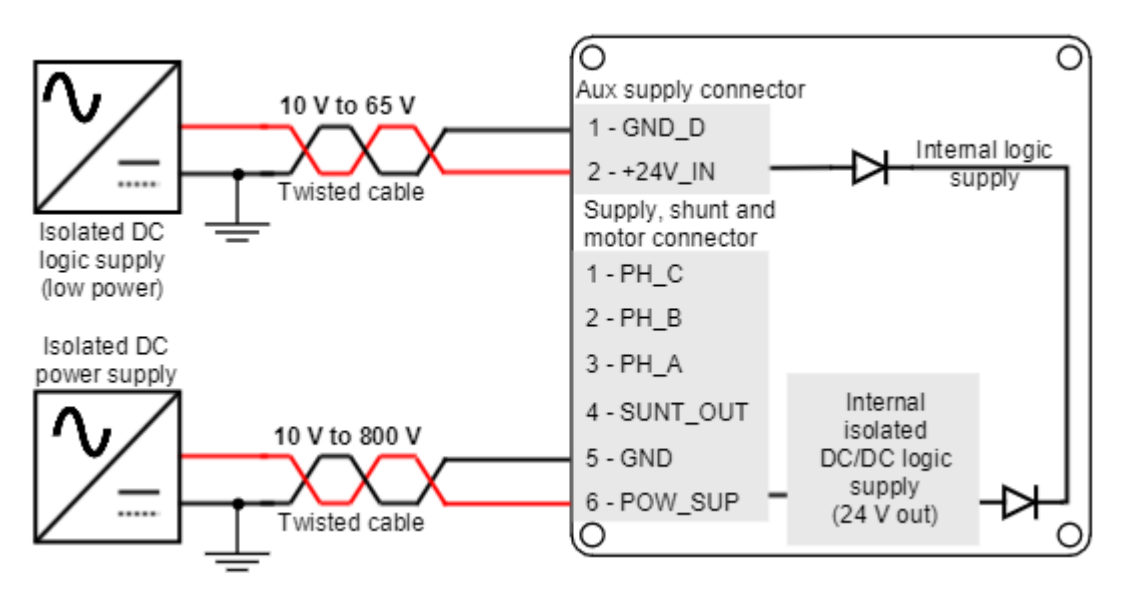

Next figure shows a simplified wiring diagram for the Titan Go Servo Drive supplied from two batteries. **Note that the minimum power supply voltage is 10 V if dual supply is used.**

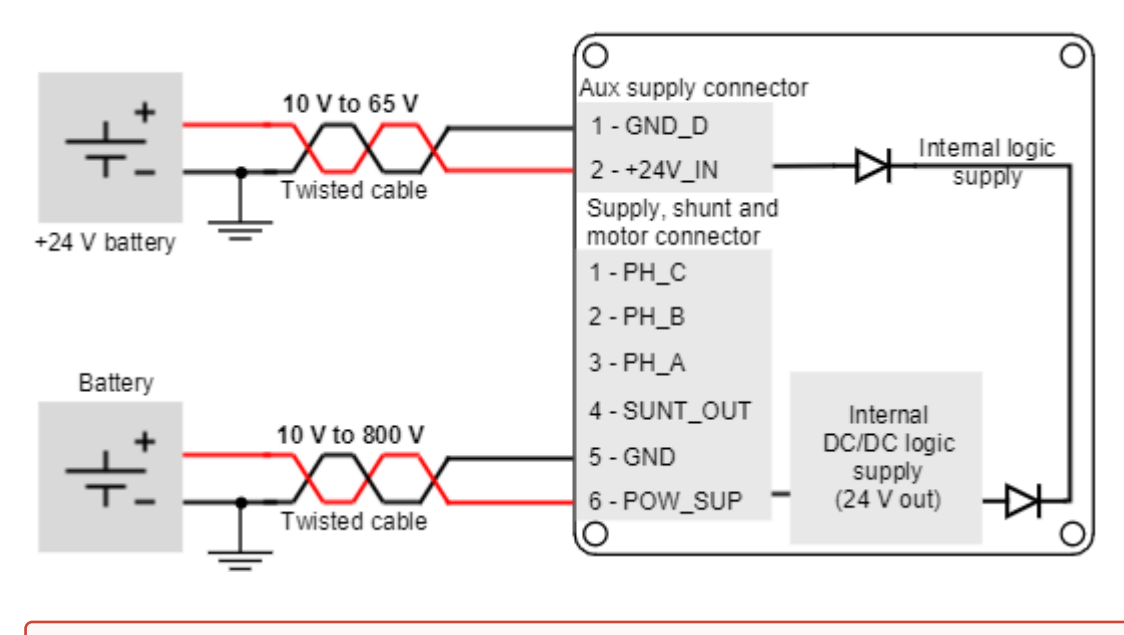

#### **Maximum power supply voltage**  $\ddot{\bullet}$

Please, note that the maximum power supply voltage is different for each version of the Titan Go: \* Up to 200 V for TTN-xx/200-C-C

- \* Up to 400 V for TTN-xx/400-C-C
- Do not supply a higher voltage, as the Titan Go could be damaged.

#### **7.2.5 Connection of multiple drives with the same power supply**

When **different servo drives are connected to the same power supply,** connect them in **star topology** for reducing cable impedance and common mode coupled noise. That is, connect each drive to the common supply using separate wires for positive and return.

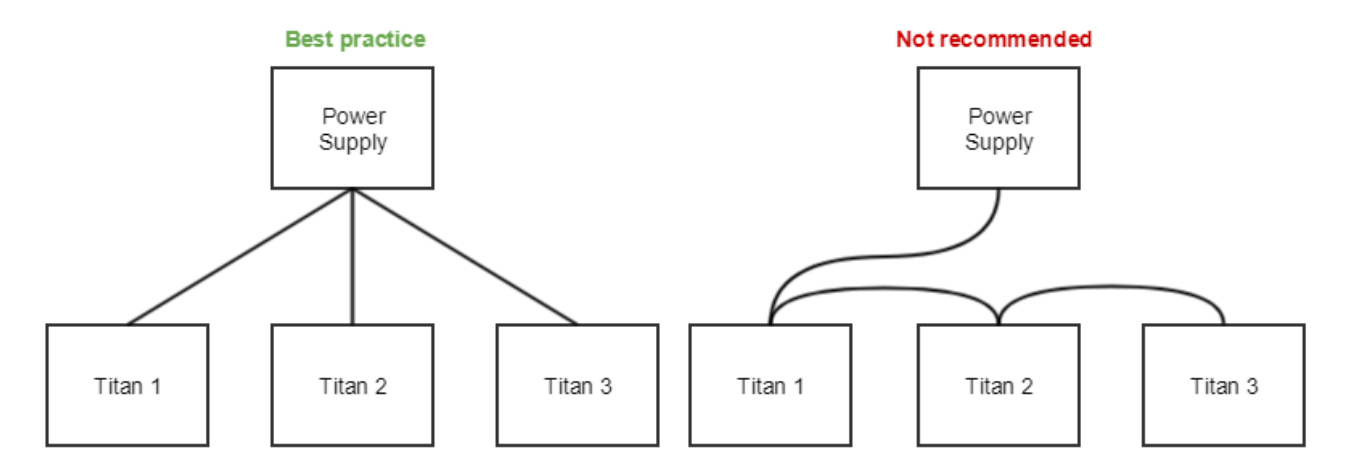

### **7.2.6 Power supply wiring recommendations**

# **7.2.6.1 Wire section**

The minimum wire section is determined by the current consumption and the allowed voltage drop across the conductor. It is preferred to use **wide section stranded wires** to reduce impedance, power losses and ease the assembly. Following table indicates recommended wire sections:

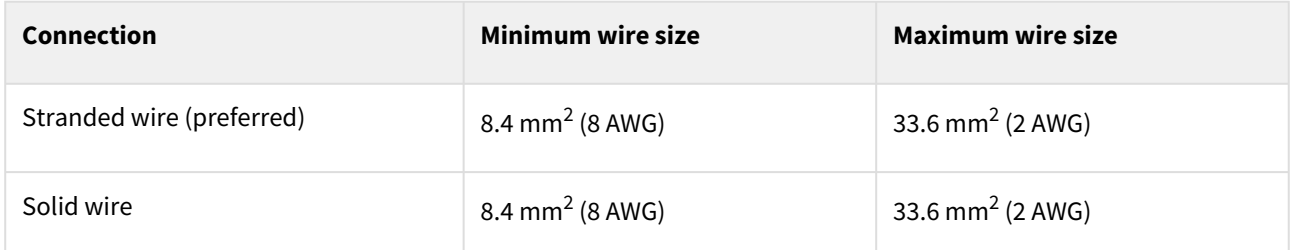

In case of using buss bars please take care not to exceed the terminal torque.

### **7.2.6.2 Wire length**

- The distance between the Titan Go Servo Drive and the power supply **should be minimized when possible**. Short cables are preferred since they reduce power losses as well as electromagnetic emissions and immunity.
- For best immunity use twisted and shielded 2-wire cables for the DC power supply. This becomes crucial in long cable applications.
- Avoid running supply wires in parallel with other wires for long distances, especially feedback and signal wires.

# **7.2.6.3 Supply protection**

It is strongly recommended to use an over-current protection between the drive and the DC power supply. Both a fuse or a DC circuit breaker can be used. Class B or Z would be prefered, typically rated for semiconductor, control or photovoltaic applitations. Take the following as suggested parts:

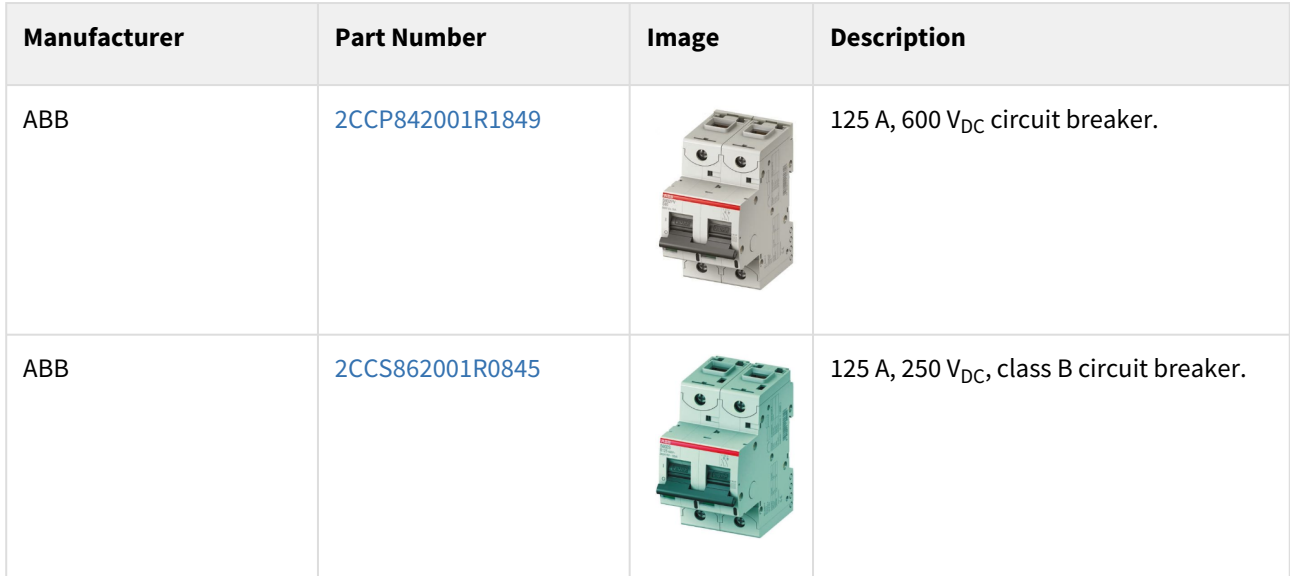

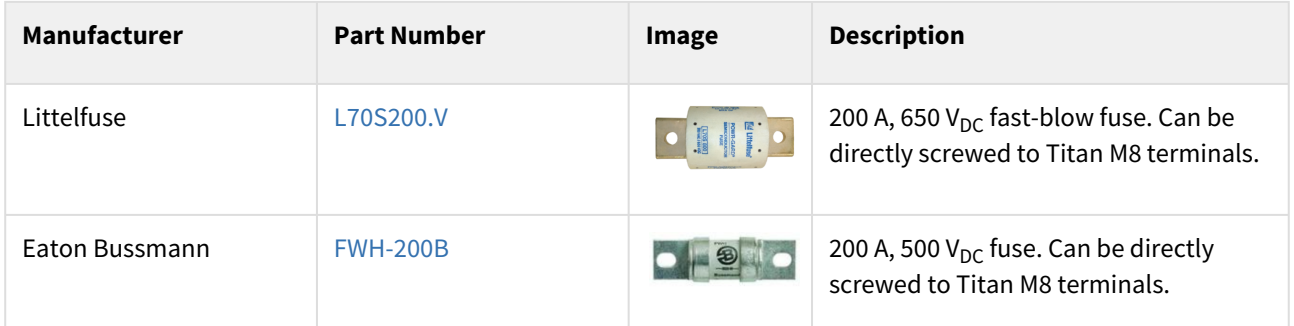

# **7.2.7 Logic power supply**

Following are shown different power supply examples for logic.

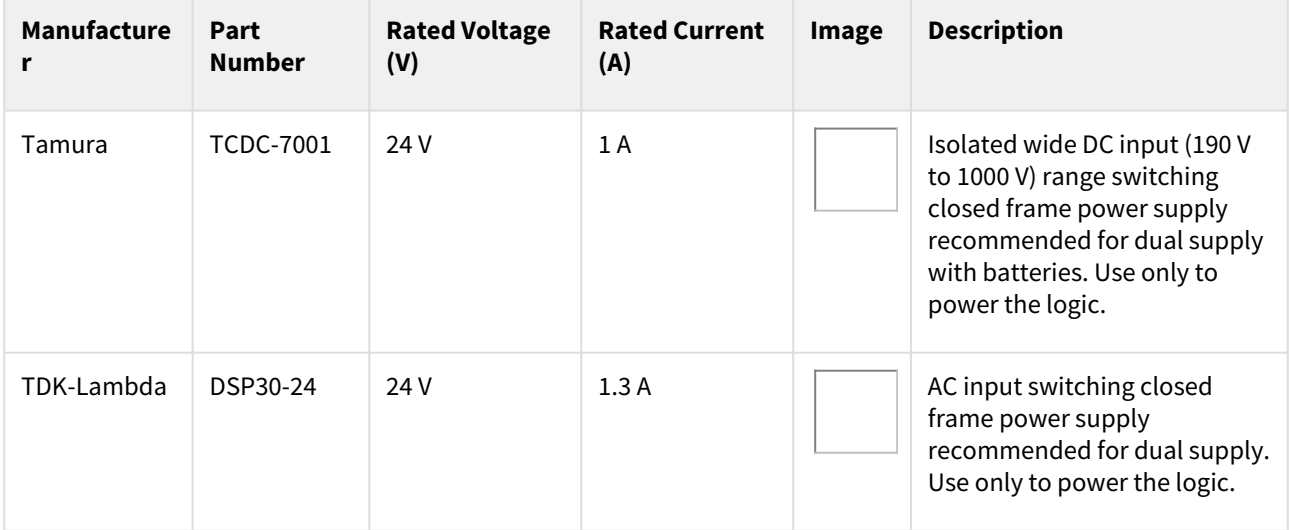

# <span id="page-53-0"></span>**7.3 DC bus bulk capacitance**

Certain applications will require additional DC bus capacitance. Typically extra capacitors are needed in applications with long supply cables (with high parasitic inductance or resistance) or where the power supply does not tolerate a high current ripple. Adding the extra capacitors reduces the ripple current on supply lines and therefore reduces losses as well as electromagnetic interference (EMI). For best results, the capacitors should be connected to the DC link terminals on the back of the Titan. Since this drive includes automatic precharge circuits, there is no need for additional and bulky relays or precharge resistors.

For the Titan voltage and power ratings, Ingenia recommends **metallized polypropylene film capacitors (MKP)**, as they provide the best trade-off of capacitance, ripple current and long term reliability.

**Electrolytic capacitors** provide higher energy density and lower cost, however only good quality, **low ESR** and high current **ripple current** are acceptable. Current ripple of the capacitor bank should be at least 0.4 \* motor rated rms current at its operating temperature. Electrolytic capacitors must have low series resistance and be prepared for high current, otherwise they may overheat and be damaged. High power density applications could be also based on ceramic capacitors, however cost would increase dramatically. Custom versions of Titan can be provided with extra DC bus ceramic capacitance.

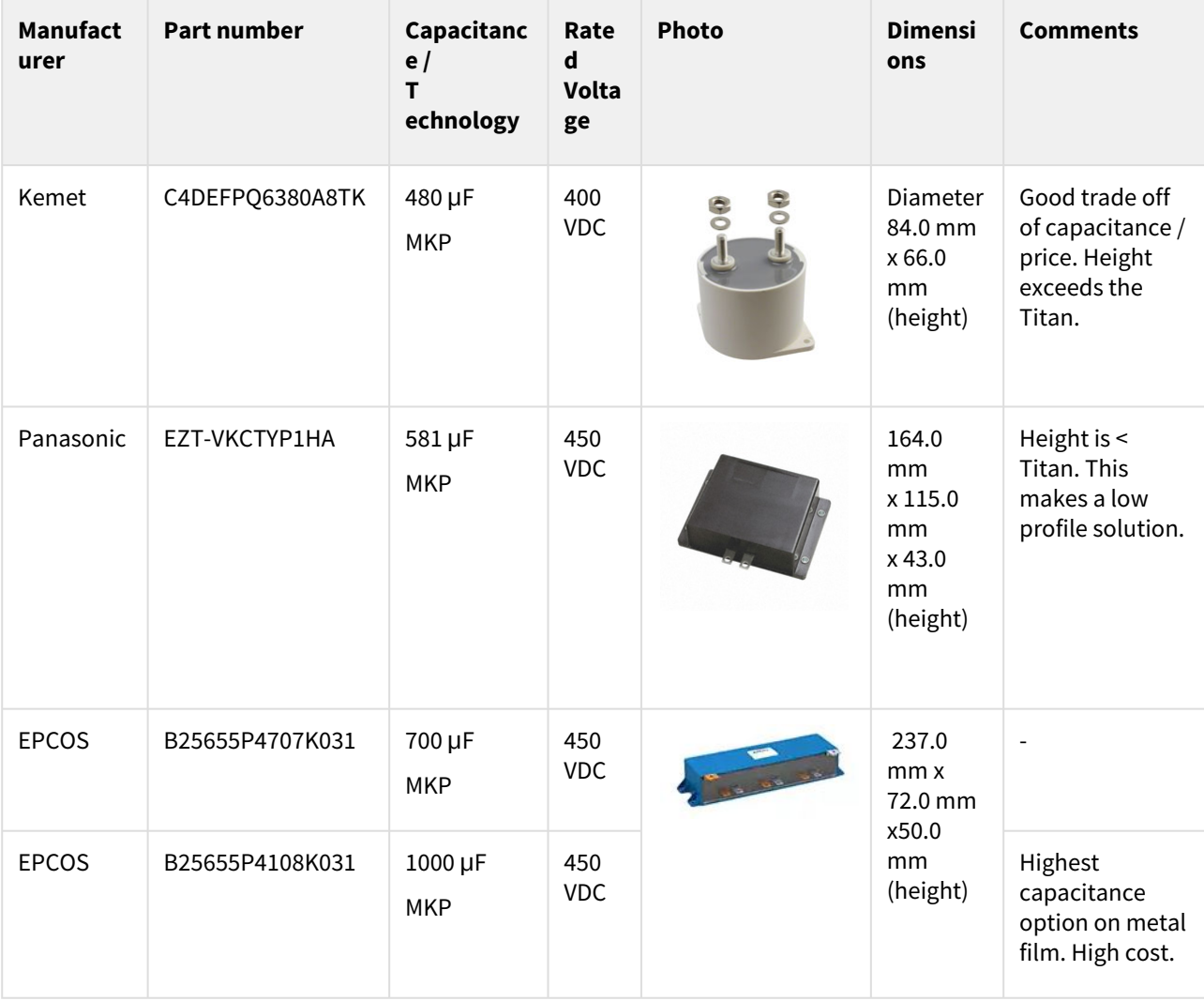

 Next there are some suggested capacitors that should be attached to the DC link terminals (not to the input supply):

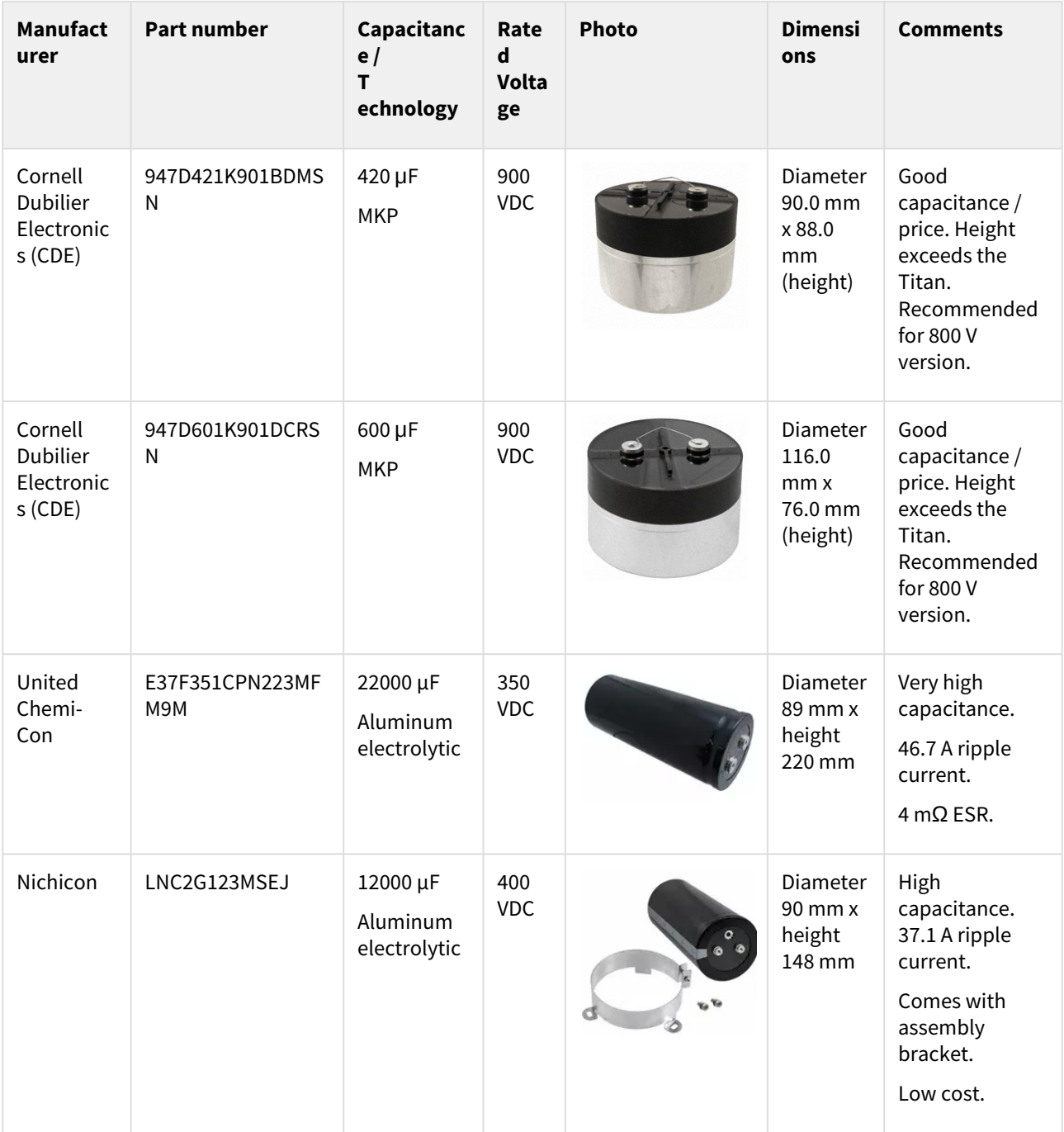

Follow these recommendations:

• Use thick, as short as possible cables between the DC bus capacitor and the Titan.

• Use the internal DC bus terminals to add the capacitance needed (see below).

• Use M3 ring terminals like [Phoenix Contact](https://www.phoenixcontact.com/online/portal/us/pxc/offcontext/search_result_page/!ut/p/z1/tZRdc6IwFIZ_jZchgXygvUPqylptrZRRuGECBk1HPgyIbX_9Qt3Zr5mFnXHlJpPDOc97yHkJDOAGBhmv5Y5XMs_4odn7AQtfxi-TydJg-tMzHaOv99SezMnKQViH644E3XnGMLim3tL_rR795bFQf33QkXLp4DOhS6KT0JyBK7LQc8PlxvZc6Dcdm-HQeLCdKdEX0y-2gayVs5qP7OlwhRlc11KcoZflKm0m4Lb4IpZb6AtGBMdxBLYjUwASRwaIiBkDag7pyEj4VhccOqhPwbxSoRs_I7fF0yvxs85hLUhrefl6PAYWDOI8q8RbBTenUmQDdBbRAO3zVHT2-LSw6aWrI_SxQRAyPj10kJHi6h36LawN8Lj9yaBfVlxVa1ntl1zxVFRCle3rk5LQL95iUAqu4v1do17Kqk_7oWO6eMt0SogJBGYYEEYR4BgNgRhRbNKIcZzwvk8jN8W7N8bf9nAMdiV-1ndb9XgzT5Lv4QG6uCZUojwd_ty2QjJKtXOcakhrPKb9rNR-ywwLvhP_TbZIPW-D5HK_S8P78SPwZ_VHswQRLepHWv8I_LLMk0VpfQMRta8a/?uri=pxc-oc-itemdetail:pid=3240021&library=usen&pcck=P-25-02-02-02&tab=1) to connect to the internal DC bus terminals.

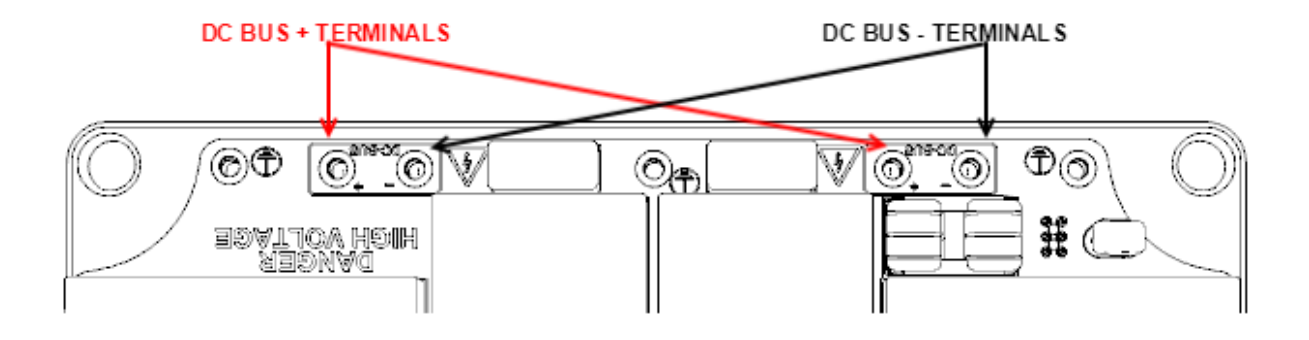

### <span id="page-56-0"></span>**7.4 Motor and shunt braking resistor**

#### **7.4.1 AC and DC brushless motors**

Brushless motors should be connected to phase A, B and C terminals. Note that some manufacturers may use different phase name conventions (see Table below).

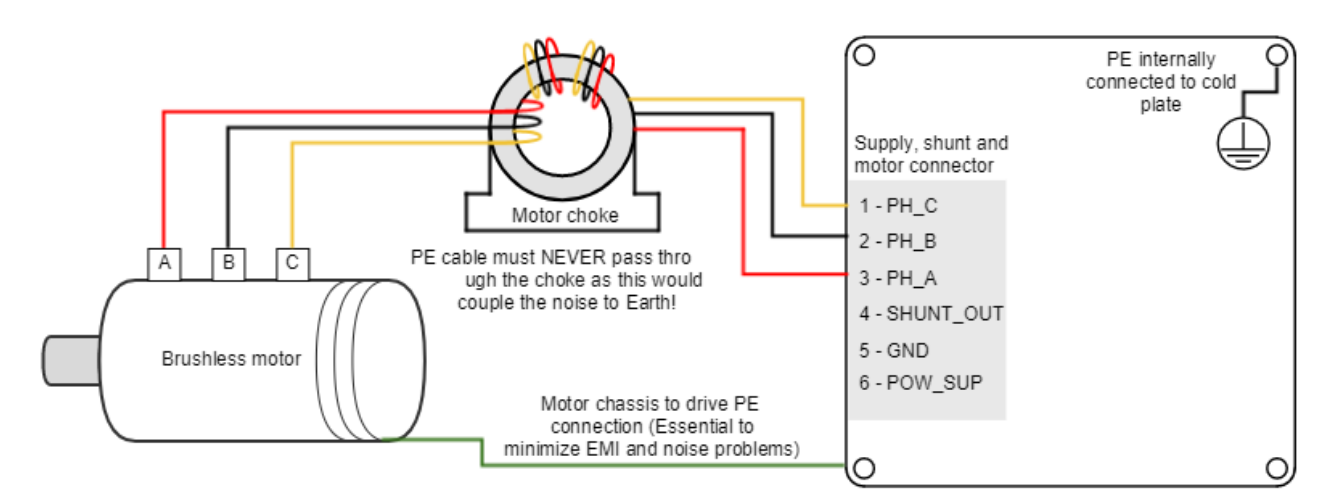

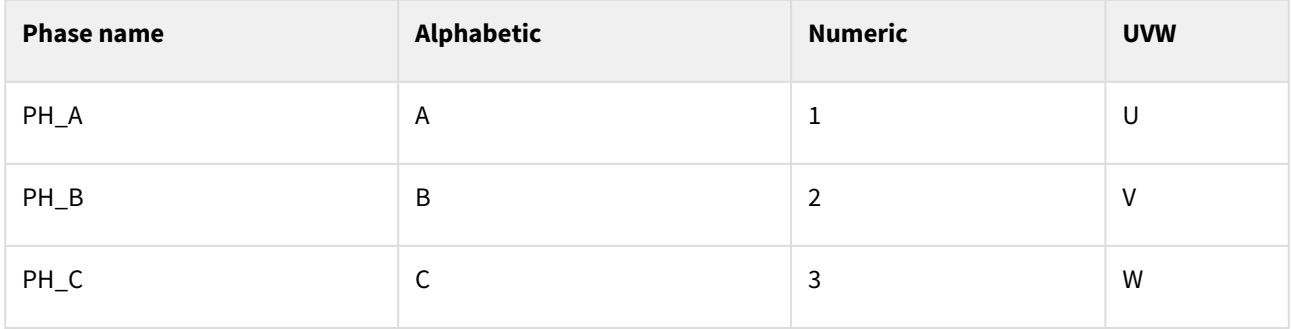

#### **STO**

[Safe torque off inputs](#page-96-0) must be enabled in order to deliver power to the motor. If the Safe Torque Off inputs [\(Connector P3\)](#page-19-0) are not connected an error will appear and the driver will not power the motor.

#### **Common-mode choke**  $\bullet$

In order to minimize EMI that can affect sensitive signals, the use of a **motor choke** is highly recommended. The objective of the motor choke is to **block the common mode current** to the motor and cables. While using a separate choke for each phase could also work, the EMI reduction would be much lower than passing all the phases through the same choke.

### **Proper three-phase motor choke wiring**

In order to minimize the capacitive coupling of the motor wires, and therefore cancelling the effect of the common mode rejection effect, the choke has to be properly wired.

• An excessive number of turns causes a high capacitive coupling. Only 2 or 3 turns per motor phase are recommended.

- For reducing the coupling between phases, space the phases 120º apart. **Start each phase wire in the same rotating direction**, wrapping all phases clockwise or anticlockwise. This will add the common mode flux and increase its impedance.
- Remind that PE cable must NEVER pass through the choke as this would couple the noise to Earth.

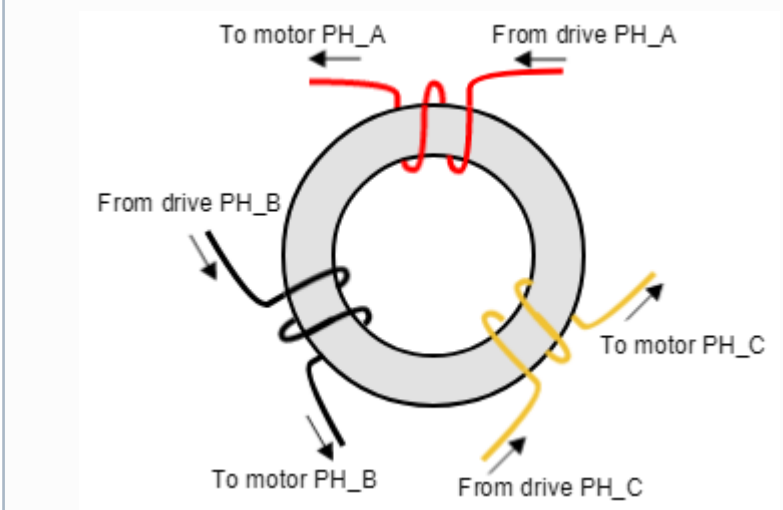

### **7.4.2 DC motors and voice coils actuators**

DC motors and voice coil actuators are connected to phase A and phase B terminals. Phase C terminal is left unconnected.

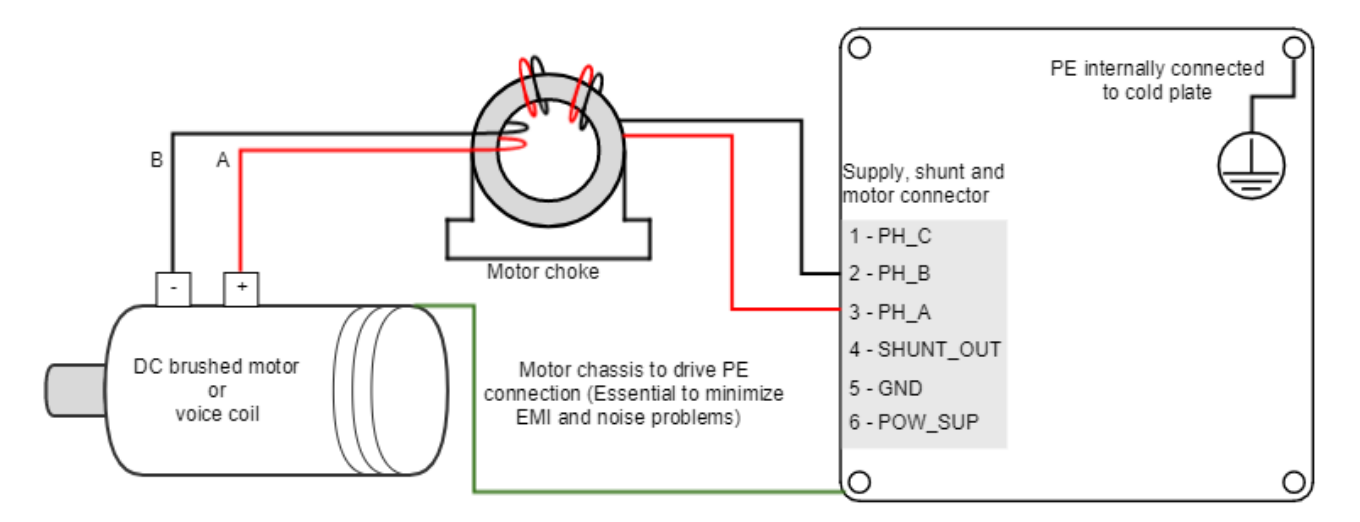

#### **Common-mode choke**  $\bullet$

In order to minimize EMI that can affect sensitive signals, the use of a **motor choke** is recommended. The objective of the motor choke is to **block the common mode current** to the motor and cables. While using a separate choke for each phase could also work, the EMI reduction would be much lower than passing all the phases through the same choke.

#### **Proper DC motor choke wiring**

In order to minimize the capacitive coupling of the motor wires, and therefore cancelling the effect of the common mode rejection effect, the choke has to be properly wired.

- An excessive number of turns causes a high capacitive coupling. Only 2 or 3 turns per motor phase are recommended.
- For reducing the coupling between positive and negative, space them 180º apart. **Start positive and negative wire in the same rotating direction**, wrapping both phases clockwise or anticlockwise. This will add the common mode flux and increase its impedance.

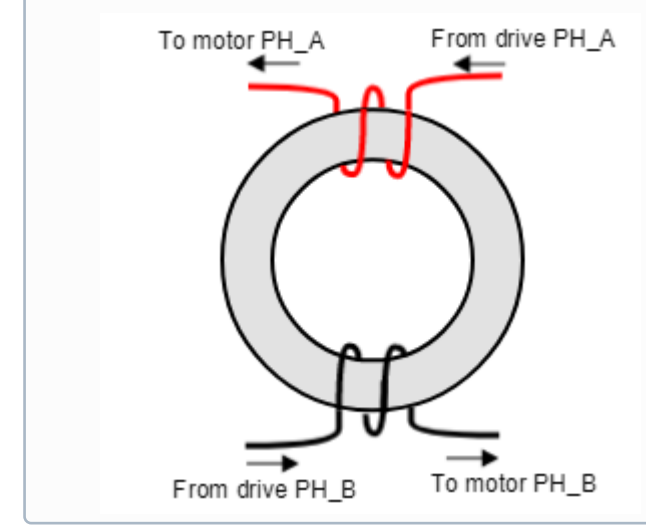

# **7.4.3 Motor wiring recommendations**

# **7.4.3.1 Wire section**

The minimum wire section is determined by the motor current. It is preferred to use **wide section stranded wires** to reduce impedance, power losses and ease the assembly. Following table indicates recommended section for the Titan Go Servo Drive:

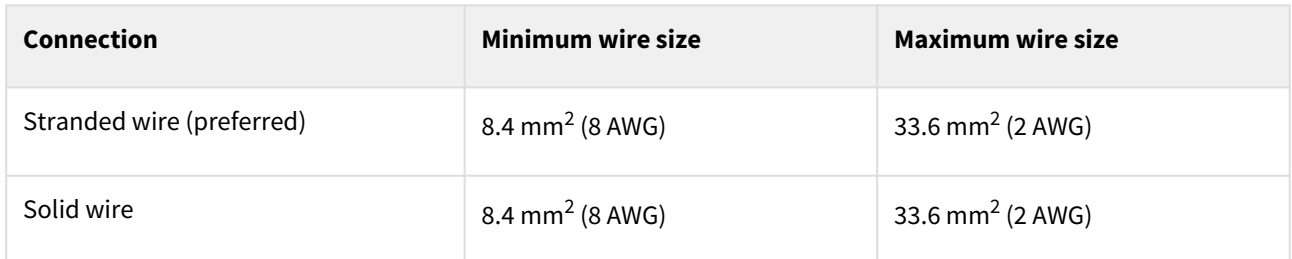

# **7.4.3.2 Motor choke**

In applications where electromagnetic compatibility is a concern or that must comply with the EMC standards, the use of an external common mode choke is necessary. Some choke wiring recommendations are:

- Place the choke as close to the drive as possible.
- Make sure the chosen choke **does not saturate at the maximum operating phase current**. If this happens, the choke temperature would increase rapidly.
- **Only 2 or 3 turns of the motor cables** to the choke are recommended for best performance. Doing more than 3 turns reduces choke effectiveness, as capacitive coupling between wires would bypass the choke effect.
- **PE conductor should NOT** pass through the choke.
- Avoid contact of the toroid core with a grounding point.

Next table shows a choke that fits the Titan Go Servo Drive specifications and has a great performance at low frequencies.

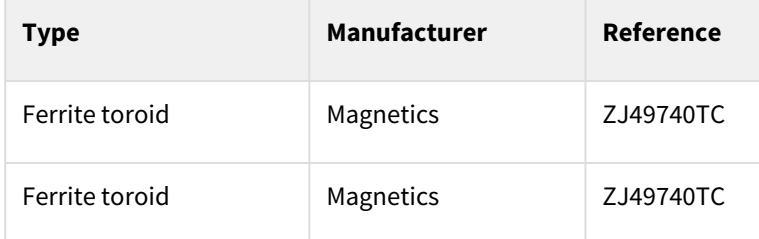

# **7.4.3.3 Wire length**

- The distance between the Titan Go Servo Drive and the motor **should be minimized when possible**. Short cables are preferred since they reduce power losses as well as electromagnetic emissions and immunity.
- Avoid running motor wires in parallel with other wires for long distances, especially feedback and signal wires.
- The parasitic capacitance between motor wires should not exceed 10 nF. If very long cables (> 100 meters) are used, this value may be higher. In this case, add series inductors between the Titan Go outputs and the cable. The inductors must be magnetically shielded, and must be rated for the motor surge current. Typical values are around 100 μH.

### **7.4.4 Shunt braking resistor**

While decelerating a motor (abrupt motion brakes or reversals), the mechanical energy is converted into electrical energy by the motor. This energy is regenerated into the power supply and could lead to an increase of the supply voltage. To absorb this energy the Titan Go **incorporates a shunt transistor to connect an external braking resistor.**

Wiring recommendations of the shunt braking resistor:

- The external braking resistor should be connected between SHUNT\_OUT and POW\_SUP terminals of the Titan Go Supply and shunt connector.
- It is strongly recommended to use an external fuse to limit the maximum power dissipation according to the chosen shunt resistor.
- **Wire section should be, at least, like the motor wires**.
- Shunt resistor connections should be as short as possible to reduce parasitic inductances.

# **Shunt resistor calculation tool**

Additional information on shunt braking resistor sizing and a calculation tool can be found [here.](https://doc.ingeniamc.com/display/KB/Dimensioning+a+Shunt+Resistor+for+Regenerative+Braking)

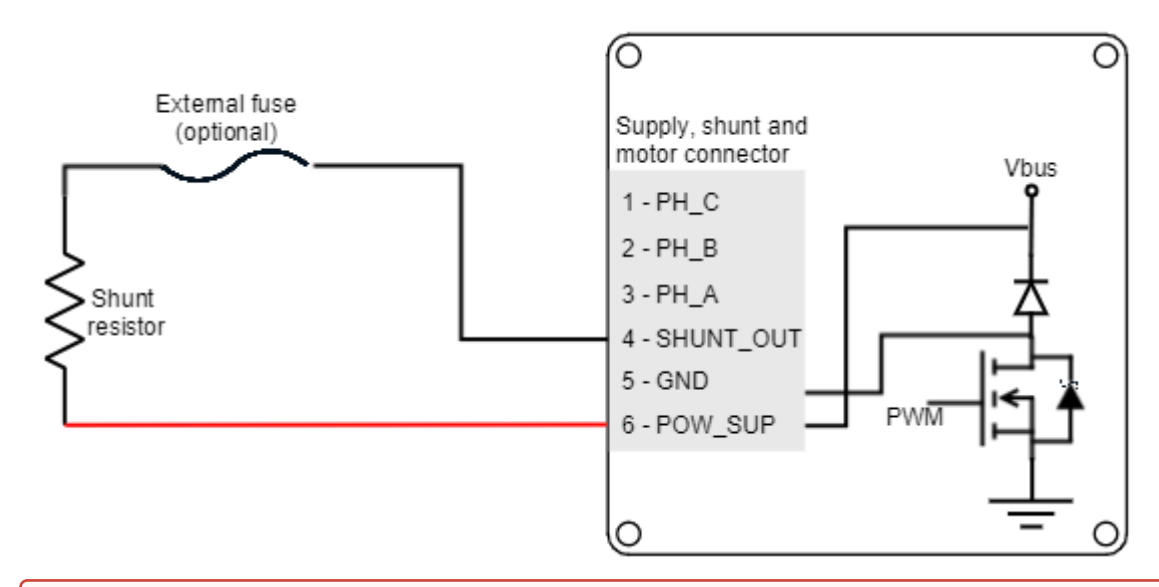

### **Hot surfaces**

Be careful, shunt resistor may have hot surfaces during operation.

# **Configuration of the shunt**

The shunt transistor can be configured using parameters in the register [0x2103 - Shunt configuration](https://doc.ingeniamc.com/display/EMCL/0x2103+-+Shunt+configuration). When the supply voltage reaches the maximum voltage indicated in register [0x2101 - Drive bus voltage,](https://doc.ingeniamc.com/display/EMCL/0x2101+-+Drive+bus+voltage) the shunt transistor is activated.

As a recommendation, set the DC bus voltage limit above the maximum expected DC supply voltage + 5%. **When using batteries, set the DC bus voltage limit below the maximum charge voltage.** This will allow regenerative braking and protect the battery against overcharging.

#### <span id="page-61-0"></span>**7.5 Feedback connections**

The Titan Go Servo Drive has multiple connectors (Halls and motor temperature connector, Digital/Absolute encoder connector and Resolver connector) dedicated to the following feedback options:

- [Digital Halls](#page-61-1)
- [Quad. Incremental encoder](#page-63-0)
- Absolute encoder
- [Resolver](#page-67-0)

Additional feedback connections can be found on Communications and IOs connector:

- [PWM encoder](#page-72-0)
- [Analog input for potentiometer](#page-73-0)
- [Analog input for DC tachometer](#page-73-1)

Titan also provides a 5 V, 50 mA output for Halls supply and a 5 V, 200 mA output for Encoders supply. These outputs are overload and short circuit protected.

#### <span id="page-61-1"></span>**7.5.1 Digital Halls interface**

The Hall sensors are Hall effect devices that are built into the motor to detect the position of the rotor magnetic field. Usually, motors include 3 hall sensors, spaced 120º apart. Using these 3 signals, the drive is capable to detect the position, direction and velocity of the rotor. Next figures show examples of digital halls signals.

#### **Digital halls signals example**

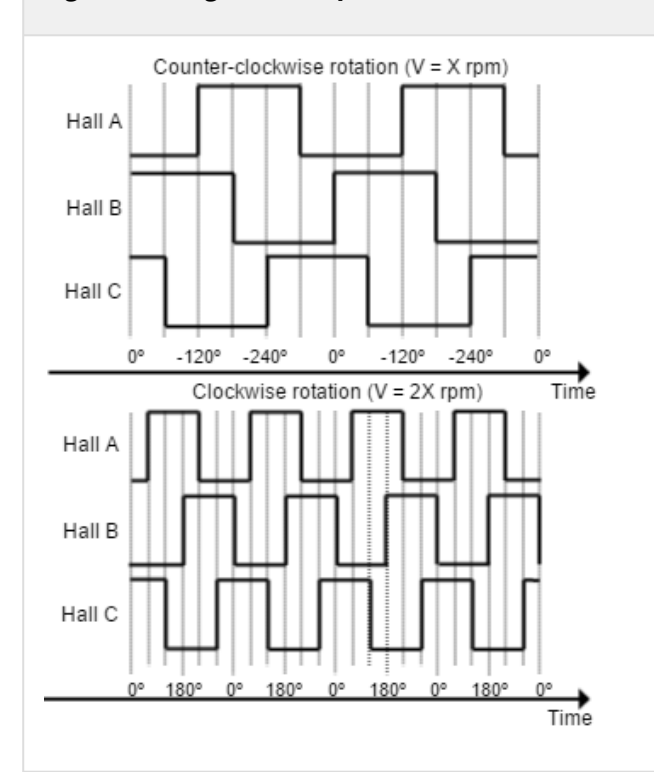

Digital halls can be used for commutation, position and velocity control. Resolution using these sensors is much lower than using encoders. **Titan Go can use single ended Hall sensors to drive the motor with trapezoidal commutation, but not with sinusoidal commutation.** 

This interface accepts 0-5 V level input signals. Inputs are pulled up to 5 V, so industry standard open collector and logic output hall effect sensors can be connected. Next table summarizes digital halls inputs main features:

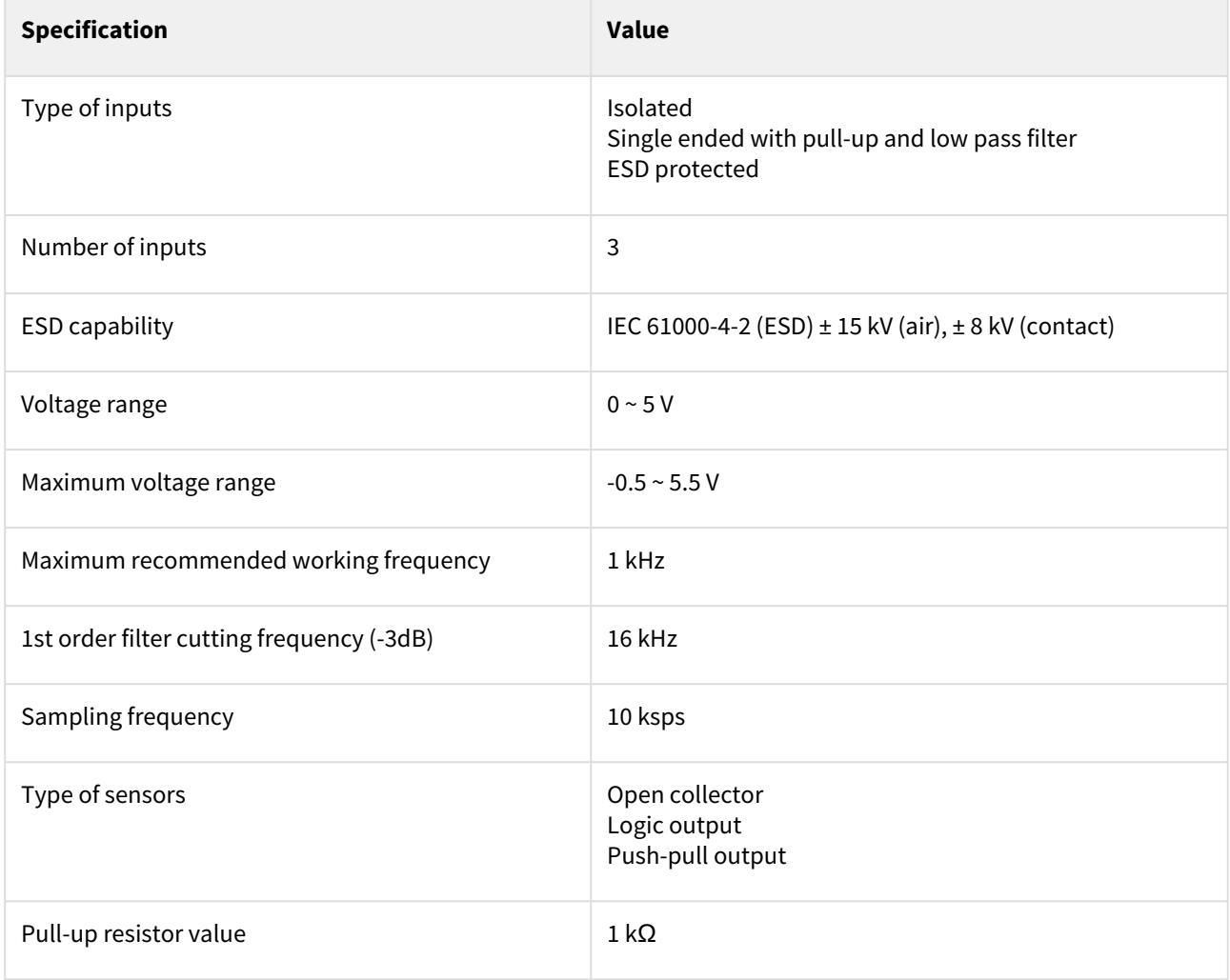

Next figure shows the circuit model of the digital Halls inputs.

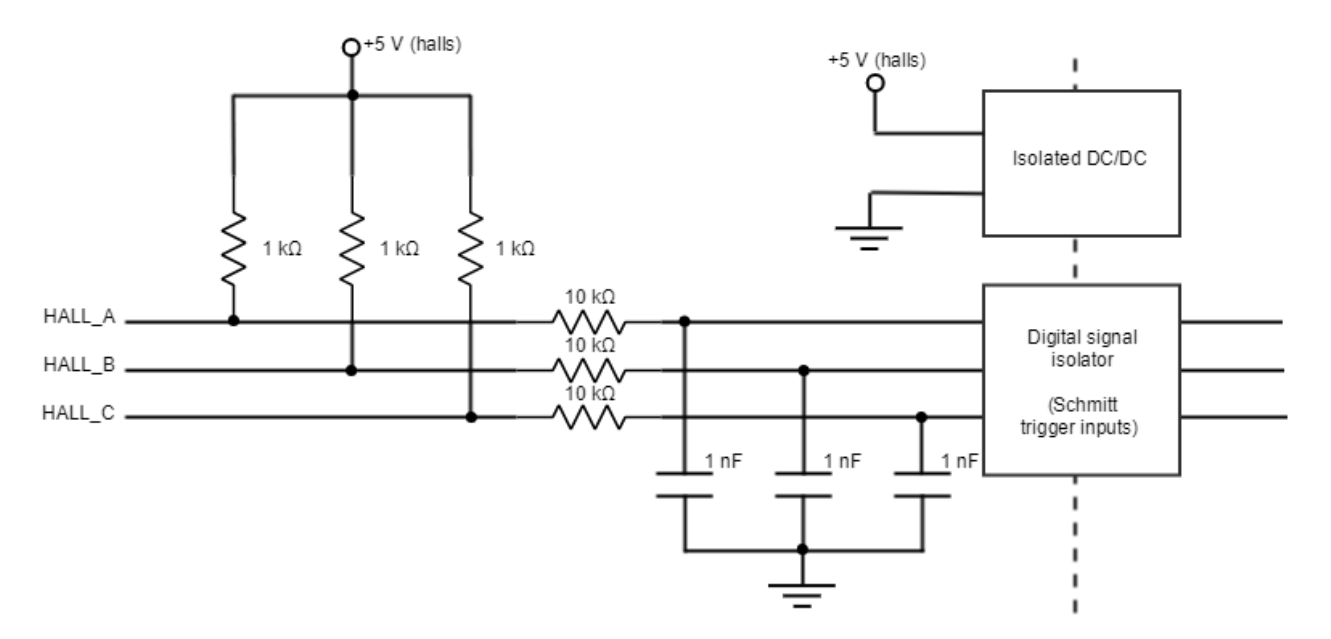

[Next figure illustrates how to connect the digital halls to the Titan Go Servo Drive. Refer to](#page-74-0) Feedback wiring recommendations for more information about connections and wires.

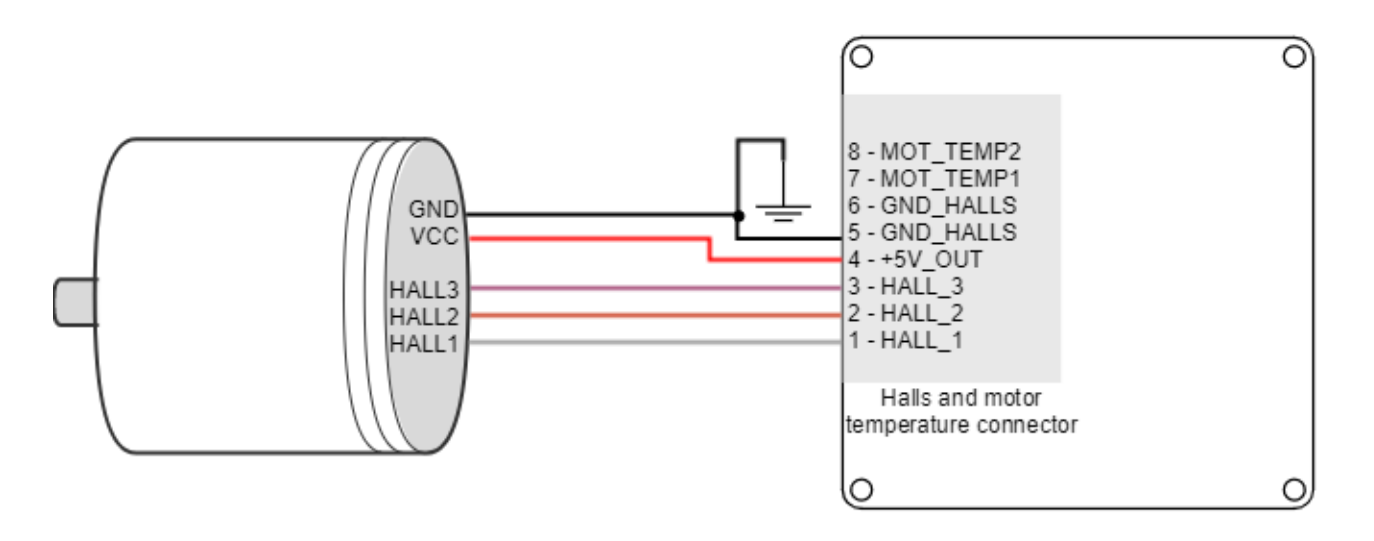

### **Velocity control with Halls**

Due to inherent low resolution of motor mounted Hall sensors, they are not recommended for velocity feedback in low speed applications.

### <span id="page-63-0"></span>**7.5.2 Digital Incremental Encoder**

Titan Go can use differential digital incremental encoder inputs (also known as quadrature incremental encoders) for velocity and/or position control, as well as commutation sensor. The encoder provides incremental position feedback that can be extrapolated into precise velocity or position information. Using high resolution encoders allows Titan Go Servo Drive to use sinusoidal commutation.

Channel A and channel B signals should have a phase shift of 90 degrees, indicating the rotation direction. Based on the pulses frequency, the drive can calculate the motor velocity and position.

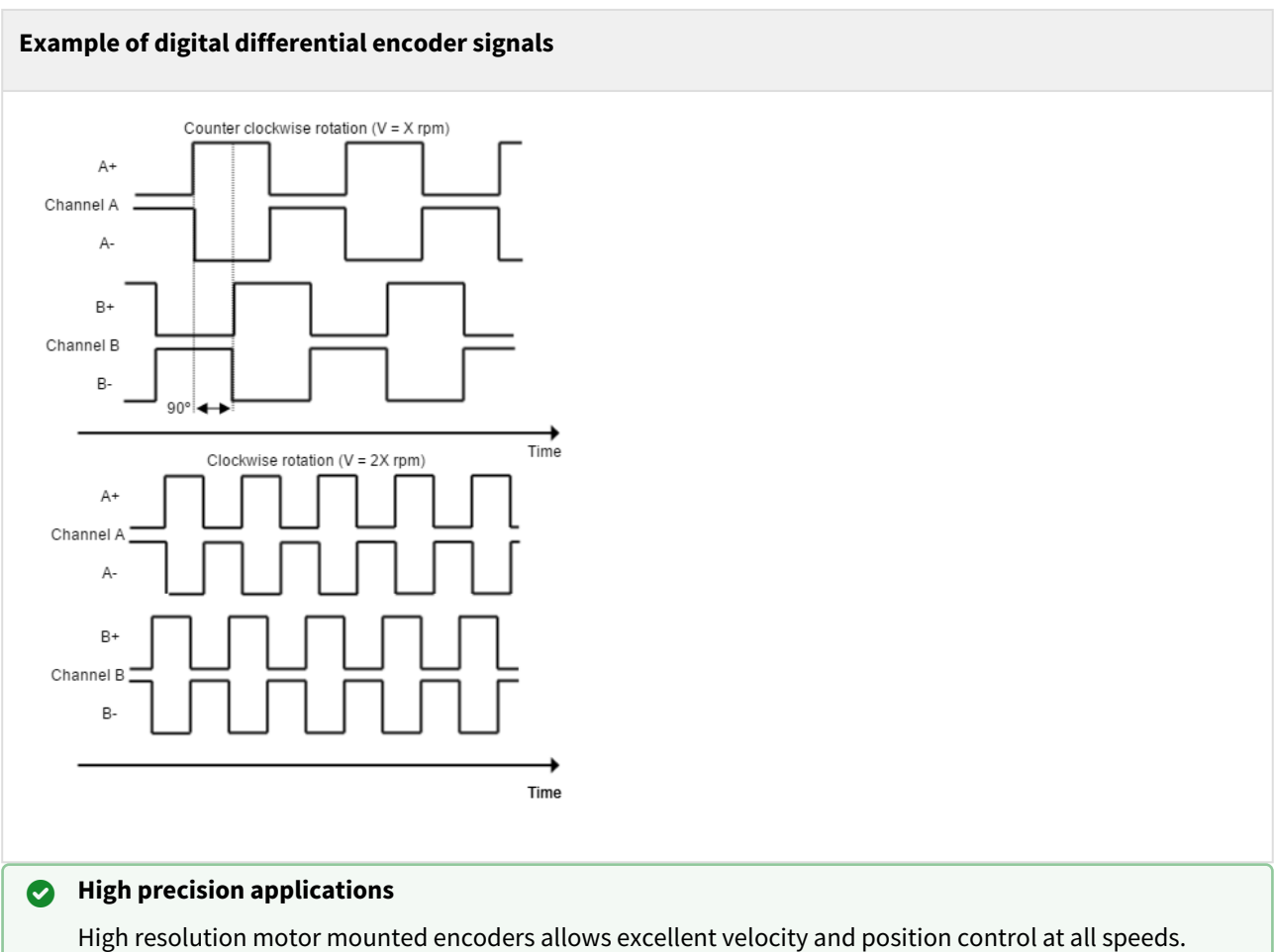

Encoder feedback should be used for applications requiring precise and accurate velocity and position control. Digital encoders are especially useful in applications where low-speed smoothness is the objective.

The Titan Go Servo Drive has one differential digital encoder interface, with optional index signal input. Index (Z) is a single pulse per revolution signal that indicates an absolute position. Next table lists digital encoder inputs main features.

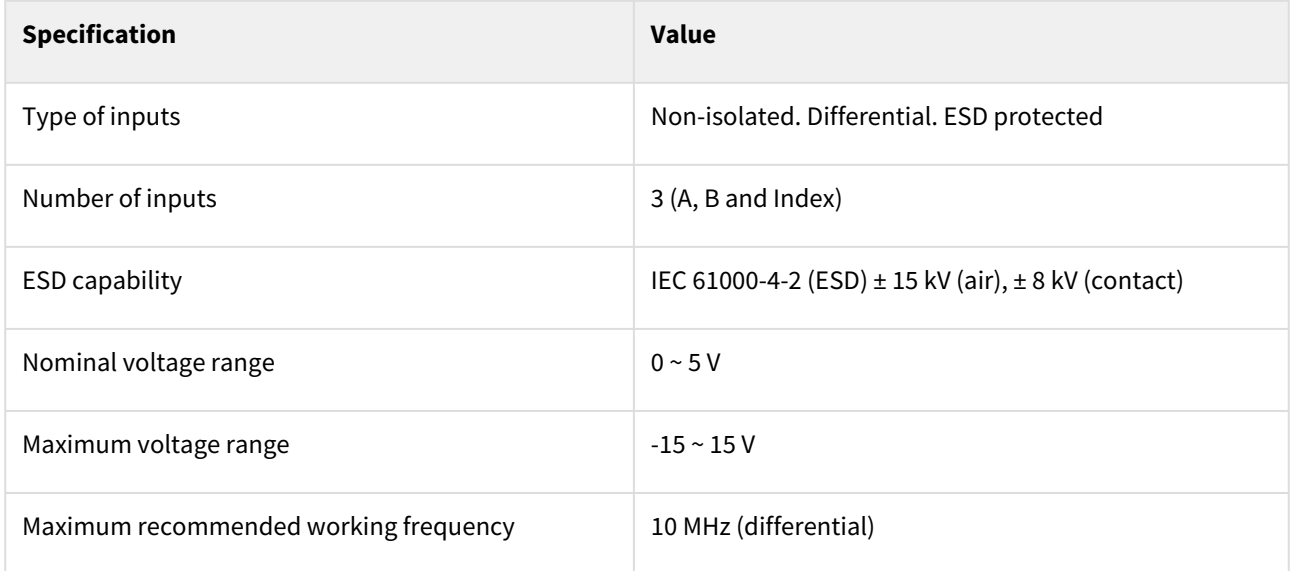

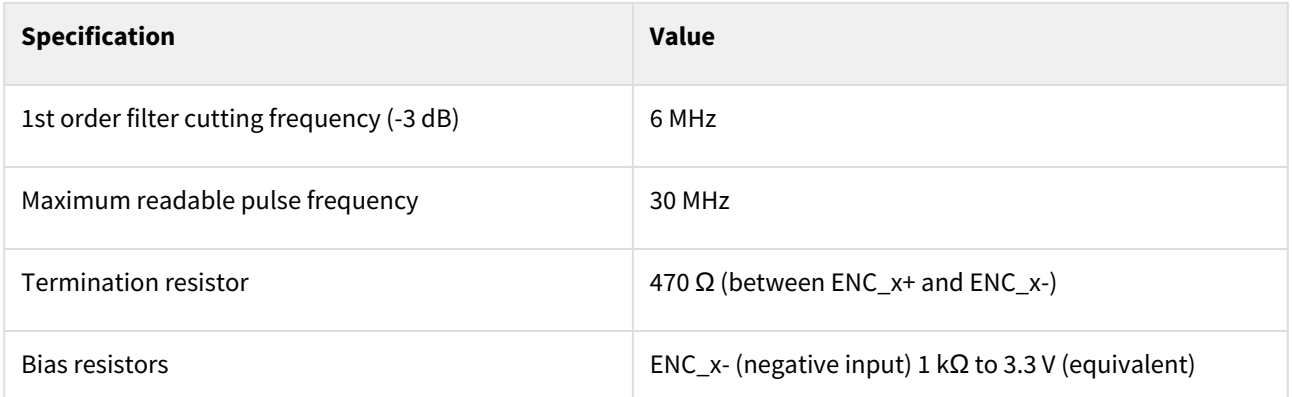

The encoder interface accepts an RS-422 differential quadrature line driver signal in the range of 0 V to 5 V, up to 10 MHz.

[Next figures illustrate how to connect a differential and a encoder to the Titan Go Servo Drive. Refer to](#page-74-0) Feedback wiring recommendations for more information about connections and wires.

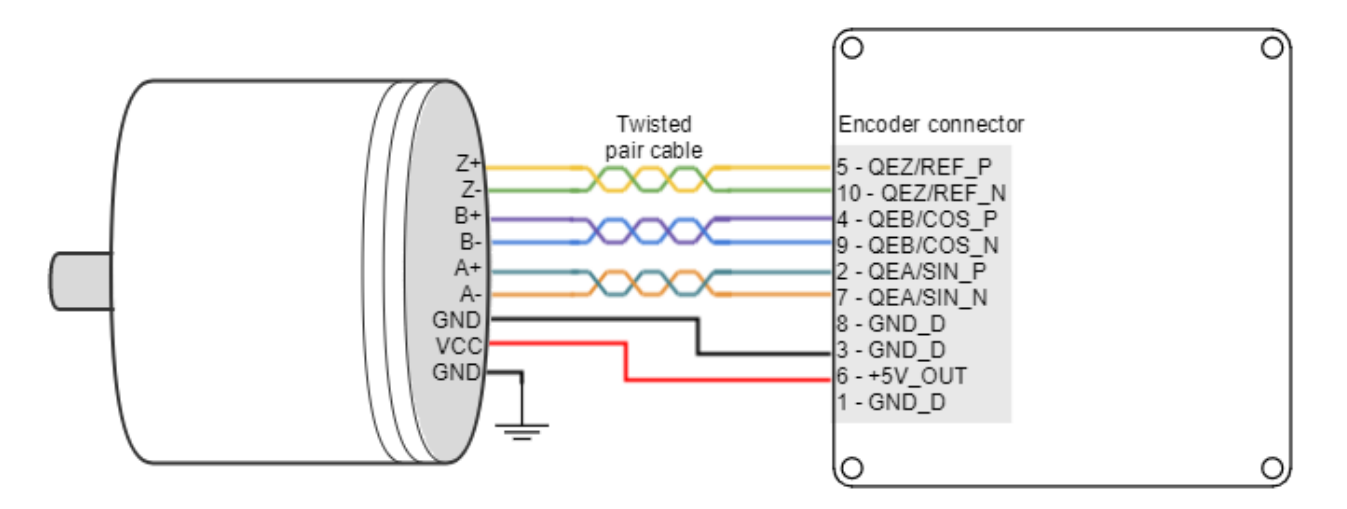

### **7.5.3 Absolute encoder interface**

The Titan Go has an Absolute encoder connector that can be used as position and velocity feedback element. This sensor generates digital data that represent the encoder actual position. From the position information, speed and direction of motion is calculated. The position is not lost even if the encoder is powered down, this means it is not necessary to move to a reference position as with incremental type encoders.

Next table shows the absolute encoder inputs electrical specifications.

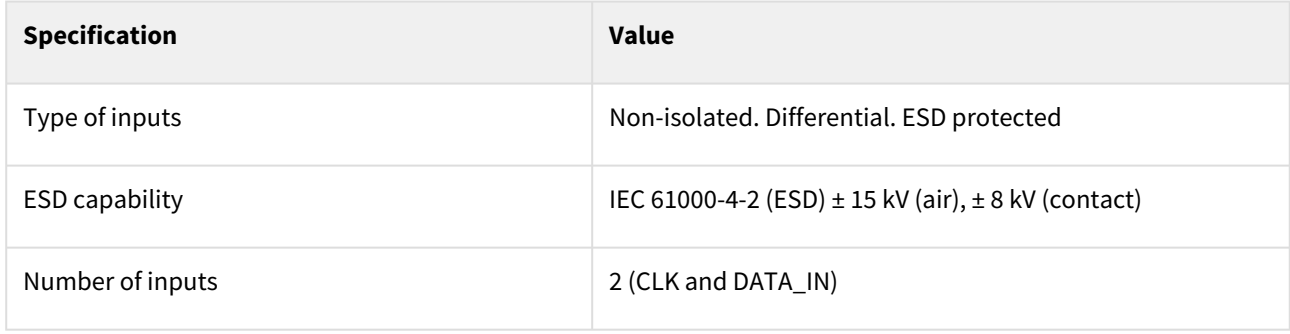

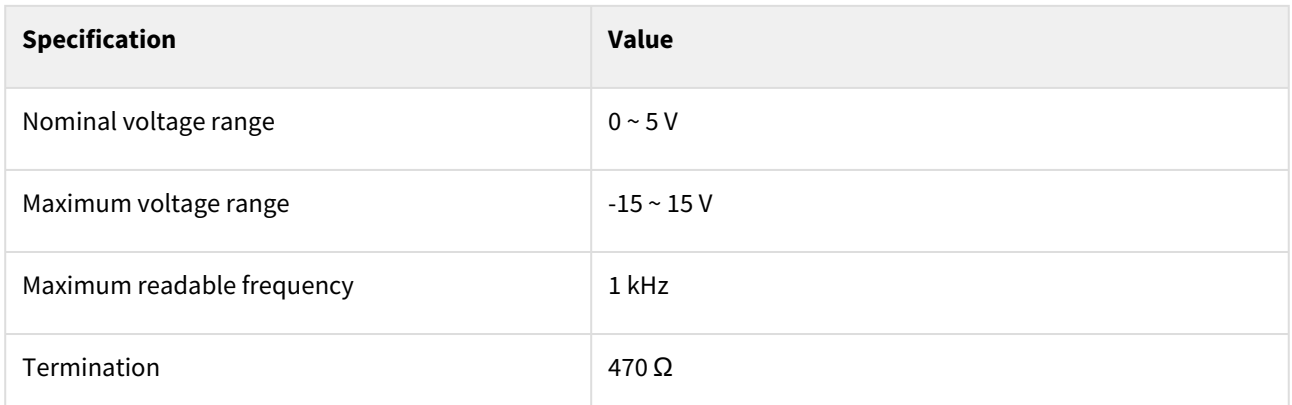

[Next Figure shows how to connect an Absolute encoder to Titan Go Servo Drive. Refer to](#page-74-0) Feedback wiring recommendations for more information about connections and wires.

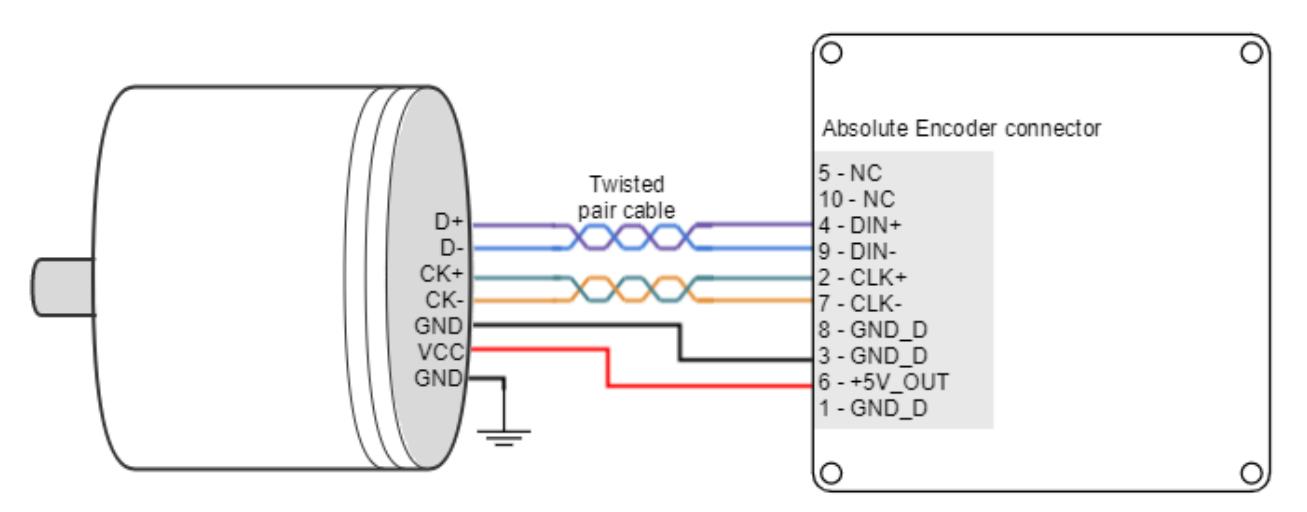

Circuit model for the absolute encoder receiver channels is shown in the next figure.

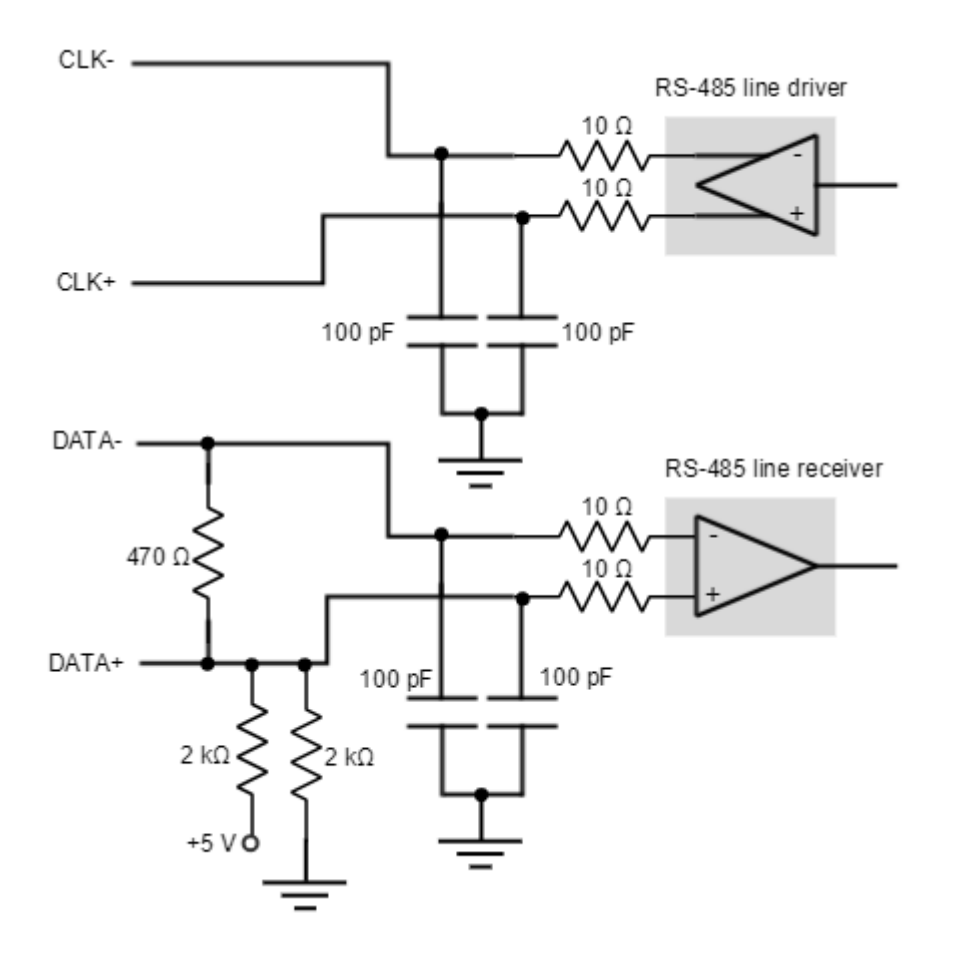

#### <span id="page-67-0"></span>**7.5.4 Analog encoder (Sin-Cos encoder) interface**

The Titan Go can use analog encoder (also known as Sin-Cos encoder) as position and velocity feedback element. This sensor provide a pair of quadrature sine and cosine signals as the motor moves, which frequency depends on the motor speed. The signals may be generated by optical or magnetic means. For noise immunity the signals are typically transmitted differentially from the encoder to the sensor interface electronics.

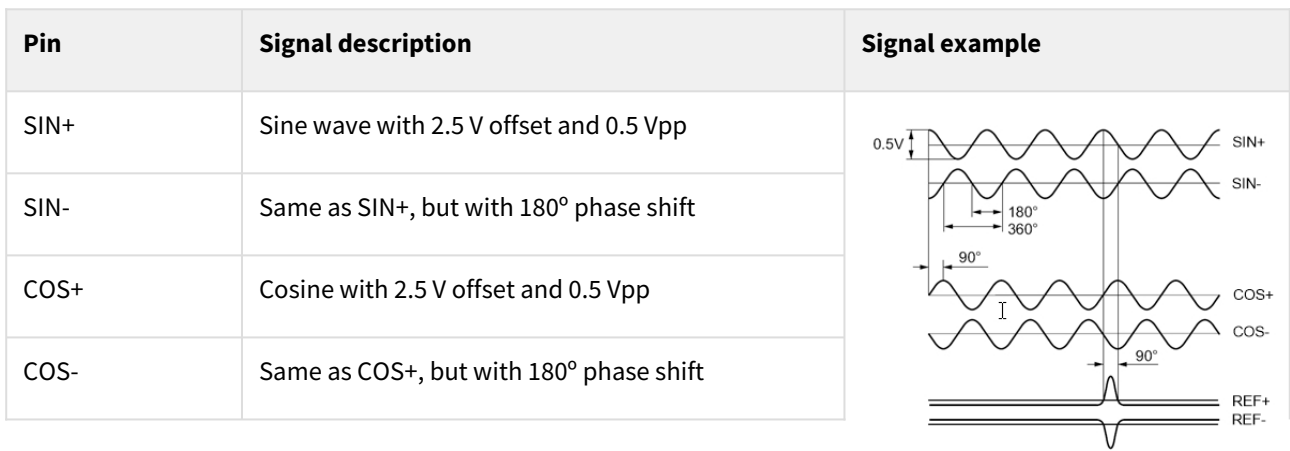

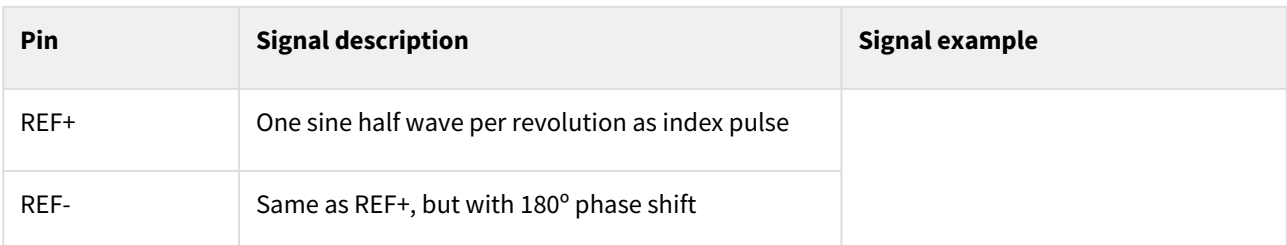

# **Sin-Cos calibration**

Analog encoder signals are not always perfect sine and cosines. For this reason, Titan includes sin-cos [calibration and adjustment parameters. For further information see the E-Core registers for Sin-Cos](https://doc.ingeniamc.com/display/EMCL/SinCos+encoder)  encoder configuration.

An automatic calibration based on Lissajous curves is included in [MotionLab,](http://ingeniamc.com/software#motionlab) which allows an easy feedback adjustment.

Next table summarizes analog encoder inputs main features.

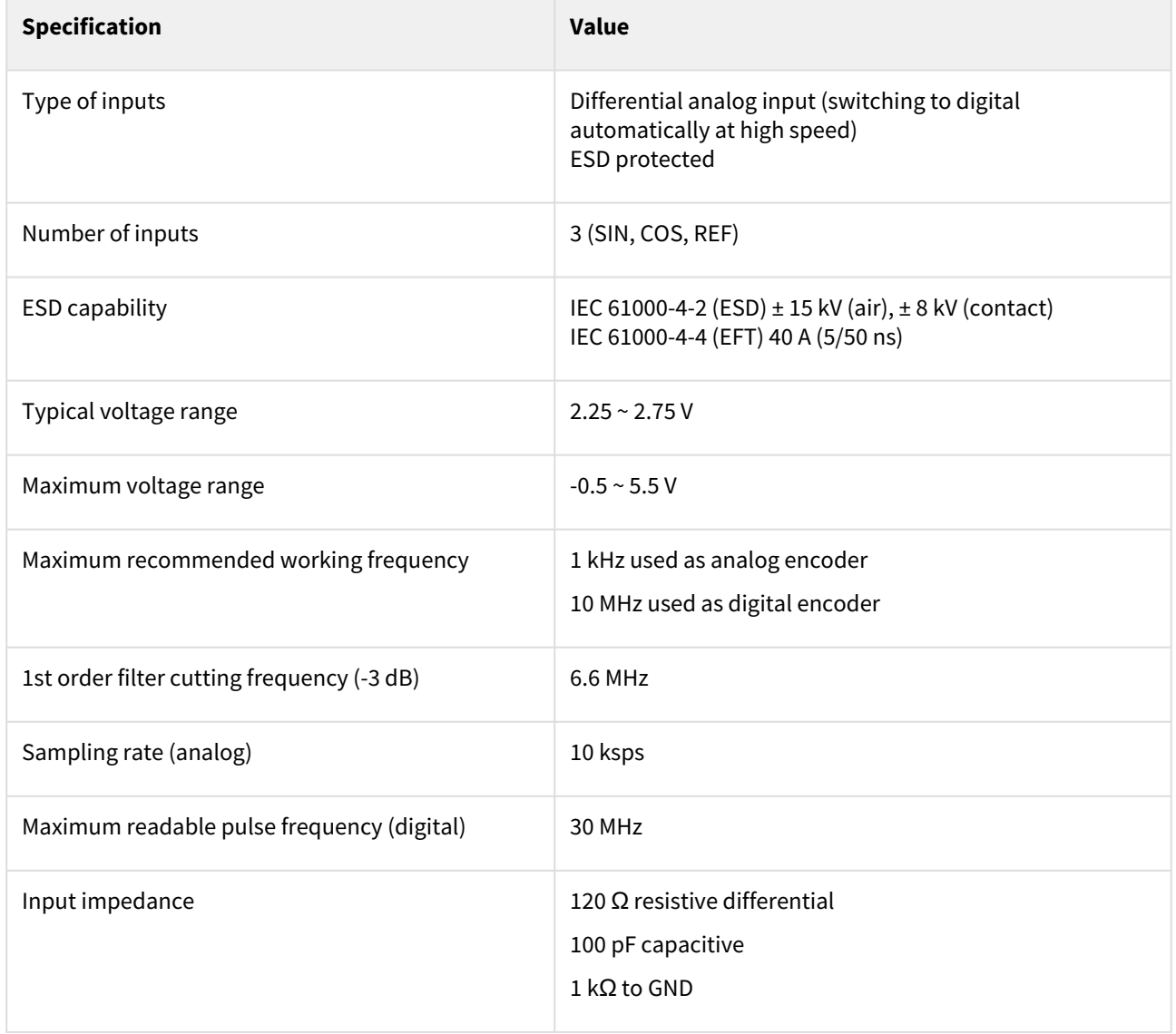

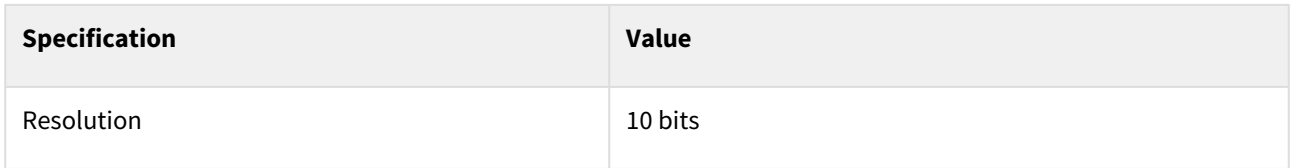

Next figure shows how to connect a Sin-Cos encoder to Titan Go. Refer to [Feedback wiring recommendations](#page-43-0) for more information about connections and wires.

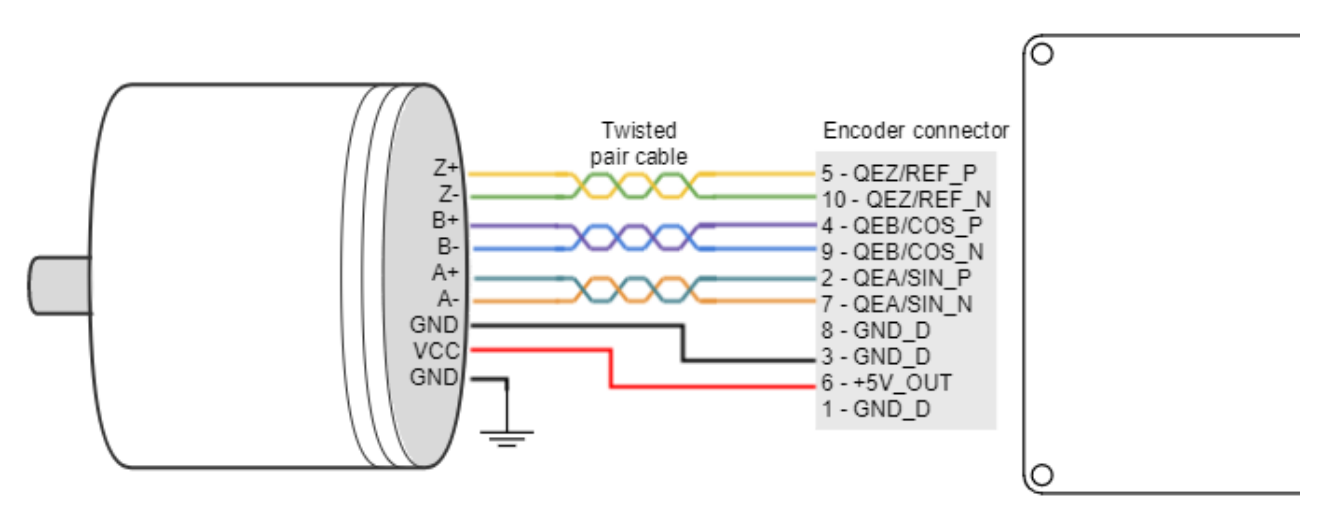

Circuit model for each differential channel (A, B, REF) is shown in the next figure.

# **Please wait for the page to refresh...**

Linking drawing automatically to page **Feedback connections**

### **7.5.5 Resolver interface**

The Titan Go has a Resolver connector that can be used as position and velocity feedback element, as well as commutation sensor. A resolver is an electromagnetic transducer that can be used in a wide variety of applications. Because of its simple transformer design and lack of any on board electronics, the resolver is a much more rugged device than most any other feedbacks, specially in extreme conditions (high temperature, shock and vibration, radiation and contamination). The resolver needs an excitation signal generated by the drive, which is modulated in proportion of the sine and cosine of the angle of mechanical rotation. The sine and cosine signals are read by the drive and processed by the drive to know the rotor position. Next figure show an example of digital resolver signals.

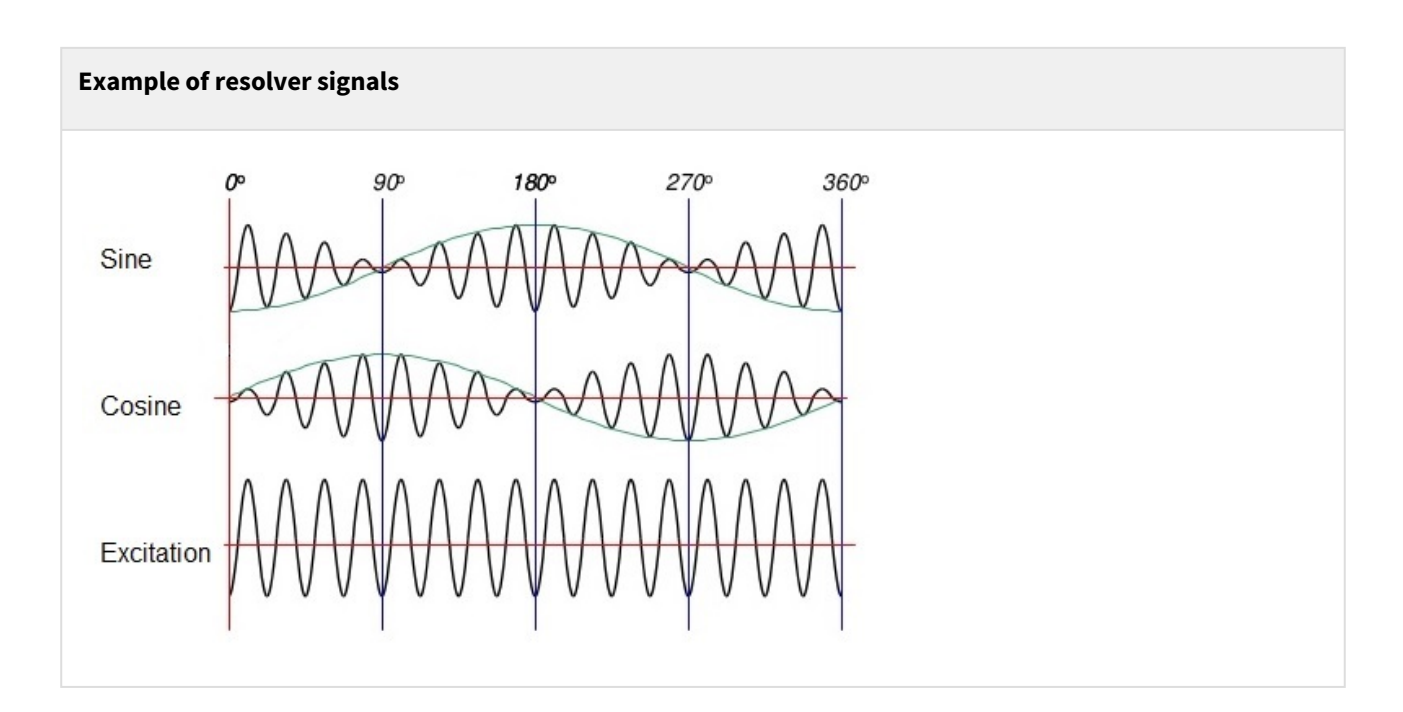

### Next table shows the resolver electrical specifications.

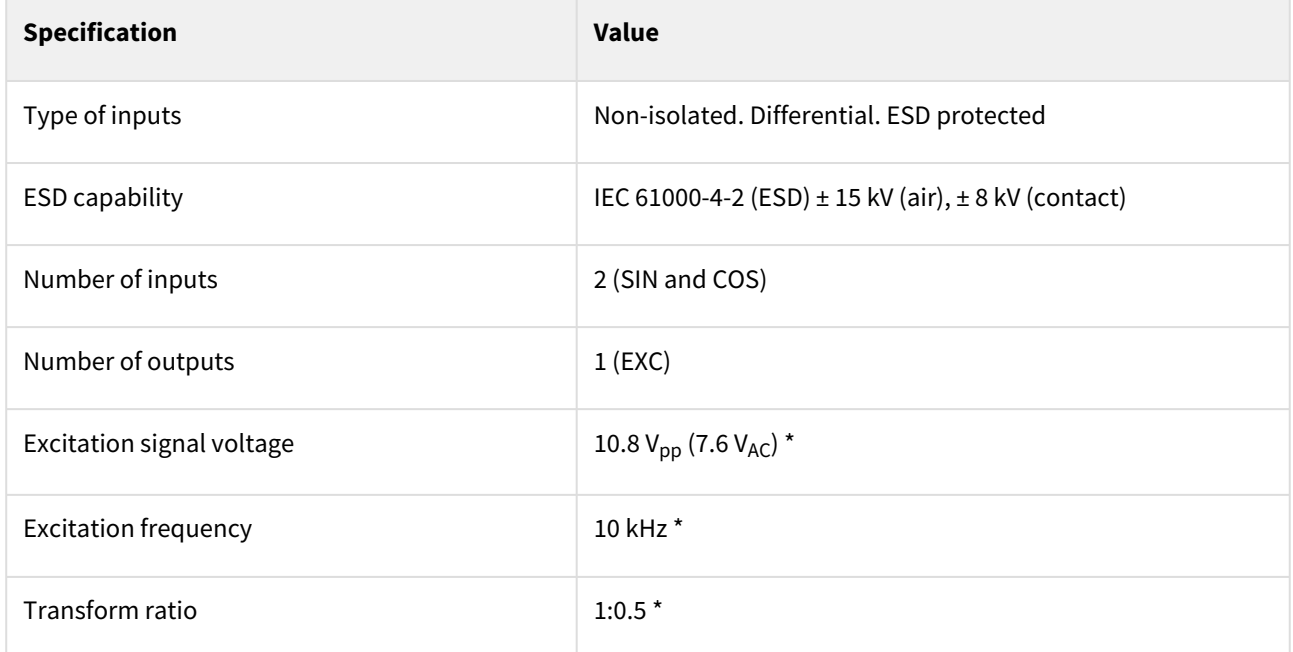

\*These values can be adjusted to the customer needs on demand. Please, notify the desired resolver specifications when ordering a Titan Go.

The following picture shows how to connect the resolver to the Titan Go servo Drive:

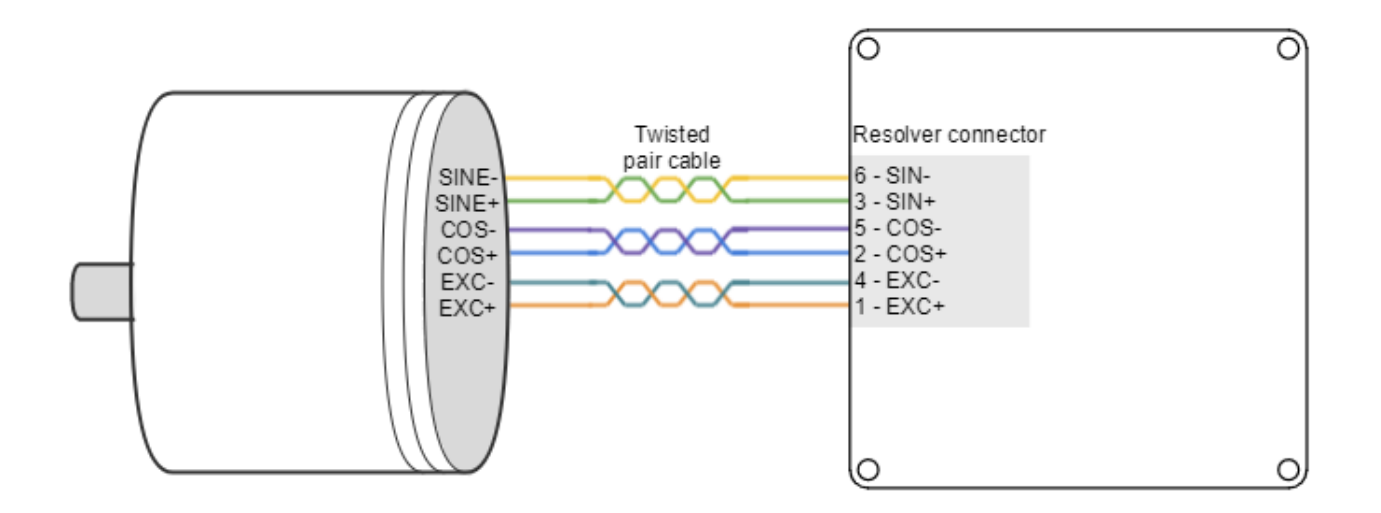

#### **Adjusting the resolver**

#### **7.5.5.1 Resolver Gain**

#### **Titan default setting is for a resolver with a transform ratio of 1:0.5**. The transform ratio can be adjusted at Ingenia facilities. **Please notify the desired resolver specifications when ordering a Titan.**

The SIN and COS inputs expect a differential voltage (between positive and negative terminals) of 1.4 V<sub>RMS</sub> or 3.9 V<sub>pk-pk</sub>. However, in some cases it is possible to adjust the gain by adding a resistor in series with the SIN and COS inputs. This will make a voltage divider with the input differential resistance of 26 kΩ. When the gain is correct, the LOT and DOS LEDs are off.

### **7.5.5.2 Configuring the resolver**

- Resolvers with independent rotor and stator require fine positioning. Ensure perfect collinearity between them and follow the resolver manufacturer instructions. **Both resolver LEDs (LOT and DOS) OFF indicate that the resolver is well positioned and wired.** 0
	- 1. [Configure that resolver is the position and or commutation sensor of the driver. Use](http://ingeniamc.com/software) Ingenia Motion Lab software for the configuration. Use CANopen or USB for the purpose.
	- 2. With **motor disabled** check the motor position read by the resolver. Rotate the motor and ensure that position is well read. Use Ingenia Motion Lab scope with position actual value register being monitored.
	- 3. If some of the orange or blue LEDs are on this means incorrect resolver gain or alignment. Check the correct relative position between stator and rotor of the resolver. Use an oscilloscope to detect the amplitude of sine and cosine (differential) and ensure a **sine wave with desired amplitude is observed (peak 3.9Vp-p of sine and cosine at their maximum)**. Too much amplitude or too low causes a degradation of read signal Trick: The gain can be changed by sliding the resolver rotor inwards or outwards relative to the stator. (Z axis). This changes the reluctance and affects the transform ratio.
	- 4. Enable the motor in **open loop vector mode, no current loop, no position or velocity loop**. Set frequency to 1 Hz or lower and start increasing the voltage gently. Use the motion window in motion lab. Observe that the motor starts moving. Read motor actual current with the scope.
	- 5. Check that the resolver position is well read. If reading errors appear only when the motor is on, this could mean some noise being coupled to the resolver and degrading the signal. Wire the resolver as far as possible from the power cables (to prevent noise coupling). Ensure a good thick and short cable connects the motor housing and the driver PE (Earth) contact. Connecting the motor housing to PE creates a short impedance path for coupled noise and therefore is not coupled to the resolver.
- 6. If the installation allows this connect the motor housing to the main supply negative (GND). Only do so if an experienced electrician with perfect understanding of the installation and system knows that this is correct.
- 7. When no error appear with motor turning and active (orange and blue leds always off). You can proceed and configure commutation sensor. After that configure the control loops, starting with the current loop.

#### **7.5.6 Digital input feedback - PWM encoder**

Titan Go Servo Drive can also use a PWM encoder connected through the Communications and IOs connector as a feedback element. A PWM encoder provides a Pulse Width Modulated (PWM) signal with a duty cycle proportional to the angle (position) of the rotor. This feedback can be interfaced through the high-speed digital input 1 (**HS\_GPI1**). [Only single ended encoders can be used. Further specifications about the PWM input can be found in](#page-76-0) I/O connection section.

Next figure illustrates PWM feedback input for different rotor positions:

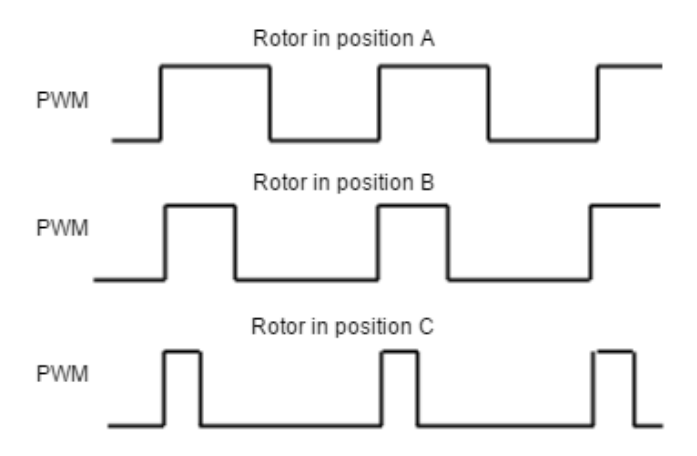

Next figures illustrates how to connect differential and single ended PWM encoders to the Titan Go Servo Drive:

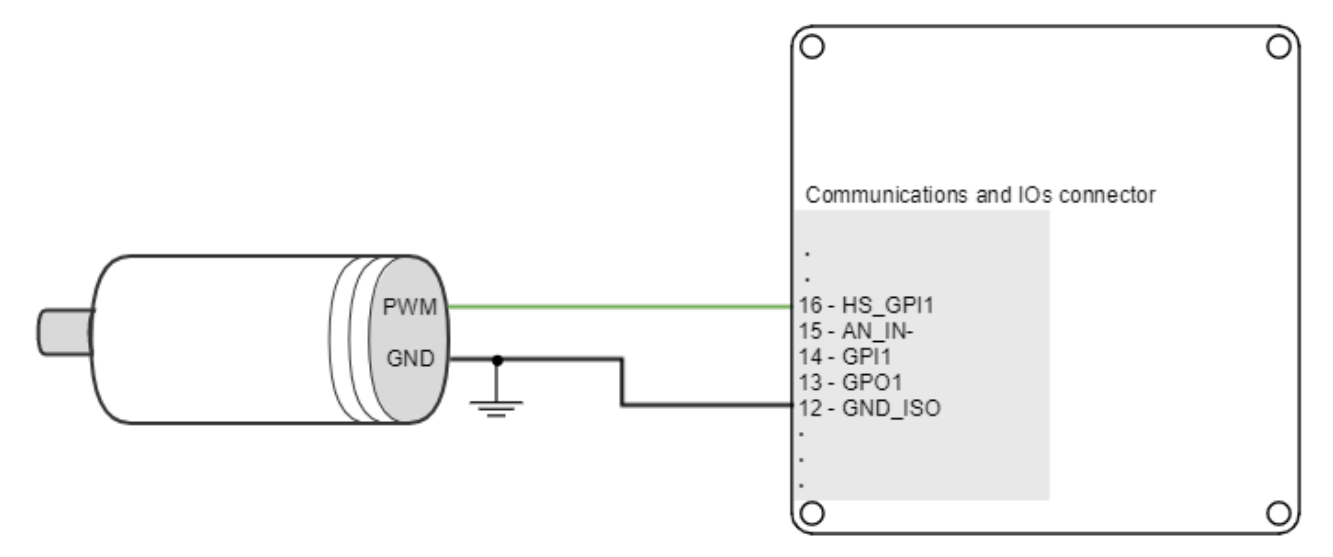

Refer to [Feedback wiring recommendations](#page-74-0) for more information about connections and wires.

#### **7.5.7 Analog input feedback**

Titan Go Servo Drive can also use analog feedback systems connected through the Communications and IOs connector. From the voltage level of one analog input, the position or velocity of the rotor can be calculated. The Titan Go have 1 differential analog input that can be used for feedback input, with a range of  $\pm 10$  V. The input used as feedback can be selected by software.

Refer to [Feedback wiring recommendations](#page-74-0) for more information about connections and wires.

## **7.5.7.1 Potentiometer**

Typically, a potentiometer is used as a postition feedback, providing a a voltage proportional to the rotor position.

The following picture shows how to connect a potentiometer as a position sensor using analog input 1:

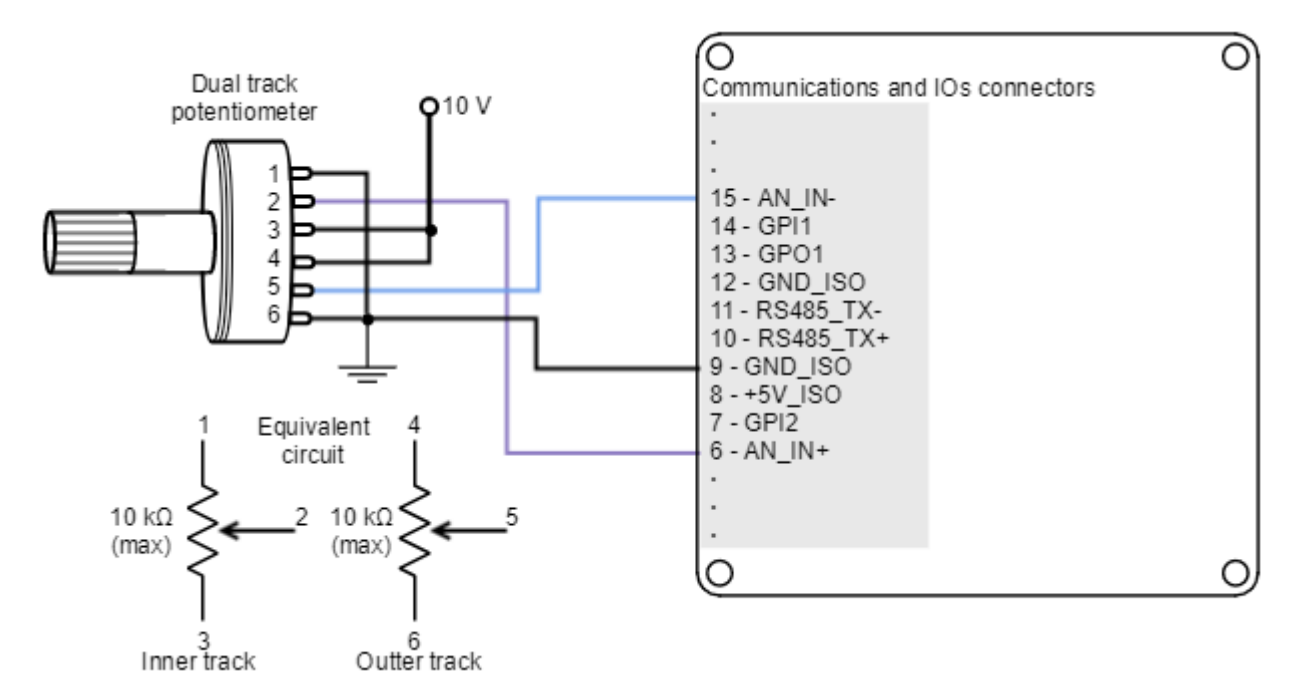

#### **Recommended potentiometer resistance**

Potentiometers with high values of resistance (> 10 k $\Omega$ ) can result in non linear behavior due to its the drive parallel input resistors. High resistance values also reduce the signal to noise ratio, making it easier to have disturbances and reducing the quality of the measure.

However, a very small value of resistance may also consume too much power and cause self heating (which causes additional variations on resistance). Therefore, **use the smallest value of resistance** that:

- Does not exceed 1/2 of the potentiometer power rating (safety margin to prevent self heating).
	- Does not exceed the +5V\_OUT current capacity.

Typically 1 kΩ to 10 kΩ will be preferred.

#### **7.5.7.2 DC tachometer**

The Titan Go Servo Drive can use a DC tachometer for velocity feedback through the Communications and IOs connector. A DC tachometer provides an analog signal whose voltage level is proportional to the rotor speed.

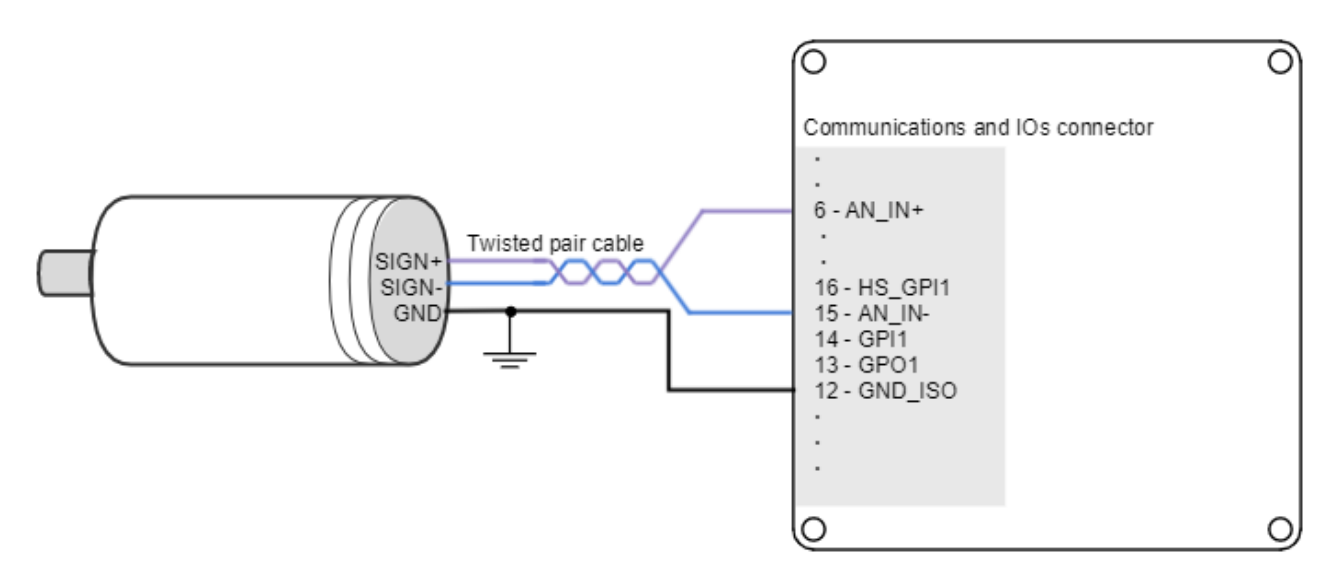

Next figure illustrates how to connect a DC tachometer with differential output to the Titan Go Servo Drive.

#### <span id="page-74-0"></span>**7.5.8 Feedback wiring recommendations**

**Signal distortion and electrical noise is a common problem in feedback signals**. These problems can result in a bad position or velocity calculation for both digital feedbacks (gain or loss of counts) and analog feedbacks (wrong voltage levels).To minimize these problems some **wiring recommendations** are shown:

- **Use differential signals** whenever is possible. That is, connect both positive and negative signals of differential feedback sensors. **Use a twisted pair for each differential group of signals** and another twisted pair for the +5 V supply and GND. Twisted-pairs help in elimination of noise because disturbances induced in twisted pairs
- Twisted-pairs help in elimination of noise due to electromagnetic fields by twisting the two signal leads at regular intervals. Any induced disturbance in the wire will have the same magnitude and result in error cancellation.
- **Connect the Titan Go and encoder GND signals** even if the encoder supply is not provided by the drive.
- **Connection between Titan Go PE and the motor metallic housing is essential** to provide a low [impedance path and minimize noise coupling to the feedback. For further information, see](#page-44-0) Protective Earth wiring.
- **For better noise immunity, use shielded cables,** with the shield connected to PE only in the drive side. Never use the shield as a conductor carrying a signal, for example as a ground line.
- It is essential to **keep feedback wiring as far as possible from motor,** AC power and all other power wiring.

#### **7.5.8.1 Recommendations for applications witch close feedback and motor lines**

In some applications, like in the subsea market, where additional connectors and cables are a problem, the feedback cannot be wired separately from the motor and power lines. This creates noise problems that could result in hall sensors wrong commutation errors or encoder loss of counts. For these applications we recommend:

- Use a common mode choke on the motor phases. This single action can reduce common mode noise [drastically and will solve most problems. See recommended wiring in](#page-56-0) Motor and shunt braking resistor wiring.
- Ensure the motor housing is well connected to protective earth and the system chassis (PE).
- If possible, minimize power supply voltage. This will also minimize the electromagnetic noise generated by the motor switching.
- Add additional RC low pass filters on the feedback inputs. The filter should attenuate at a frequency above the maximum speed signal to prevent loss of counts and signal distortion. Preferably use resistors with low

values to prevent distortion to the servo drive input circuit at low frequency (< 500 Ω). Use ceramic capacitors with good quality dielectric, like C0G.

For further information contact [Ingenia engineers for support](http://ingeniamc.com/support).

# <span id="page-76-0"></span>**7.6 I/O connections**

The Titan Go Servo Drive provides various inputs and output terminals for parameter observation and drive control options. These inputs can also be used for some feedback purposes (see [Feedback connections](#page-61-0)).

The input and output pins are summarized below:

- 3 x 5 V general purpose isolated single ended digital inputs (GPI1, GPI2, GPI3).
- 2 x 5 V high-speed isolated single ended digital inputs (HS\_GPI1, HS\_GPI2).
- 1 x ±10 V isolated differential 12 bits analog input (AN\_IN1).
- 1 x 3.3 V isolated digital output (GPO1).

[Apart from the general purpose inputs, Titan Go has a dedicated analog input for measuring the](#page-81-0) motor temperature.

# **Wiring recommendations**

Wiring recommendations for I/O signals are the same than for feedback signals. Detailed information about good wiring practices can be found in [Feedback wiring recommendations.](#page-74-0)

#### **7.6.1 Low-speed and High-speed single ended digital inputs interface (GPI1, GPI2, GPI3, HS\_GPI1, HS\_GPI2)**

The general purpose isolated digital inputs are ready for 5 V levels. Next table show their electrical specifications.

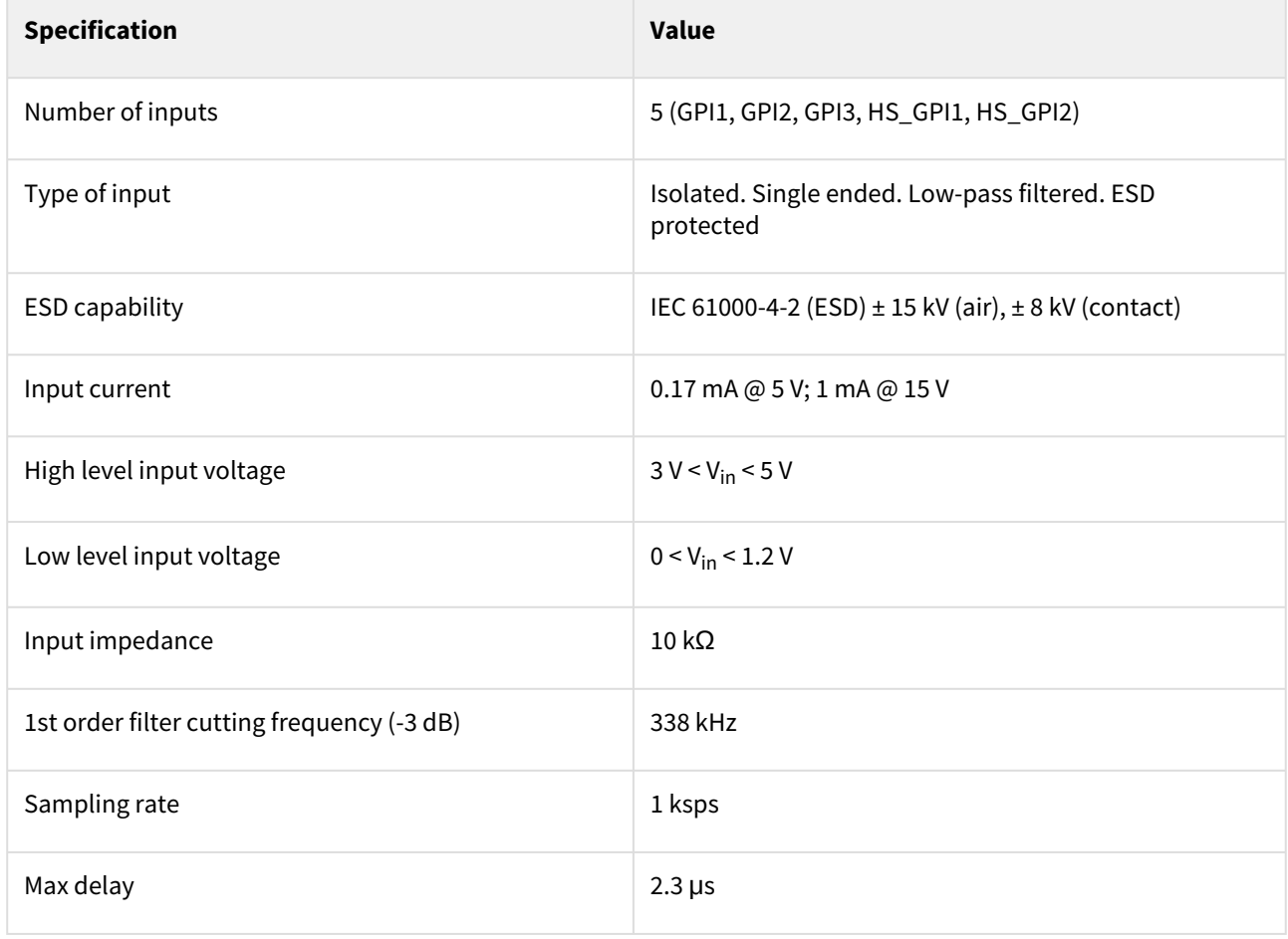

General purpose inputs electrical equivalent circuit is the following:

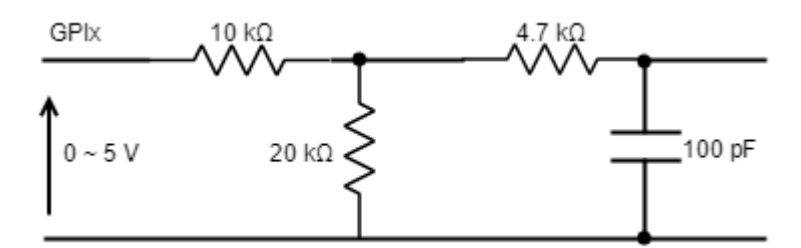

Next figure shows an example of how to connect a switch to the GPI1 and GPI2, using +5V\_ISO (pin 8) pin as a supply source. Same connection could used for GPI3.

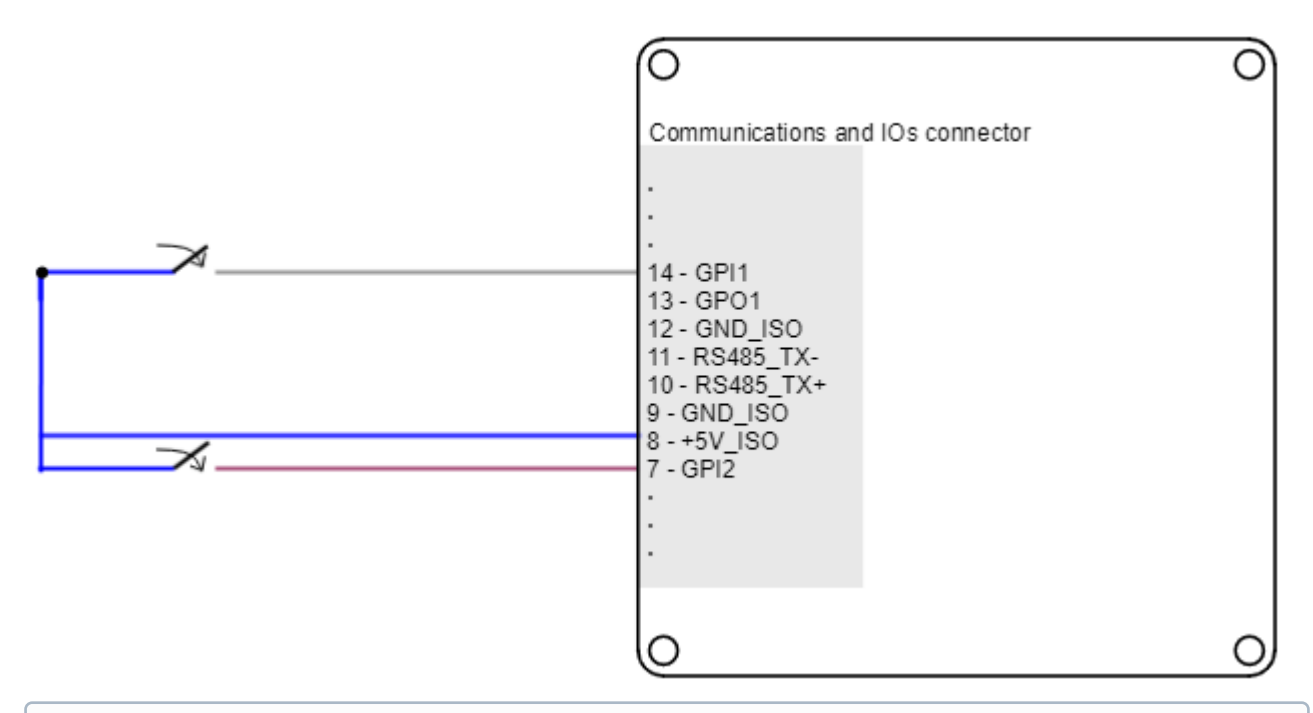

# **24 V inputs**

To get 24 V inputs compatibility, just place a resistor of ≈ 80 kΩ in series with the input.

Titan Go Servo Drive general purpose inputs can be used for connecting three-wire sensors. Next figures illustrate the connection of PNP and NPN three-wire sensors in input GPI1 (same wiring can be used for GPI2, GPI3 and HS\_GPI1 and HS\_GPI2). Pin 8 (+5V\_ISO) can be used as a supply source.

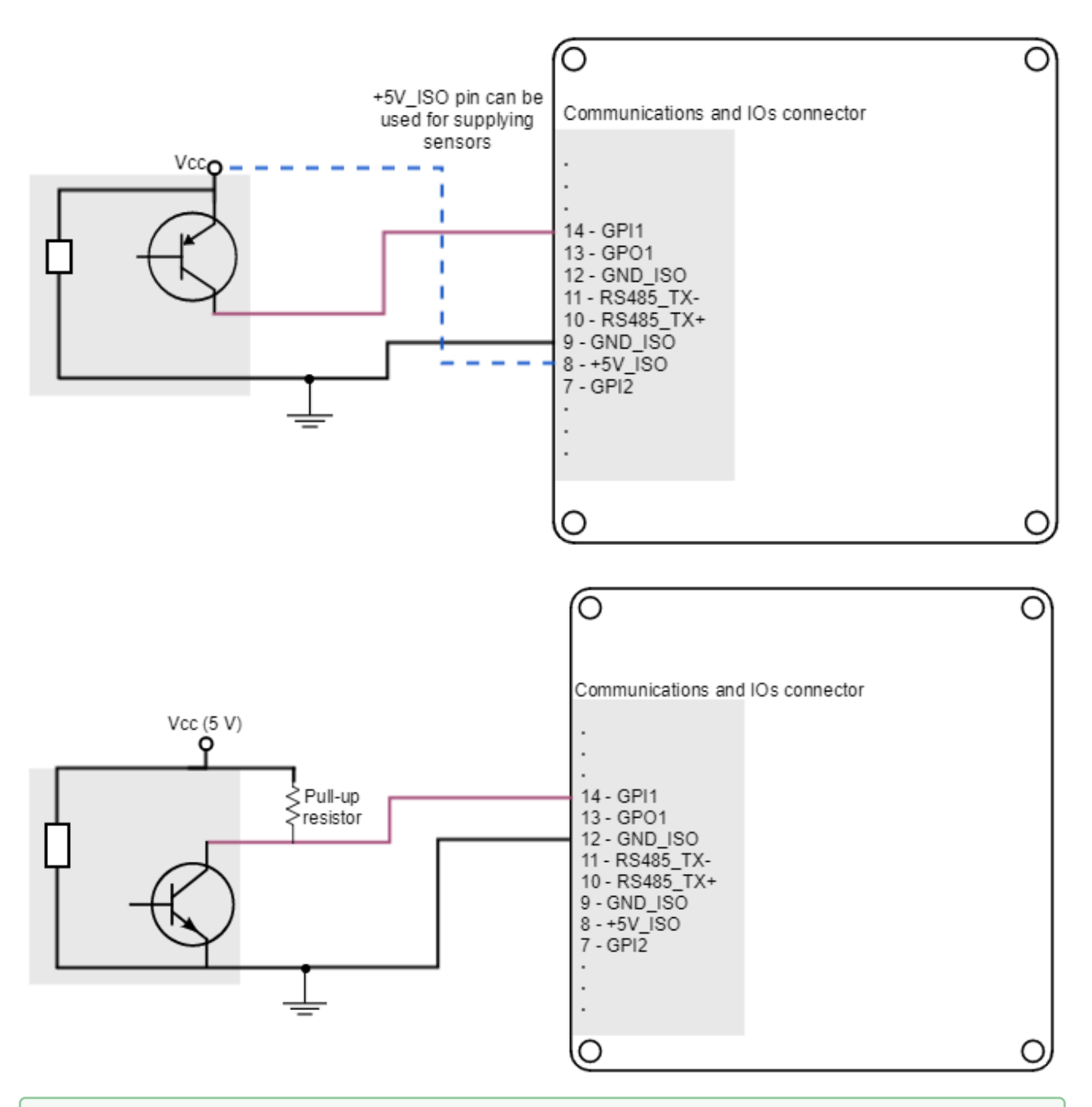

# **GPI Pull-up resistors**

Pull-up resistors ensure the desired logic state when the sensor (transistor or relay) is in off-state. NPN pull-up resistor value must be chosen in order to ensure ≥ 4 V at the GPI pin considering the 10 kΩ input resistance. For a sensor supply of 5 V, 1 k $\Omega$  is recommended.

#### **7.6.2 Analog inputs interface (AN\_IN1)**

Titan Go Servo Drive has one 12-bit analog input (AN\_IN1), which is differential. Next table summarizes the main features of the analog input:

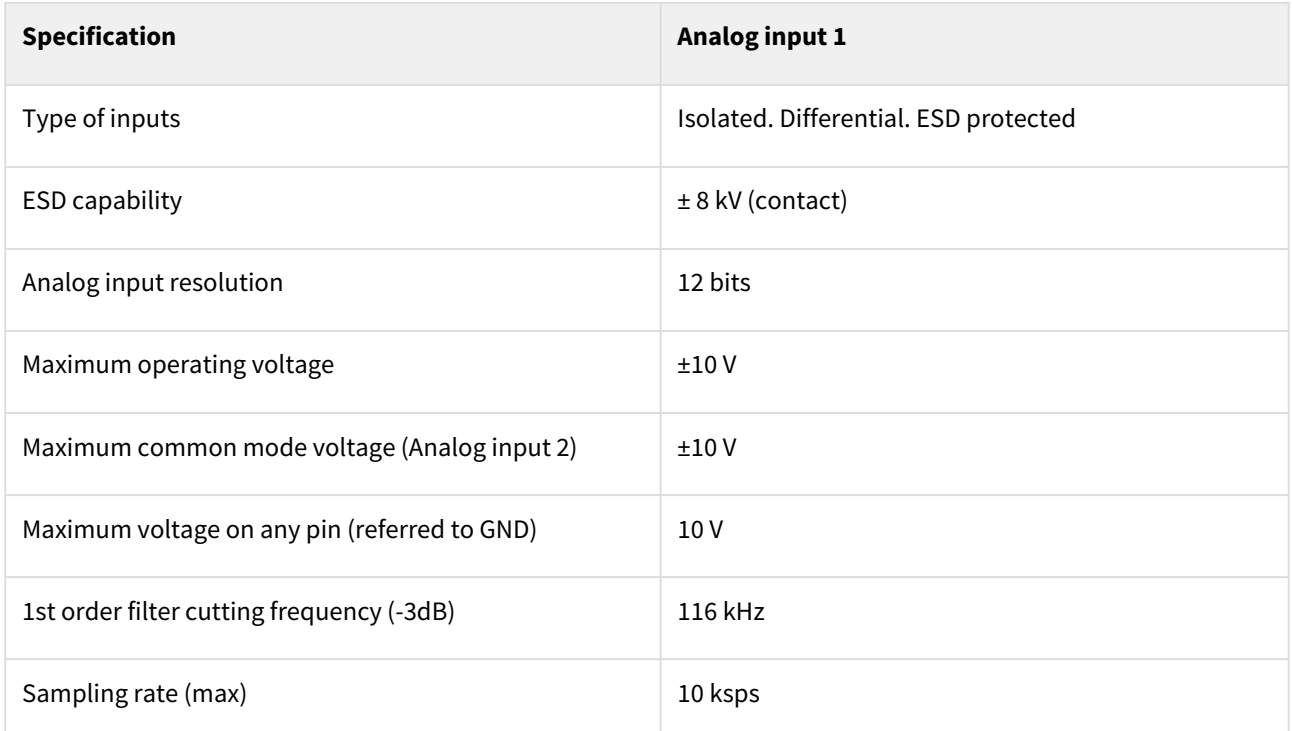

Next figure shows how to interface differential and single ended voltage sources to the differential analog input 1. The differential analog input is typically used as a command source or feedback signal.

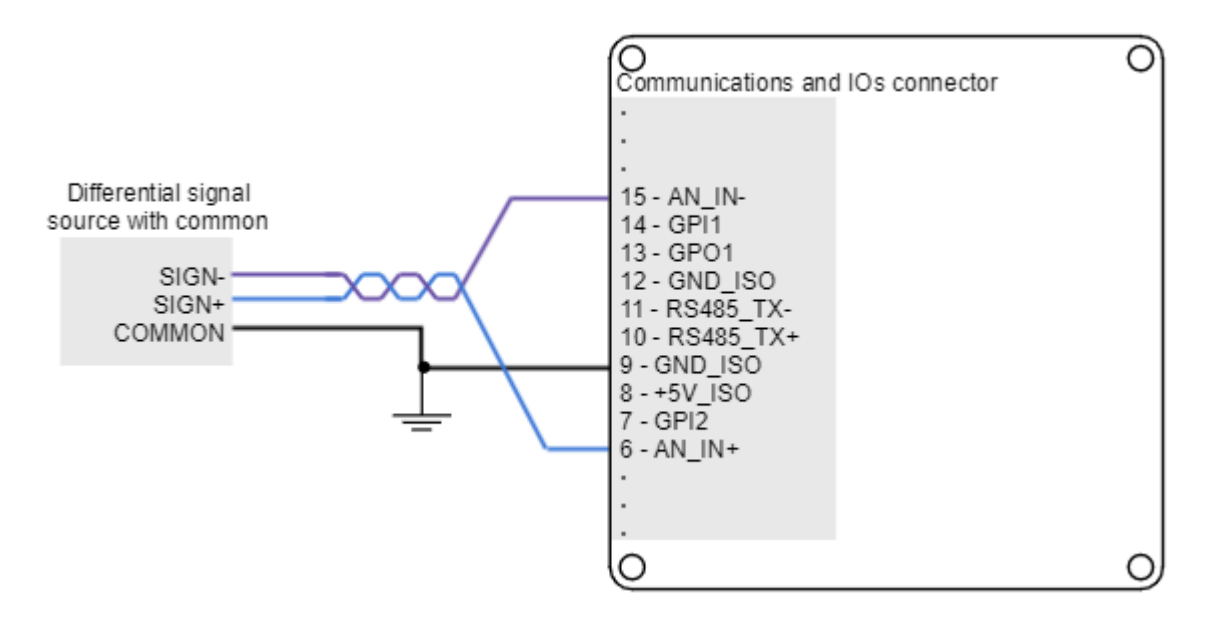

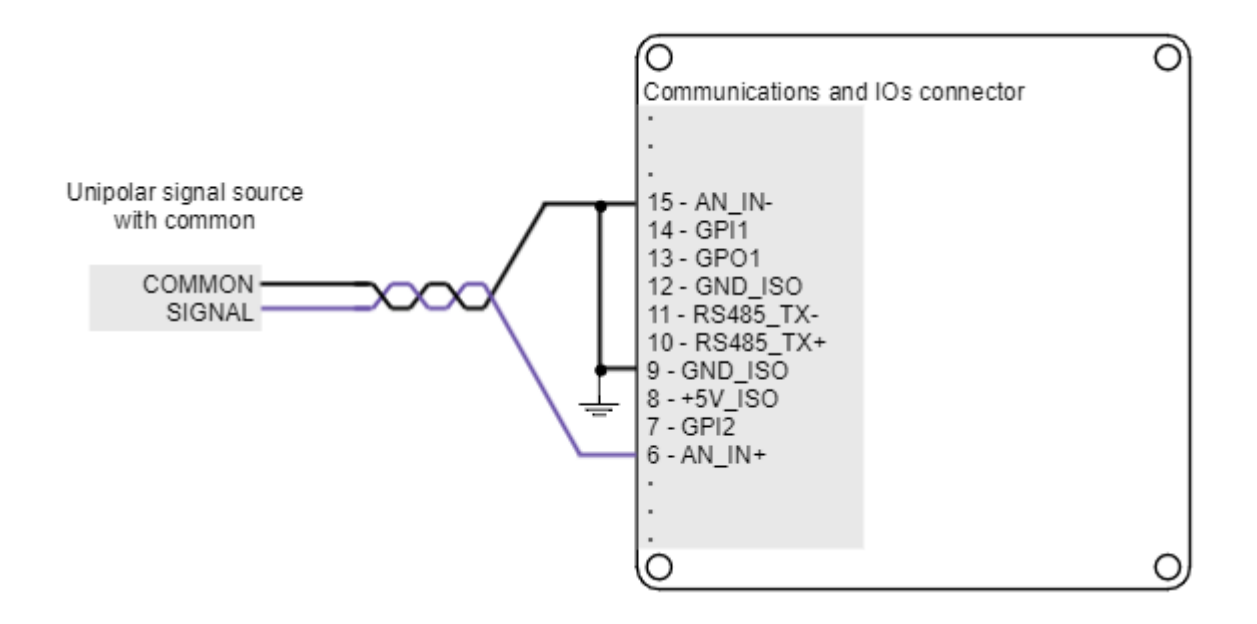

# **7.6.3 Digital outputs interface (GPO1)**

Titan Go Servo Drive has one digital isolated output. This digital output is intended for signalling, as it is the output of a digital isolator.

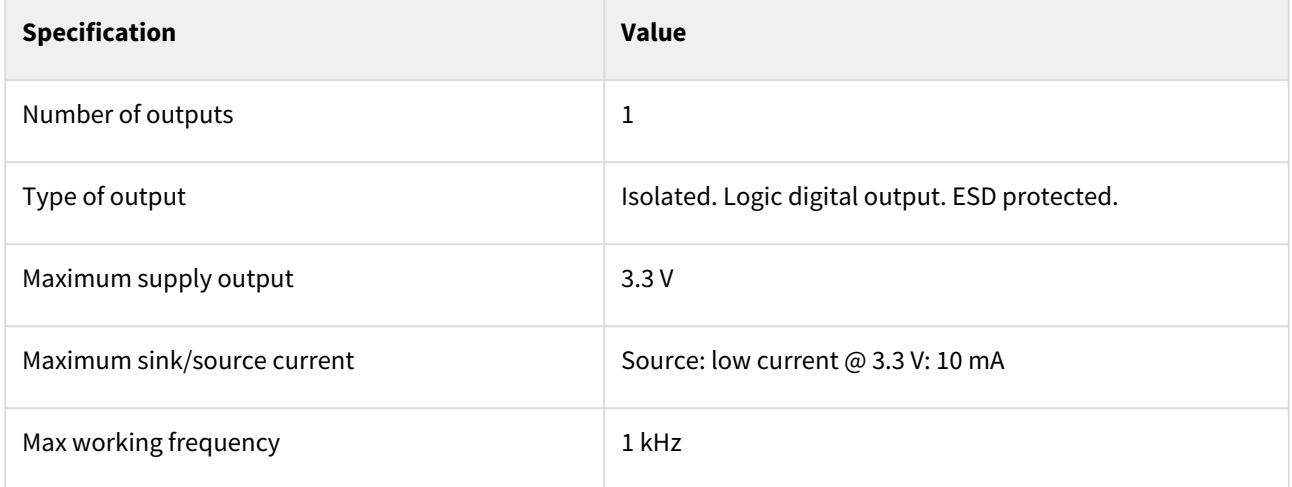

#### **7.6.3.1 Wiring of 3.3 V loads**

Loads that require 3.3 V as high-level voltage can be connected directly to the digital output. A wiring example for GPO1 is shown in the next figure.

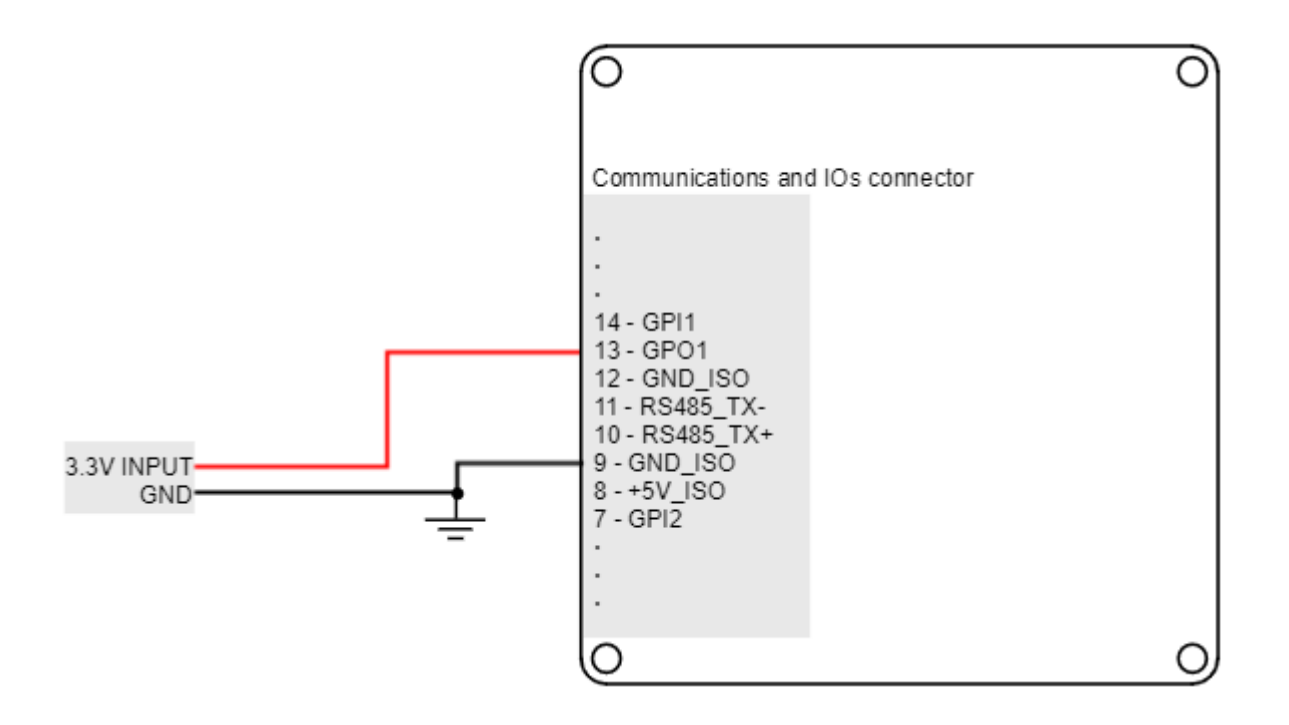

#### <span id="page-81-0"></span>**7.6.4 Motor temperature input (MOTOR\_TEMP)**

The Titan Go has a dedicated analog input for measuring the motor temperature, which can be found in the Halls and motor temperature connector. The motor temperature input is connected to the internal analog input 3 and allows the connection of an external temperature sensor (PTC thermistor, bimetal, NTC) to measure the motor temperature.

This analog input includes a 30 kΩ pull-up for directly connecting a NTC thermistor. Following is shown the circuit and an example of temperature sensor wiring:

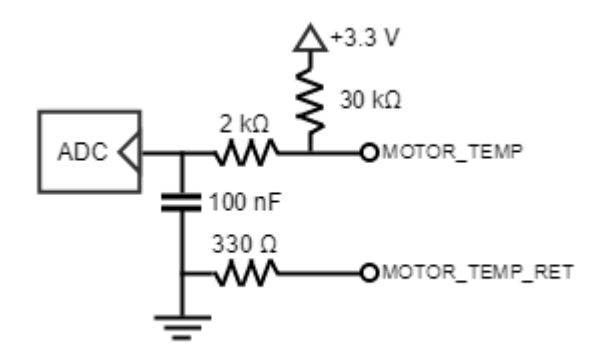

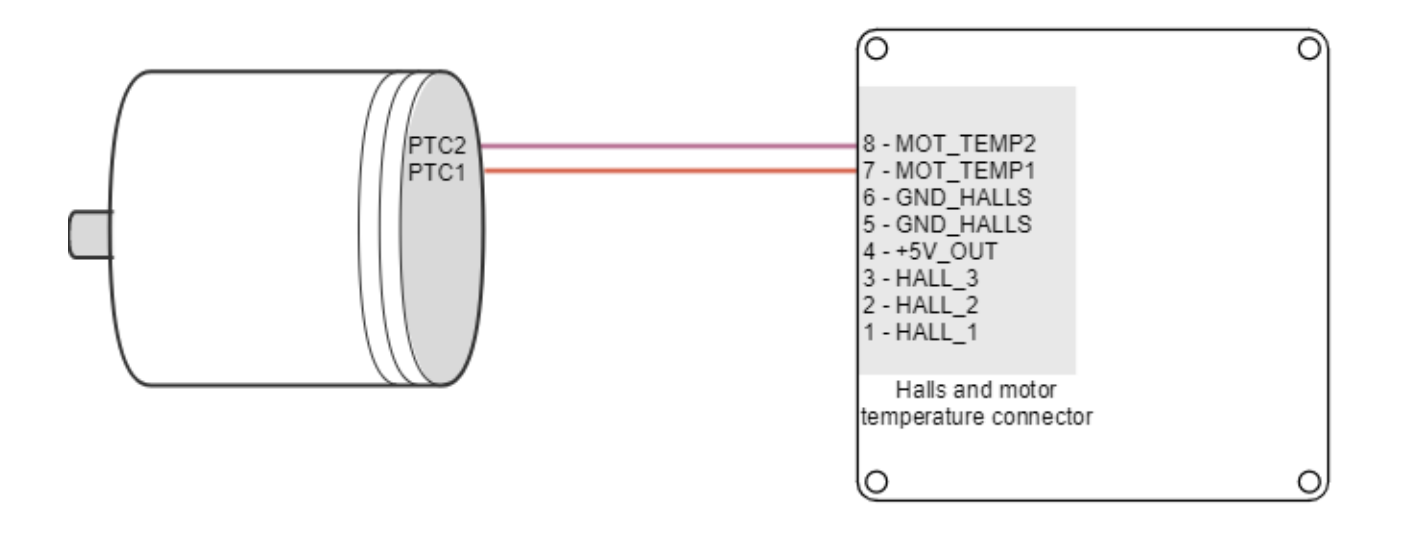

# **Suggested PTC** The suggested NTC thermistor value is a 100 kΩ nominal resistance (@ 25 <sup>a</sup>C) as Vishay NTC

([NTCALUG01A104F](http://www.vishay.com/docs/29092/ntcalug.pdf)).

Main specifications of the external temperature sensor input are shown in the next table:

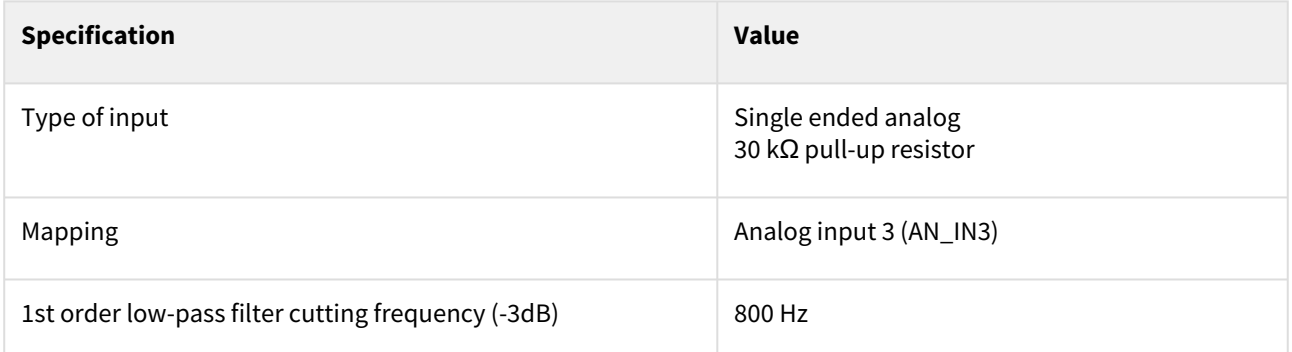

#### **7.7 Command sources**

The target or command sources are used for setting a reference for position, velocity or torque controllers. Titan Go Servo Drive supports the following command sources:

- [Network communication interface](#page-83-0) (USB, CANopen, RS-485)
- [Standalone](#page-83-1)
- [Analog input](#page-84-0) (±10 V or 0-5 V)
- [Step and direction](#page-84-1)
- [PWM command](#page-85-0) (single and dual input mode)
- [Encoder following / electronic gearing](#page-87-0).

Analog inputs, step and direction, PWM command and encoder following / electronic gearing are interfaced through general purpose inputs. Next table illustrates which variables can be controlled with each command source:

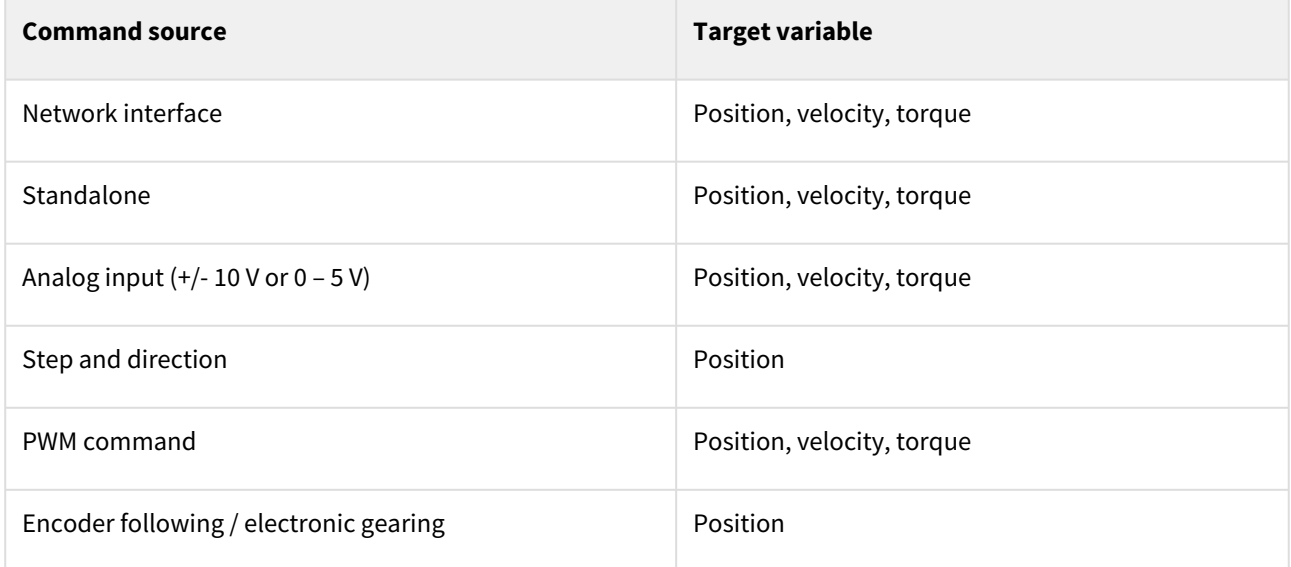

Please, see [Command sources](https://doc.ingeniamc.com/display/EMCL/Command+Sources) section from [E-Core](https://doc.ingeniamc.com/display/EMCL/Command+Reference+Manual) documentation for configuration details.

#### <span id="page-83-0"></span>**7.7.1 Network communication interface**

Titan Go Servo Drive can utilize network communication as a form of input command. Supported network interfaces for Titan Go Servo drive are CAN (CANopen protocol), USB and RS-485.

USB interface is not suitable for long distances or noisy environments. This protocol is only recommended for configuration purposes.

For normal operation, it is suggested to use CAN or RS-485. These interfaces are more robust against noise than USB, and allow higher distances between the Titan Go Servo Drive and the commander. These command sources can be used for setting position, velocity or torque target.

For further information, see [Communications section](#page-89-0).

#### <span id="page-83-1"></span>**7.7.2 Standalone**

Titan Go Servo Drive is provided with an internal non-volatile memory where a standalone program can be saved. With the use of Ingenia [MotionLab](http://ingeniamc.com/software#motionlab) suite, the user can configure and save instructions to this 1 Mb (128K x 8bit) EEPROM, allowing Titan Go Servo Drive to work in standalone mode. In this mode, there is no need of any external command source.

Programs or macros composed with Motion Lab suite allow to **configure position, velocity or torque targets** and to **interface with general purpose inputs and outputs.**

This feature can be very useful in applications such as production lines or test equipment, where repetitive movements are usual. Please refer to [MotionLab documentation](https://doc.ingeniamc.com/display/i02201/User+Manual) for further information.

#### <span id="page-84-0"></span>**7.7.3 Analog input**

Position, velocity or torque targets can also be controlled trough an analog signal. Any general purpose analog input can be used as command source. Titan Go Servo Drive has a differential 12-bit analog input with +/-10 V range (AN\_IN1). Refer to [I/O Connections](#page-76-0) for further details about analog inputs.

A common application of the analog command source is the use of joysticks (or other kinds of potentiometers) for controlling the position or velocity of a system. As application examples, the following figures show how to connect a dual track potentiometer to the differential analog input (AN\_IN1).

As an application example, the next picture shows how to connect a dual track potentiometer to get a ±10 V differential input.

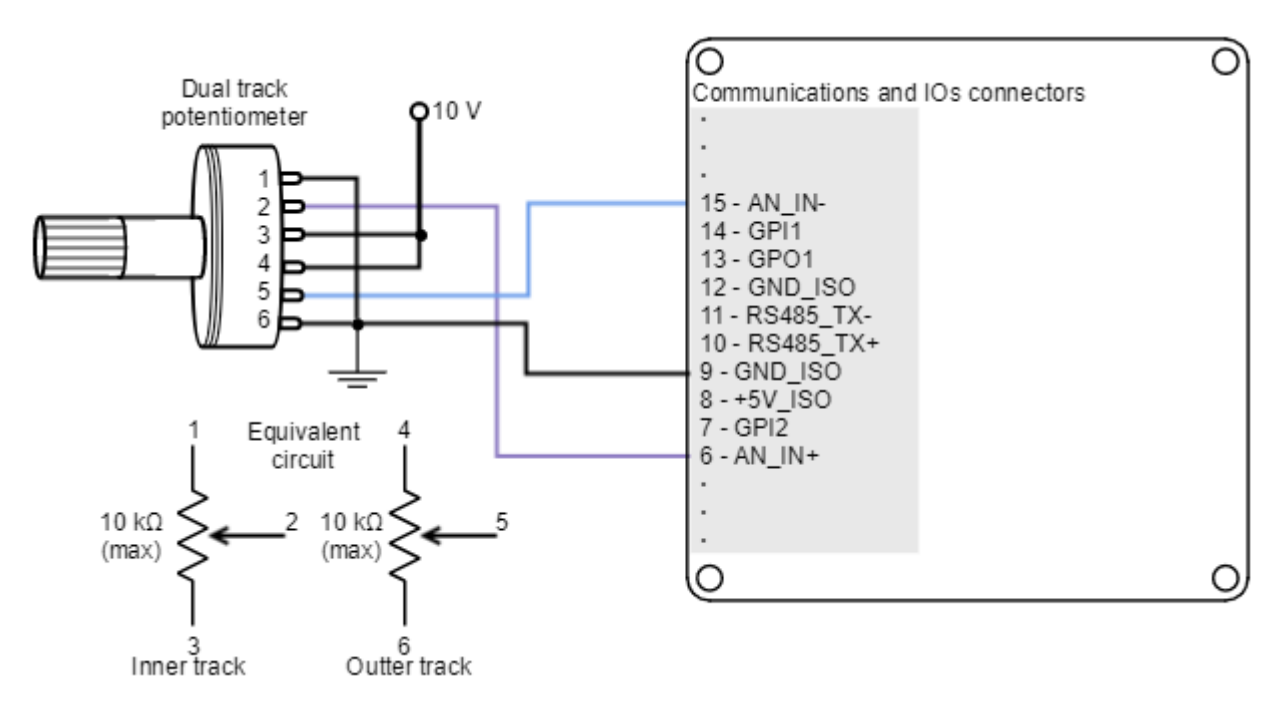

#### <span id="page-84-1"></span>**7.7.4 Step and direction**

For this command source, the drive typically accepts two digital inputs from an external source: Step (pulse) and Direction. Direction signal sets the direction of rotation (i.e., logic low or "0" for clockwise rotation and logic high or "1" for counter-clockwise rotation). Pulse signal is usually a square signal and each pulse on this signal causes the controller to move the motor one step in that direction. This command source can be used only for position mode.

This command source is interfaced through high-speed digital inputs. HS\_GPI1 is used for Step input, and HS\_GPI2 is used for Direction input. Refer to [I/O Connections](#page-76-0) for further specifications about high-speed digital inputs. Next figures illustrate how to connect a single ended step and direction command source to the Titan Go Servo Drive.

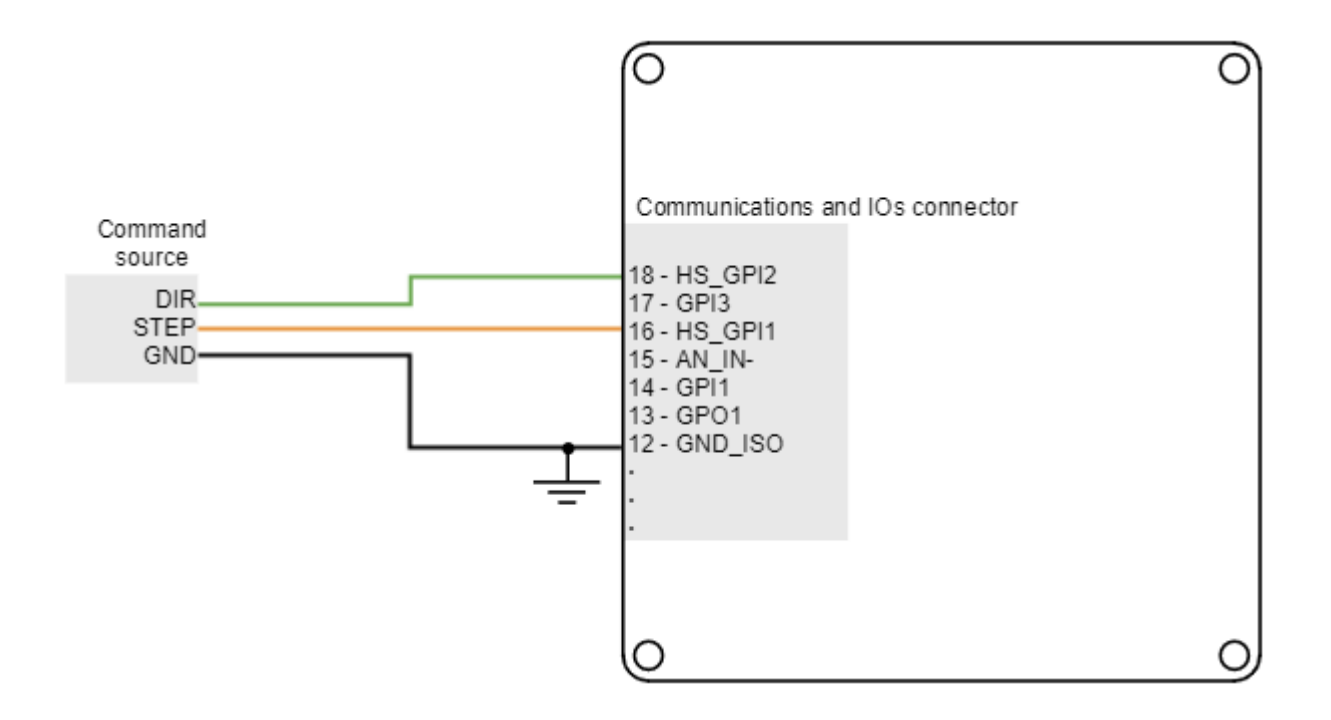

#### <span id="page-85-0"></span>**7.7.5 PWM command**

PWM command source sets a position, velocity or torque target from the duty cycle value of a PWM signal. PWM command has to be interfaced with the **high-speed digital input 2 (HS\_GPI2)**. Further details about this input can be seen in  $1/0$  Connections page. PWM command sources with single and dual input modes can be used.

#### **7.7.5.1 Single input mode**

Single input mode is based o the use of a PWM signal whose duty cycle sets the target position, velocity or torque. A duty cycle of 50% corresponds with a target of 0 rad, 0 rpm or 0 N·m, and higher or lower values indicate the target in a different rotating direction. That is, a duty cycle of 0% corresponds with the maximum position, velocity or torque in one direction, and a 100% duty corresponds to the maximum position, velocity or torque in the opposite direction.

Examples of single input mode PWM command in differential and single ended connections are shown in the next figures.

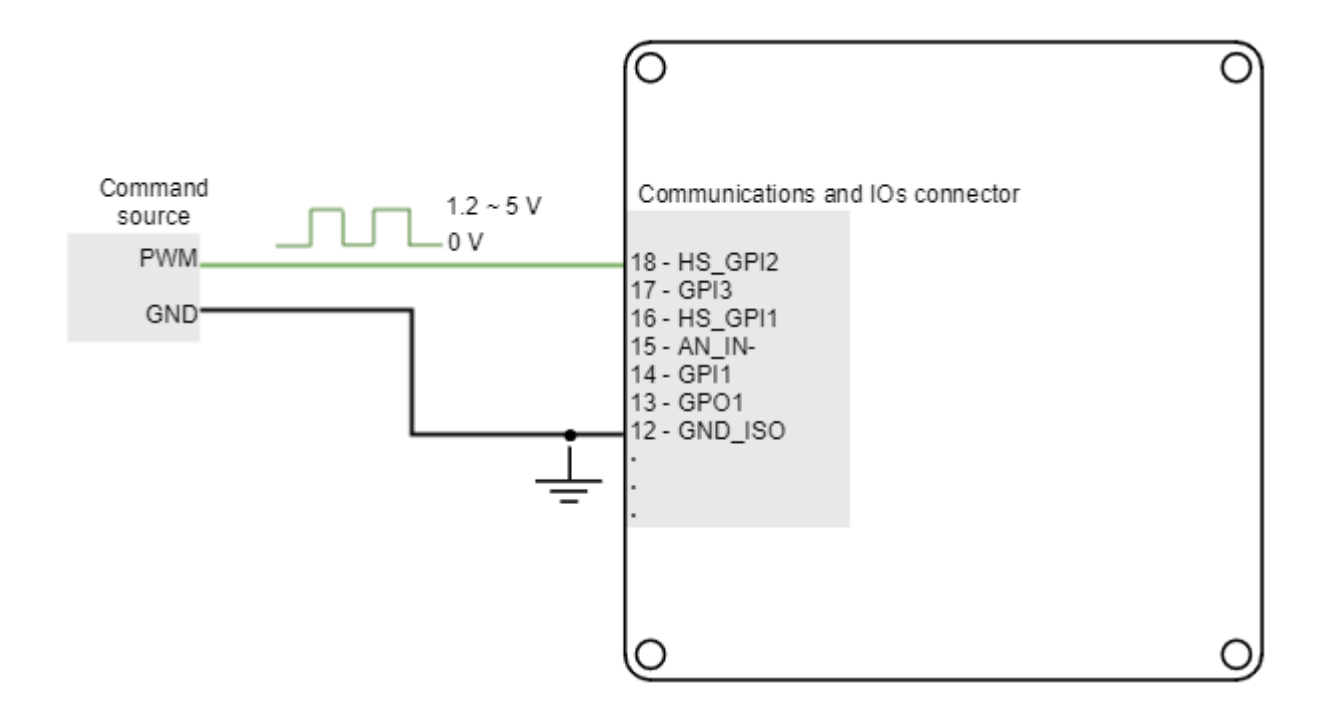

#### **7.7.5.2 Dual input mode**

Dual input mode uses two signal lines, a PWM signal whose duty cycle sets the target position, velocity or torque, and a Direction signal that indicates the rotation direction (i.e., logic low or "0" for clockwise rotation and logic high or "1" for counter-clockwise rotation). In this mode, a duty cycle of 0% corresponds with a target of 0 rad, 0 rpm or 0 N·m, and a duty cycle of 100% corresponds to the maximum position, velocity or torque.

Two general purpose inputs are used:

- High speed digital input 2 (HS\_GPI2) for PWM Command
- General purpose digital input 1 (GPI1) for Direction.

Examples of dual input mode PWM command in differential and single ended connections are shown in the next figures.

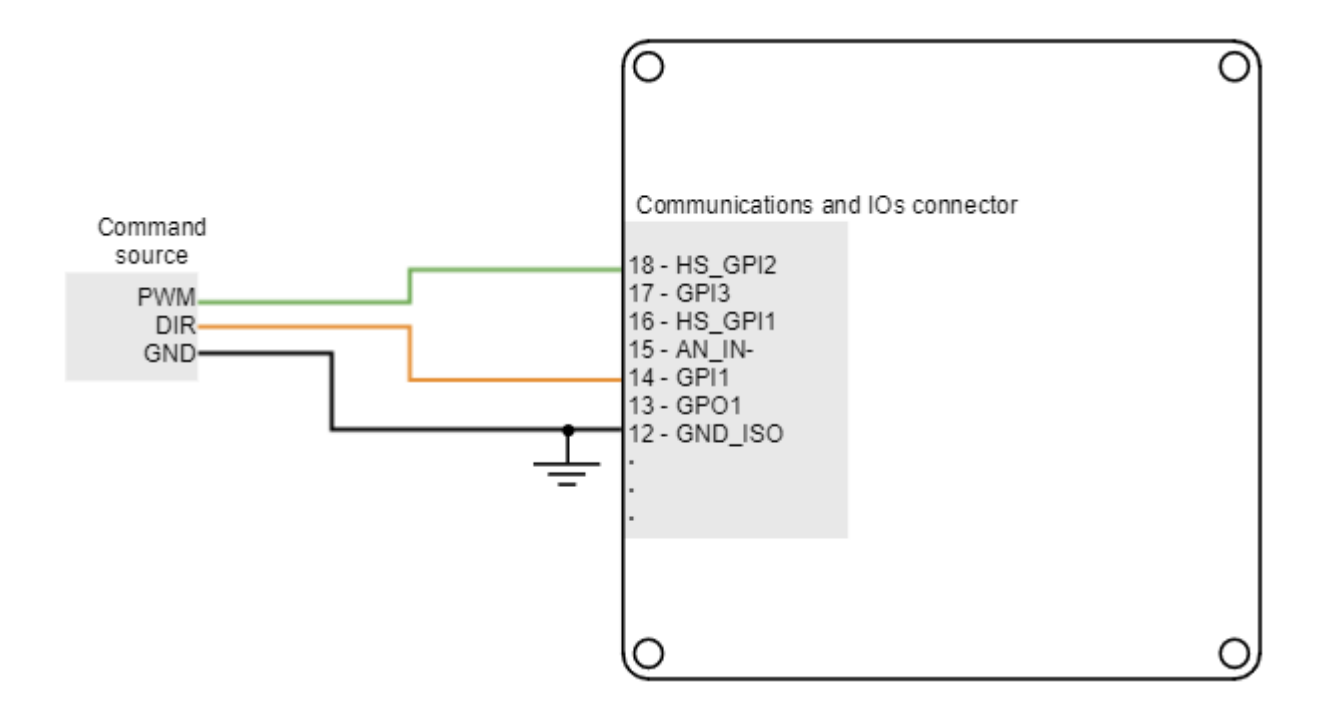

# <span id="page-87-0"></span>**7.7.6 Encoder following or electronic gearing**

Encoder following command source is used tor **drive two motors to the same position**. The encoder (or an auxiliary encoder) of the master motor is read by the Titan Go Servo Drive and used as position target. A gearing ratio between the motors (input counts to output counts ratio) can be configured via software.

Encoder following command source is implemented by connecting the input encoder (auxiliary encoder of the master motor) to high-speed digital inputs (HS\_GPI). Encoder channel A must be connected to high speed digital input 1, and channel B to high speed digital input 2. Connection examples for the differential and single ended master encoders are shown in the next figures:

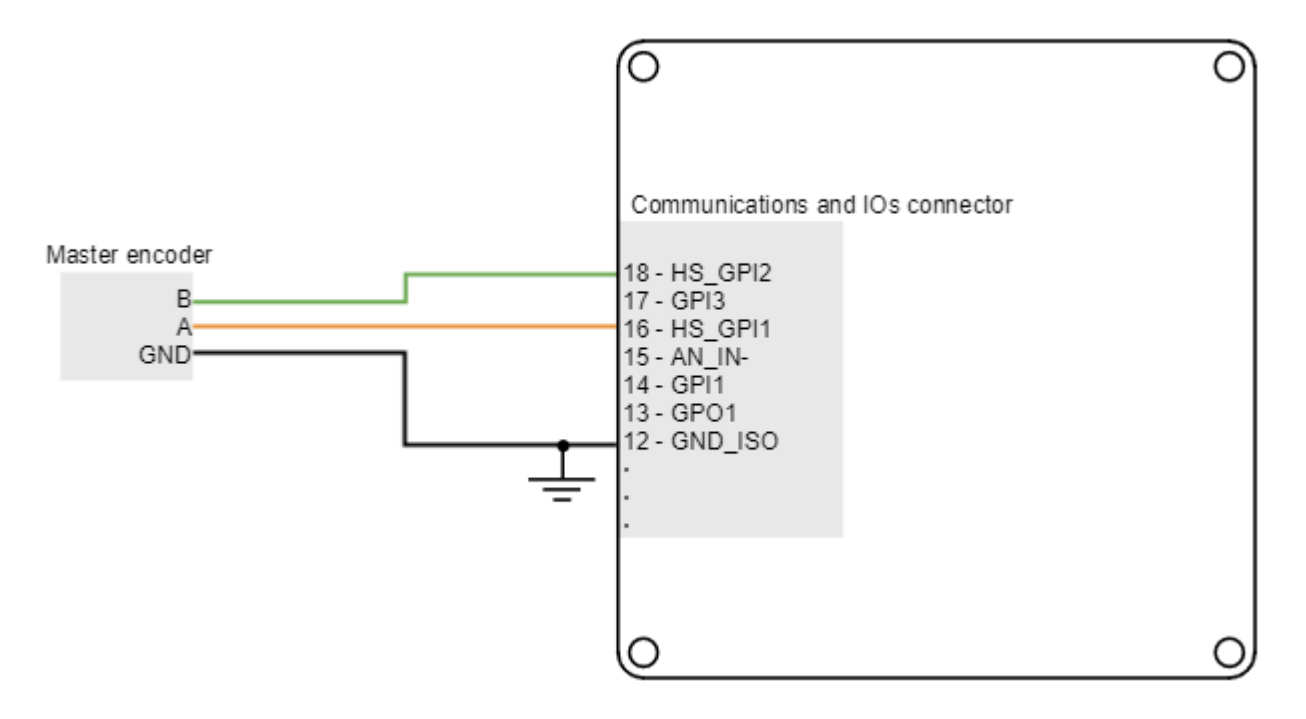

TITAN GO Product Manual | **Wiring and Connections**

#### <span id="page-89-0"></span>**7.8 Communications**

The Titan Go Servo Drive provides the following network communication interfaces for configuration and operation:

- [USB](#page-89-1)
- Serial interface RS485
- [CANopen](#page-92-0)

All the interfaces can be used to connect the Titan Go with Ingenia [MotionLab](http://ingeniamc.com/software#motionlab) suite or a custom built application with the supplied controller libraries. With the objective of configure and diagnostic CAN communication, CANopen and another communication interface can be used simultaneously.

#### <span id="page-89-1"></span>**7.8.1 USB interface**

Titan Go Servo Drive supports Universal Serial Bus (USB), a standard interface for connecting peripheral devices to a host computer. The USB interface is isolated from the rest of the drive to provide extra ruggedness against noisy environments. The following table shows main USB interface specifications:

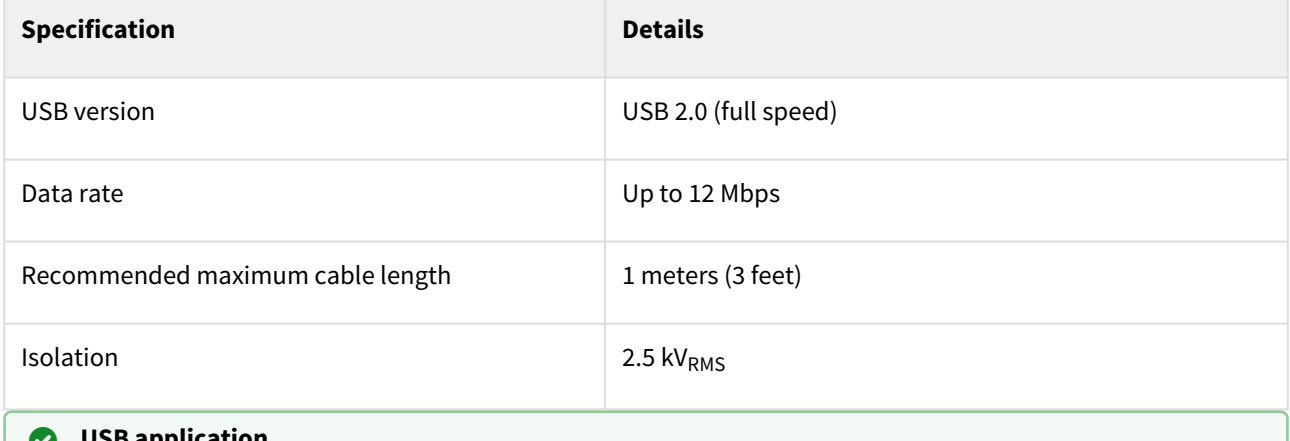

#### **USB application** 0

USB interface is recommended for configuration purposes. For noisy environments, CANopen or RS485 interfaces are strongly recommended.

#### **7.8.1.1 USB wiring recommendations**

Although USB is a widespread communication standard it has some disadvantages when operating in noisy environments. Following are some wiring recommendations.

- Use shielded cable with the shield connected to PC end. Shield of mini USB connector is connected on Titan Go, but it is isolated from the rest of the drive.
- Do not rely on an earthed PC to provide the Titan Go Servo Drive earth connection. The drive must be earthed through a separate circuit.
- Avoid creating ground loops by using isolated power supplies.
- Make sure to separate USB shield from power protective earth. If using panel connectors, avoid metal versions where the USB shield is in contact with the metal enclosure, this may seriously reduce USB performance by coupling power noise to the weak communications ground.
- Shortest cables are always preferred.

#### **7.8.2 RS485 interface**

Titan Go Servo Drive supports **full duplex RS-485**. This means that independent differential lines are used for TX and RX, which cannot be connected together. **Full-duplex RS485 is fully compatible with RS422 communication.**

# **Multi-point connection**

Titan Go Servo Drive RS485 interface is not intended for bus operation, since there is no collision prevention protocol implemented. However, **multiple drives can be connected to the same master using daisy chain connection**.

Multiple drive connection with daisy chain **must be configured using Ingenia** [MotionLab](http://ingeniamc.com/software#motionlab) **suite.** For allowing multi-point communication **each servo drive must be allocated a unique node ID**, and **daisy chain option must be enabled.** Please, see [UART configuration](https://doc.ingeniamc.com/display/EMCL/0x2000+-+UART+configuration) section in [E-Core d](https://doc.ingeniamc.com/display/EMCL/Command+Reference+Manual)ocumentation for further information.

Main specifications of Titan Go RS485 interface are shown in the next table:

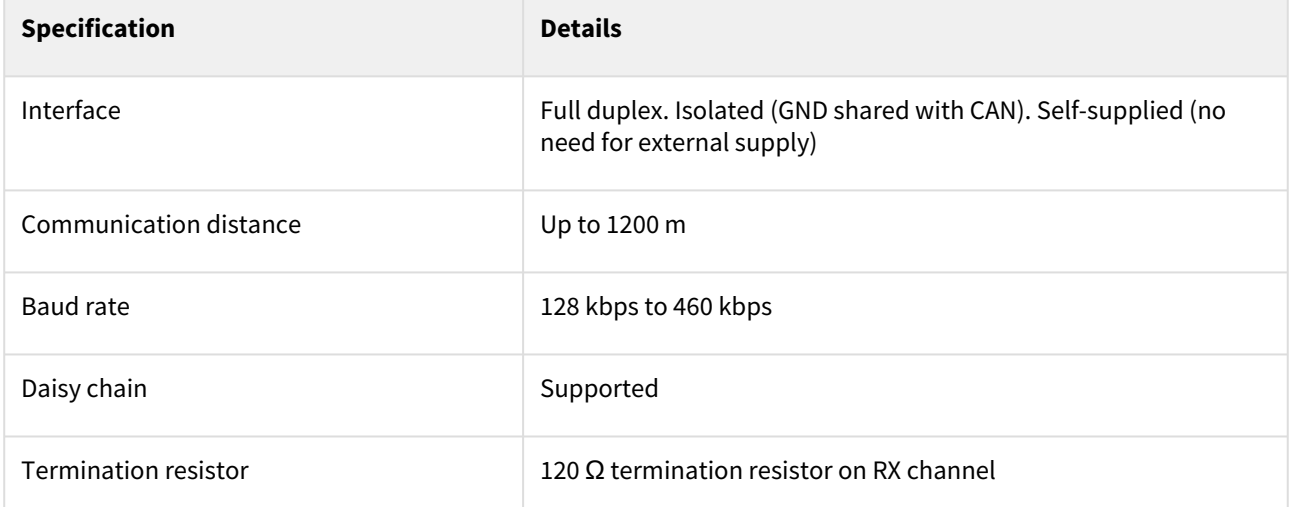

Next figure illustrates how to connect Titan Go Servo Drive with a host in a point to point configuration.

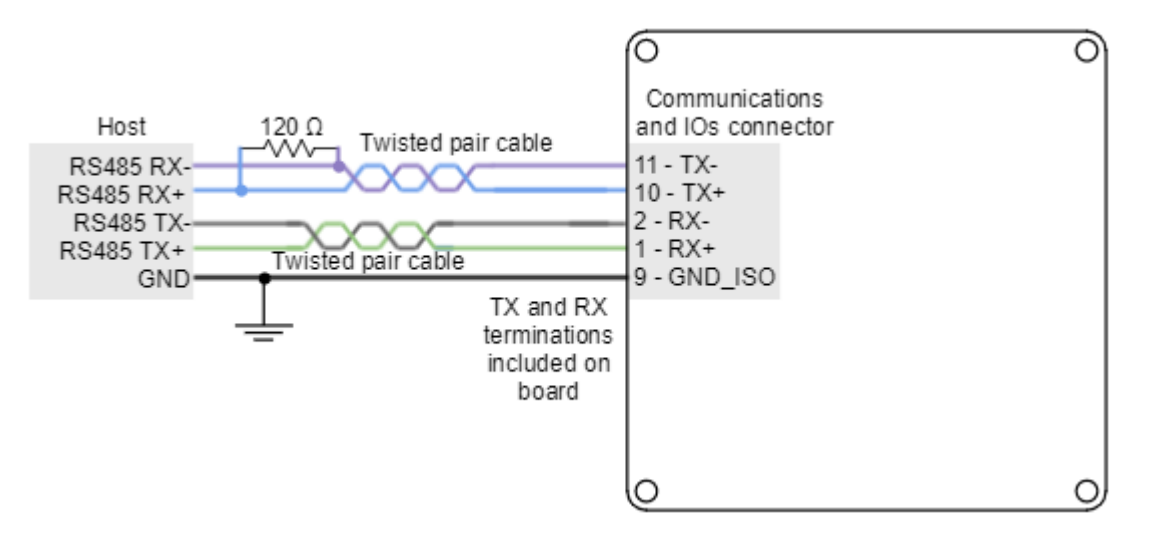

#### **A** Termination resistor

The use of **termination resistors at the RX side** of each differential pair (120 Ω between RX+ and RX- of both host and slave) is essential for correct operation of the RS485 communication. **For long cable distances (> 10 m) a termination in the TX side** is also recommended.

**Titan Go Servo Drive includes TX and RX termination resistors on board.** They can be activated/ deactivated with the switches available near the connector. Another 120 Ω termination resistor should be placed at the end of Titan Go TX line (RX of the host). Suggested termination resistor: Xicon [271-120-RC.](http://www.mouser.com/ProductDetail/Xicon/271-120-RC/?qs=sGAEpiMZZMsPqMdJzcrNwviByDyk9Y2oQeQ7BxU4xro%3d)

#### **7.8.2.1 Multi-point connection using daisy chain**

Daisy chain connection is a multi-point network topology based on connecting multiple terminals in a ring. The wiring consists on connecting the TX terminals of each device to the RX terminals of the next device. An example of daisy chain wiring of multiple Titan Go is shown in the next figure.

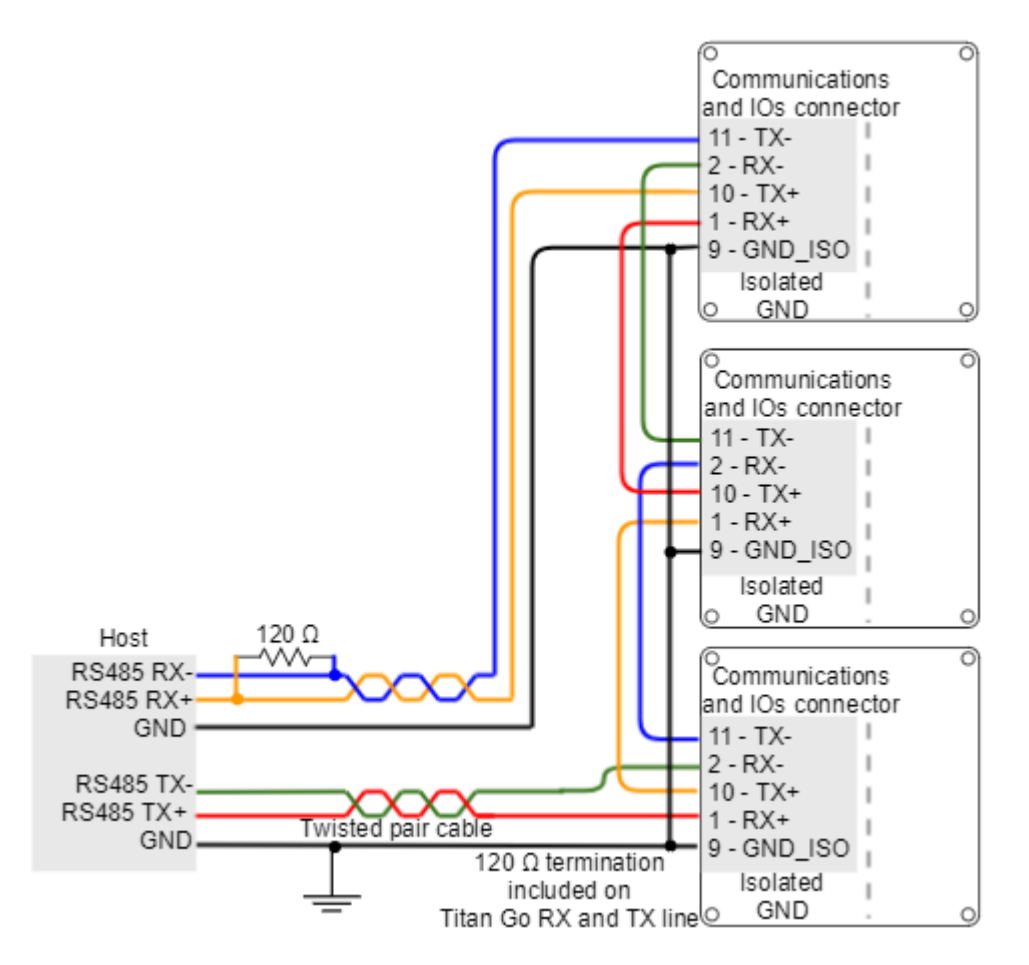

# **A** Termination resistor for daisy chain

In daisy chain connection, **termination resistors are required in each link**. For short distances, a 120 Ω termination resistor in the RX side is required. For long distances (> 10 m) it is required in RX and TX sides. **Titan Go Servo Drive includes TX and RX termination resistors on board.** They can be activated/ deactivated with the switches available near the connector.

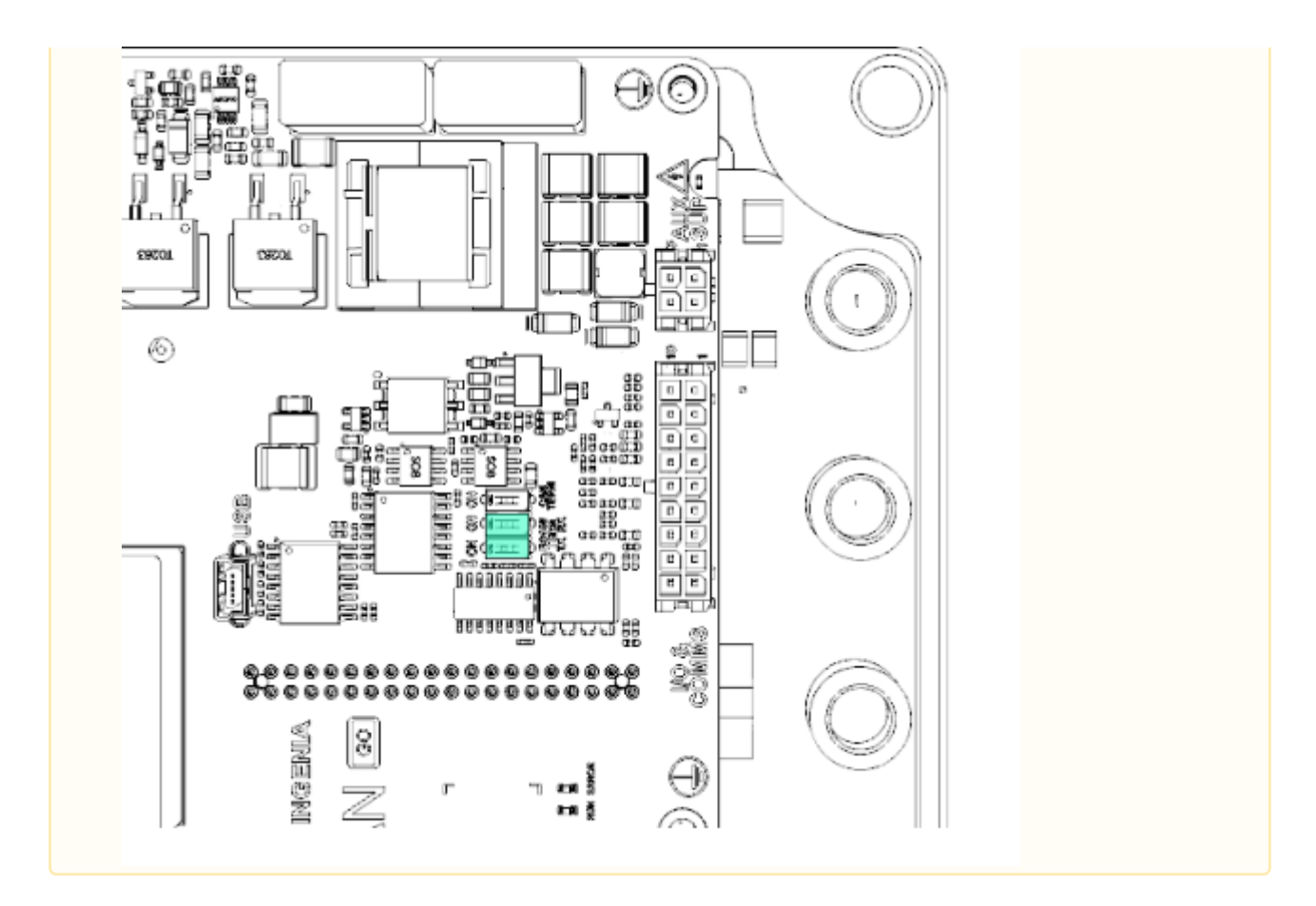

# <span id="page-92-0"></span>**7.8.3 CANopen interface**

Titan Go Servo Drive provides access to the CANopen interface, a multi-terminal communication protocol based on CAN (Controller Area Network) bus. Titan Go CAN interface is isolated, and self-supplied. Main physical specifications are shown in the next table:

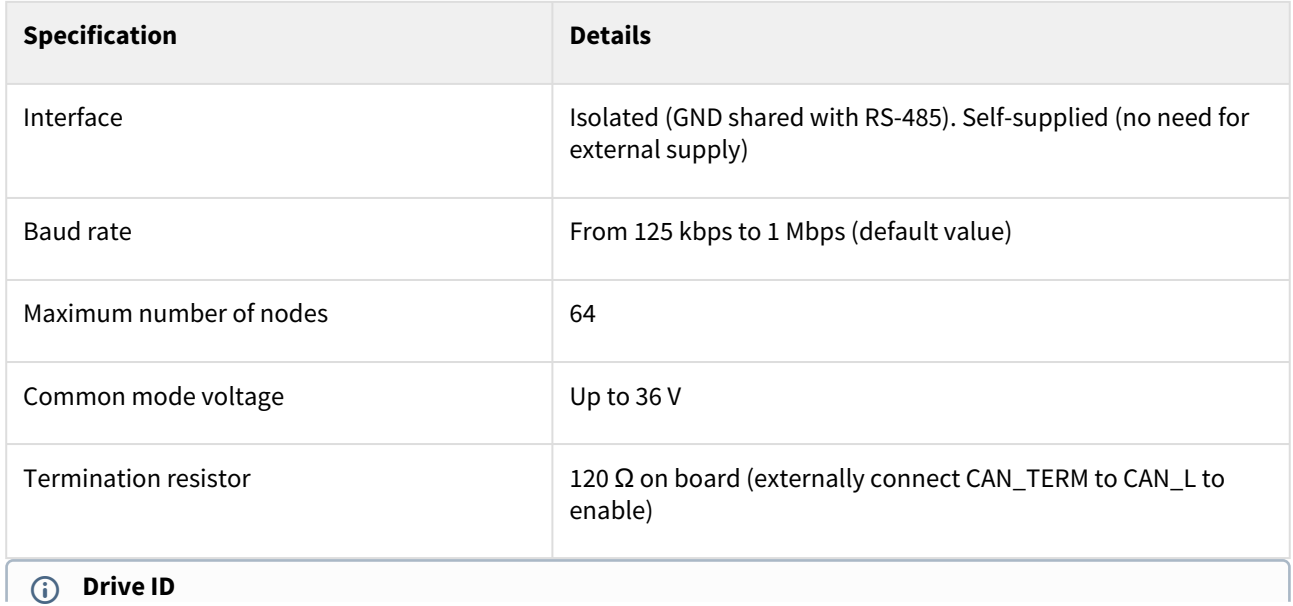

When installing CANopen communication, ensure that each servo drive is allocated a unique ID. Otherwise, CANopen network may hang.

#### An example of CAN wiring is shown in the next figure.

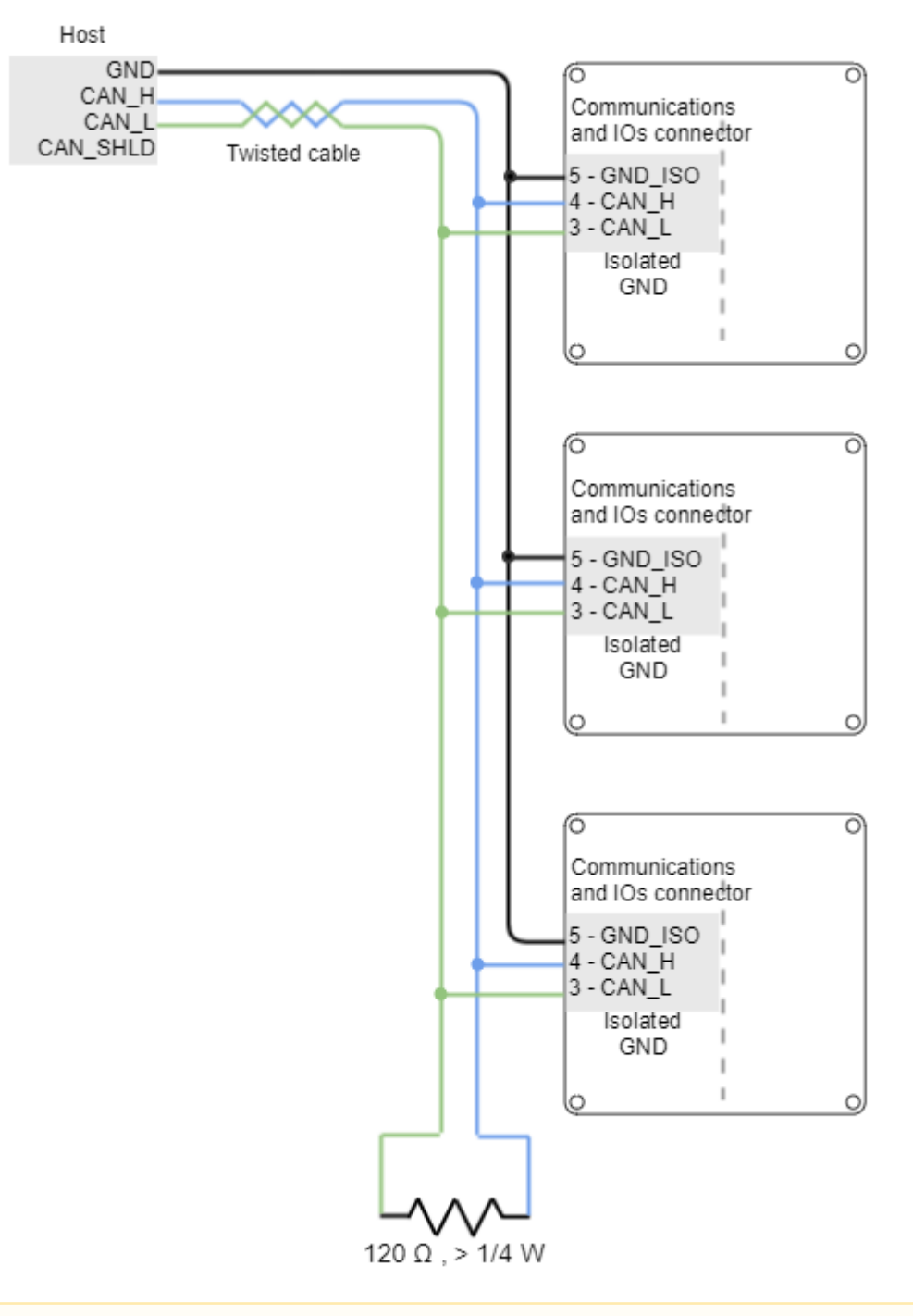

#### **A** Termination resistor

The use of bus termination resistors (120  $\Omega$  between CAN\_L and CAN\_H), one at each end of the bus, is essential for correct operation of the CAN bus. Even with only one Titan Go connected, mount the termination resistor to ensure CAN bus operation. **Do not use wirewound resistors**, which are inductive.

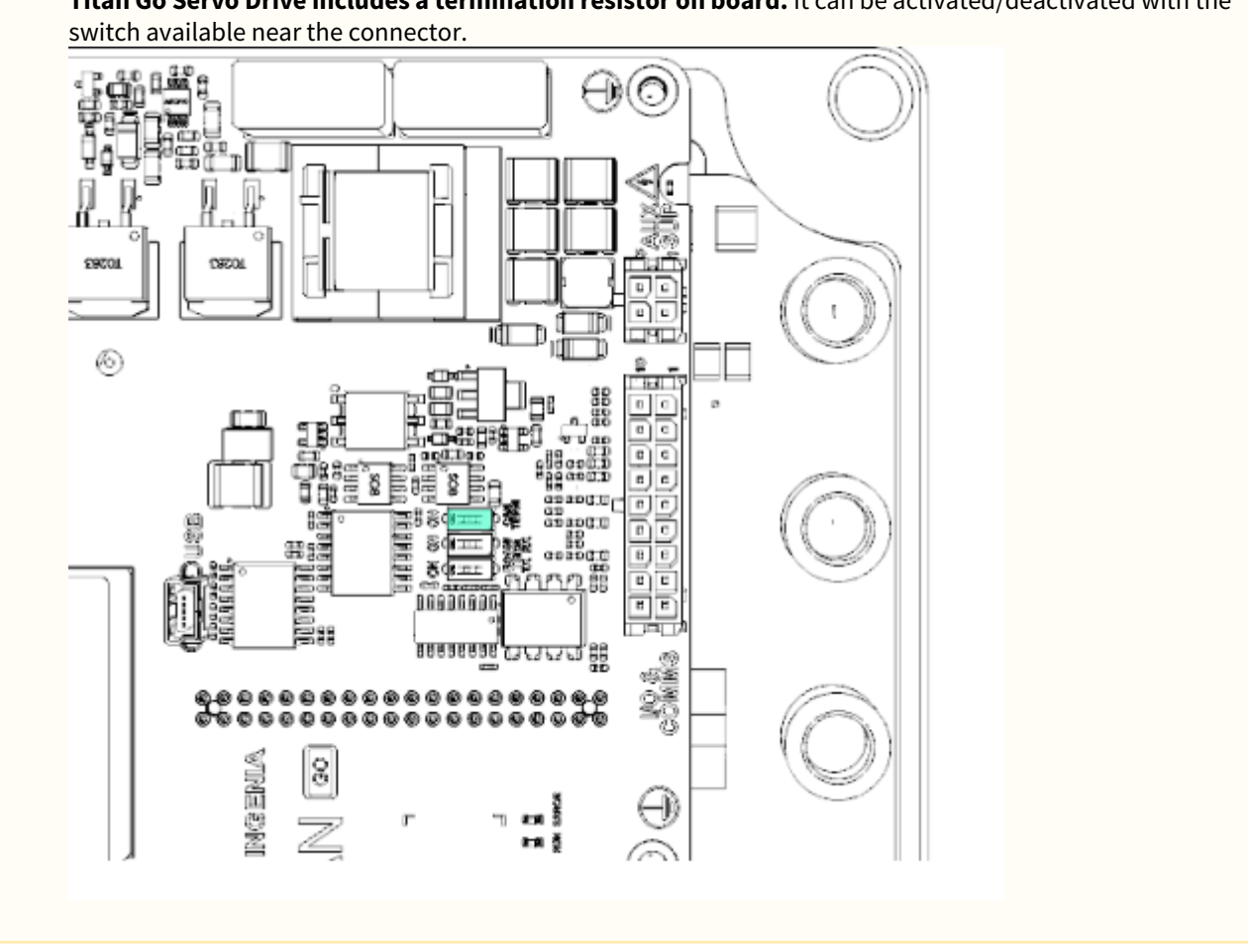

**Titan Go Servo Drive includes a termination resistor on board.** It can be activated/deactivated with the

# **7.8.3.1 CAN interface for PC**

The Ingenia [MotionLab](http://ingeniamc.com/software#motionlab) suite is able to communicate with the Titan Go Servo Drive through CANopen interface. For this purpose, a CAN transceiver for PC is required. Motion Lab is compatible with the following CAN transceivers: Kvaser, Peak-System, IXXAT, Vector and Lawicel.

Some recommended CAN transceivers are shown below:

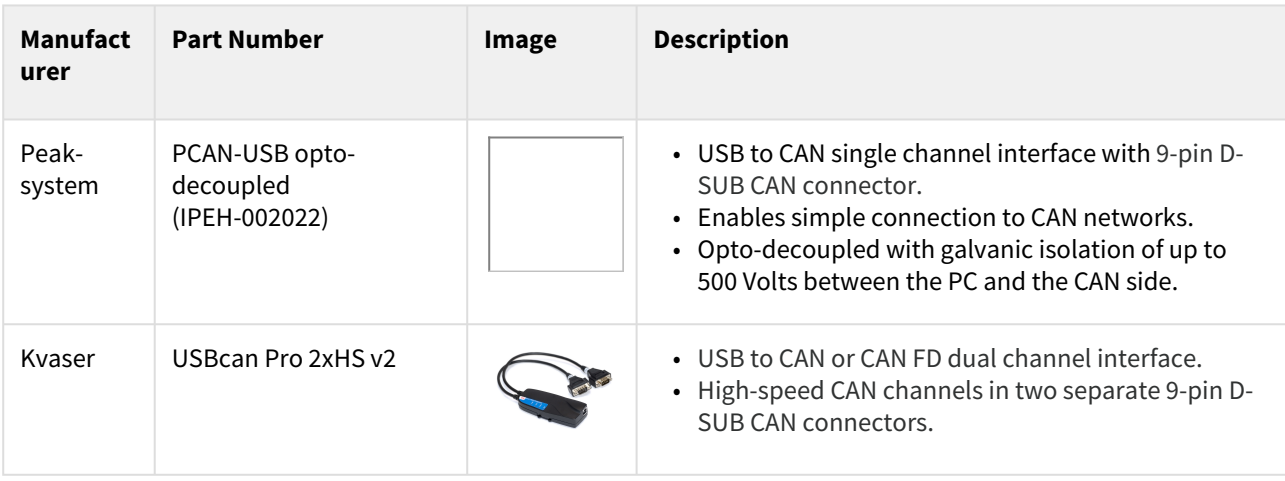

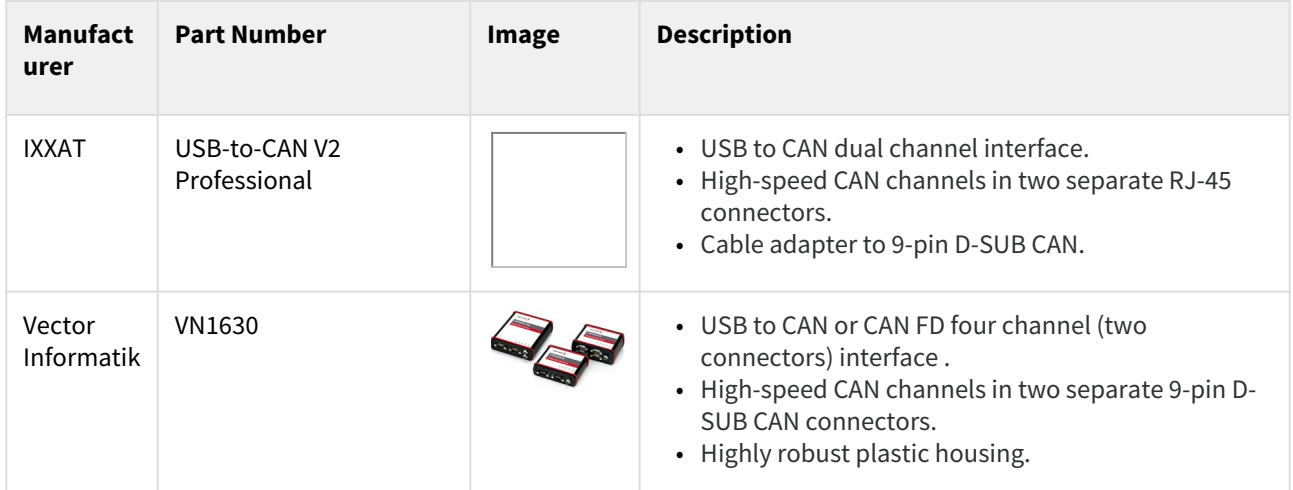

# **7.8.3.2 CAN wiring recommendations**

- Build CAN network using cables with **2-pairs of twisted wires** (2 wires/pair) as follows: one pair for CAN\_H with CAN\_L and the other pair for CAN\_V+ with CAN\_GND.
- Cable impedance must be of 105 to 135 Ω (120 Ω typical) and a capacitance below 30 pF/meter.
- Whenever possible, use bus links between the CAN nodes. **Avoid using stubs** (a "T" connection, where a derivation is taken from the main bus). If stubs cannot be avoided keep them as short as possible. For maximum speed (1 Mbps), use a stub length lower than 0.3 meters.
- For a total CAN bus length **over 40 meters**, it is mandatory to **use shielded twisted cables**. Connect the cable shield to protective earth at both ends. Ensure that the cable shield is connected to the connector shield, as connection to host protective earth is usually soldered inside the connector.

#### **7.9 Safe Torque Off (STO)**

**The STO is a hardware safety system that prevents motor torque in an emergency event**. When STO is activated, the power stage is disabled automatically (no mater what control or firmware does), and the motor shaft will slow down until it stops under its own inertia and frictional forces.

# **A** Do not leave STO unconnected

If STO is not used, both inputs STO1 and STO2 must be enabled. Otherwise it will be impossible to apply torque to the motor.

Tip: In order to enable the inputs it is suggested to connect STO\_COMMON to GND of [connector P1](#page-19-0) and connect both STO1 and STO2 to 24V\_OUT of connector P1.

The Titan Go STO works with negative logic, deactivating the power stage by default. **In order to activate the power stage**, and therefore allow the motor operation, **two differential inputs must energized**. These inputs activate two optocouplers that enable the Titan Go power stage operation. On the contrary, **if the STO inputs are not energized, the transistors of the power stage are turned off** and a STO fault is notified. During this state, no torque will be applied to the motor no matter configuration, or state of a command source. This will slow down the motor shaft until it stops under its own inertia and frictional forces. This input should not be confused with a digital input configured as enable input, because enable input is firmware controlled and does not guarantee intrinsic safety as it can be reconfigured by a user.

The following diagram shows a simplified schematic of the STO circuit.

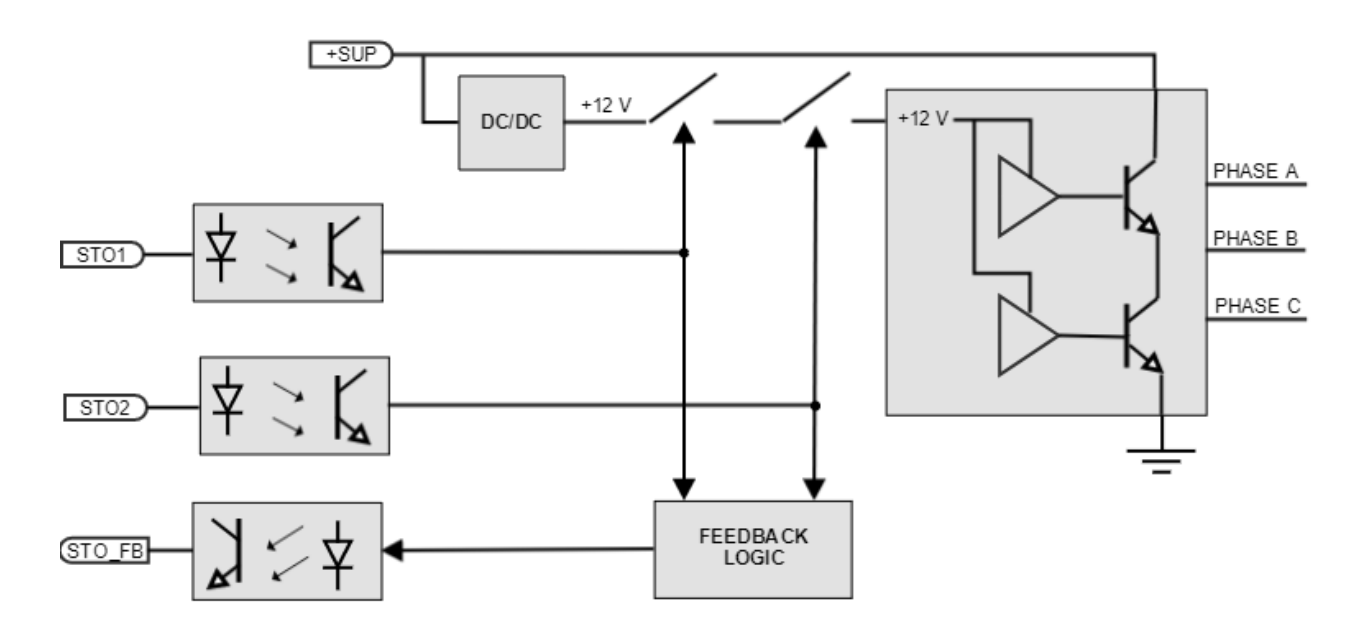

The Titan Go STO have been designed to be compliant with Safety Integrity Level 3 (SIL 3) according to IEC 61800-5-2. In order to fulfill the requirements, the STO reliability has been increased by means of the following charateristics:

- Two fully independent STO channels
- STO Feedback output for external diagnostics
- Detection of abnormal STO operation

#### **7.9.1 Fully independent STO channels**

The power stage logic is supplied by two cascaded MOSFET transistors. Each transistor is activated by an independent isolated STO input. The design guarantees that **a single failure will not accidentally activate the power stage**.

# **STO firmware notification**

An STO stop is notified to the control DSP and creates a [fault](https://doc.ingeniamc.com/display/EMCL/Error+management) that can be read externally, however its performance is totally independent from control or firmware. When the STO is not connected it is virtually impossible to apply power to the drive.

STO inputs have an input voltage of +24 V. Next figure shows how to connect the STO inputs with an external power supply.

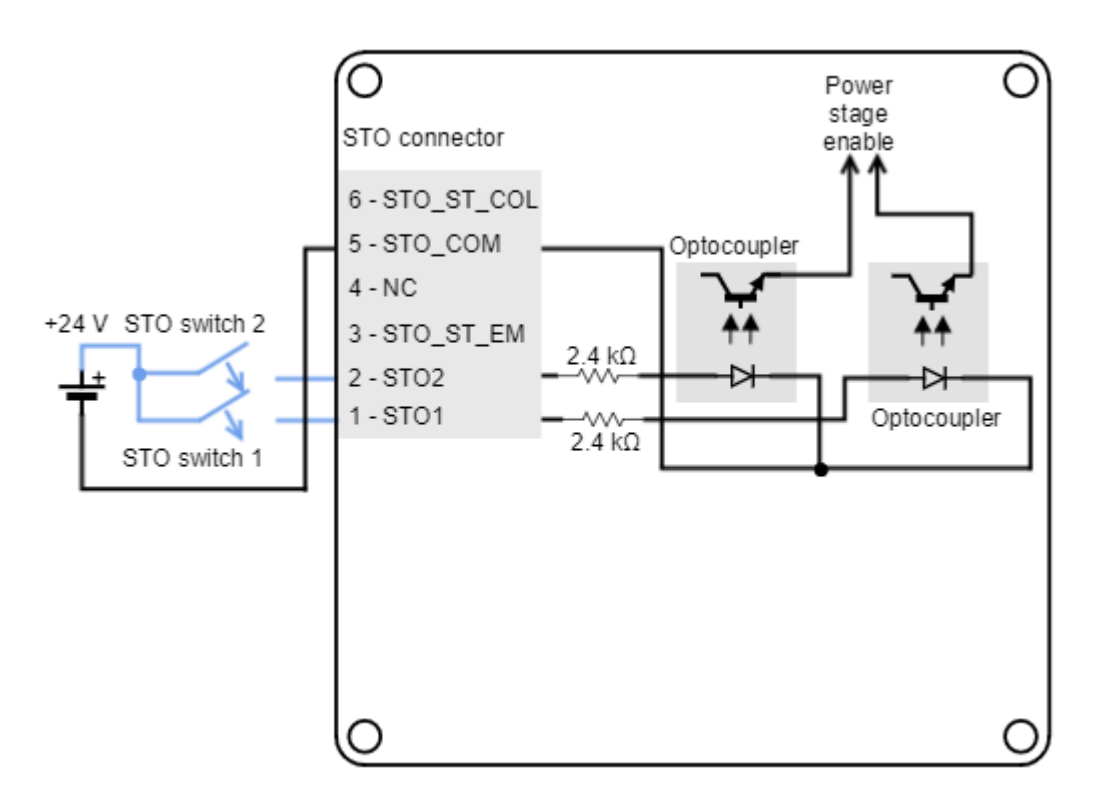

#### **7.9.2 STO status feedback output**

The STO also includes a status feedback output. It is automatically controlled by the internal circuits, and the output is normally active, providing a closed contact. **When one of the STO inputs becomes de-energized (lowlevel), the STO\_ST becomes low-state** too.

The objective of the STO\_ST is to allow external diagnostics of the STO circuit, allowing an increase of the system reliability. A common-practice in the diagnostics is to delay the stop of the power stage from the deactivation of the STO\_FB and from the deactivation of the STO inputs. This way, **short pulses can be applied for testing the STO circuit without stopping the system operation**.

The following figure shows the timings corresponding to the STO:

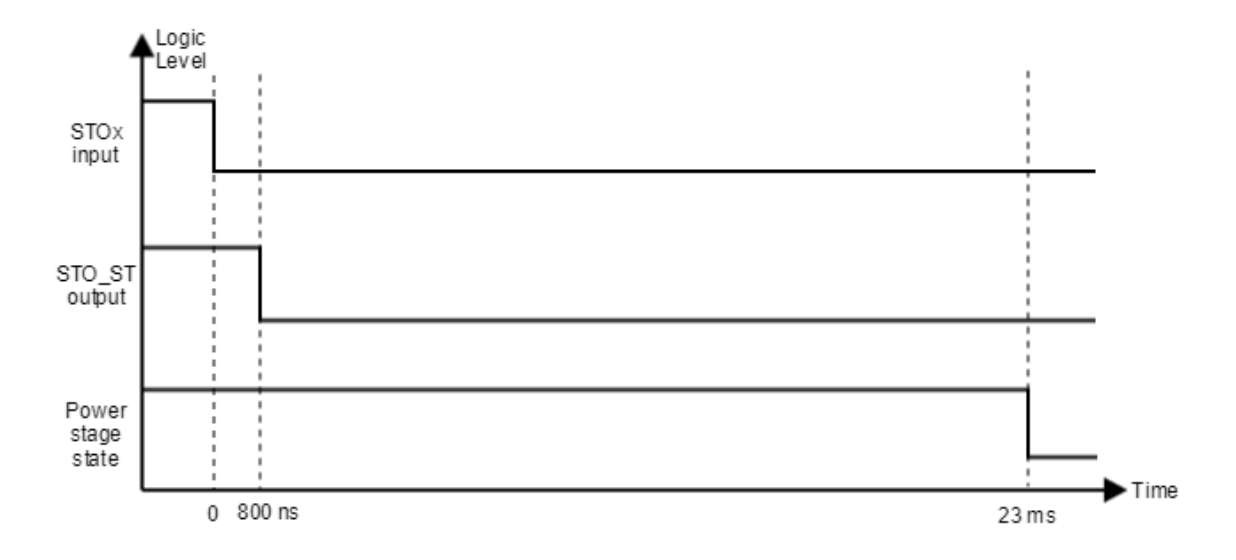

#### **7.9.3 STO abnormal operation**

**Abnormal operation of the STO is when only one of the channels is energised.** In case that only one channel is energised for more than 1.6 s, a dangerous failure in the system is considered and the STO is activated in latching mode. The fault cannot be reset until a supply reset is performed.

The following figure shows an example of the STO abnormal operation.

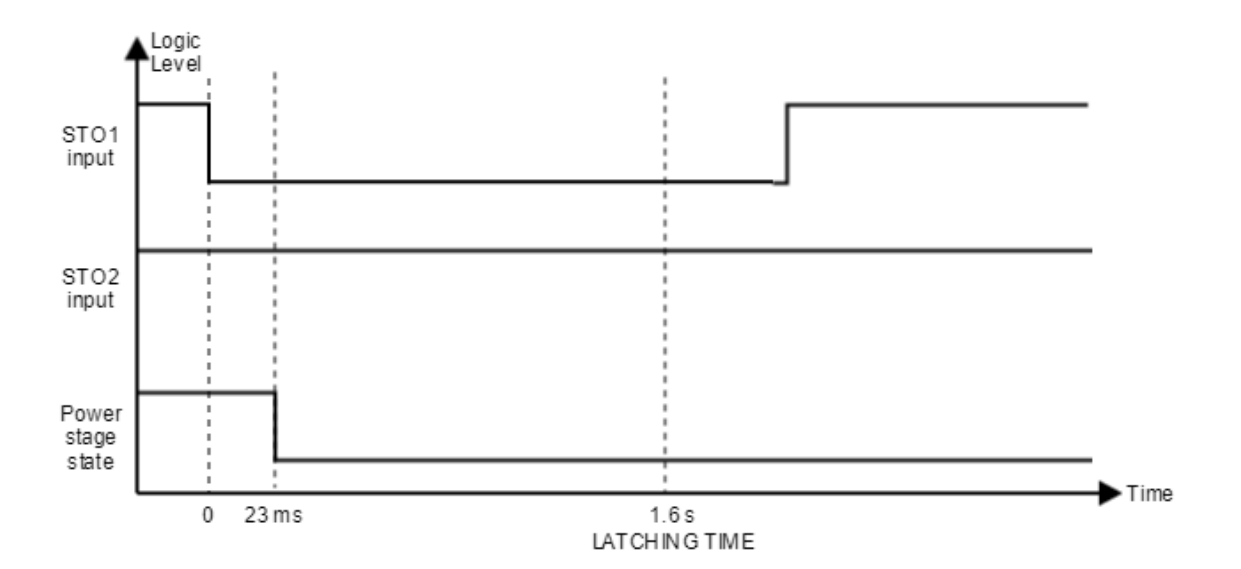

The following table shows a sumary of the STO performance.

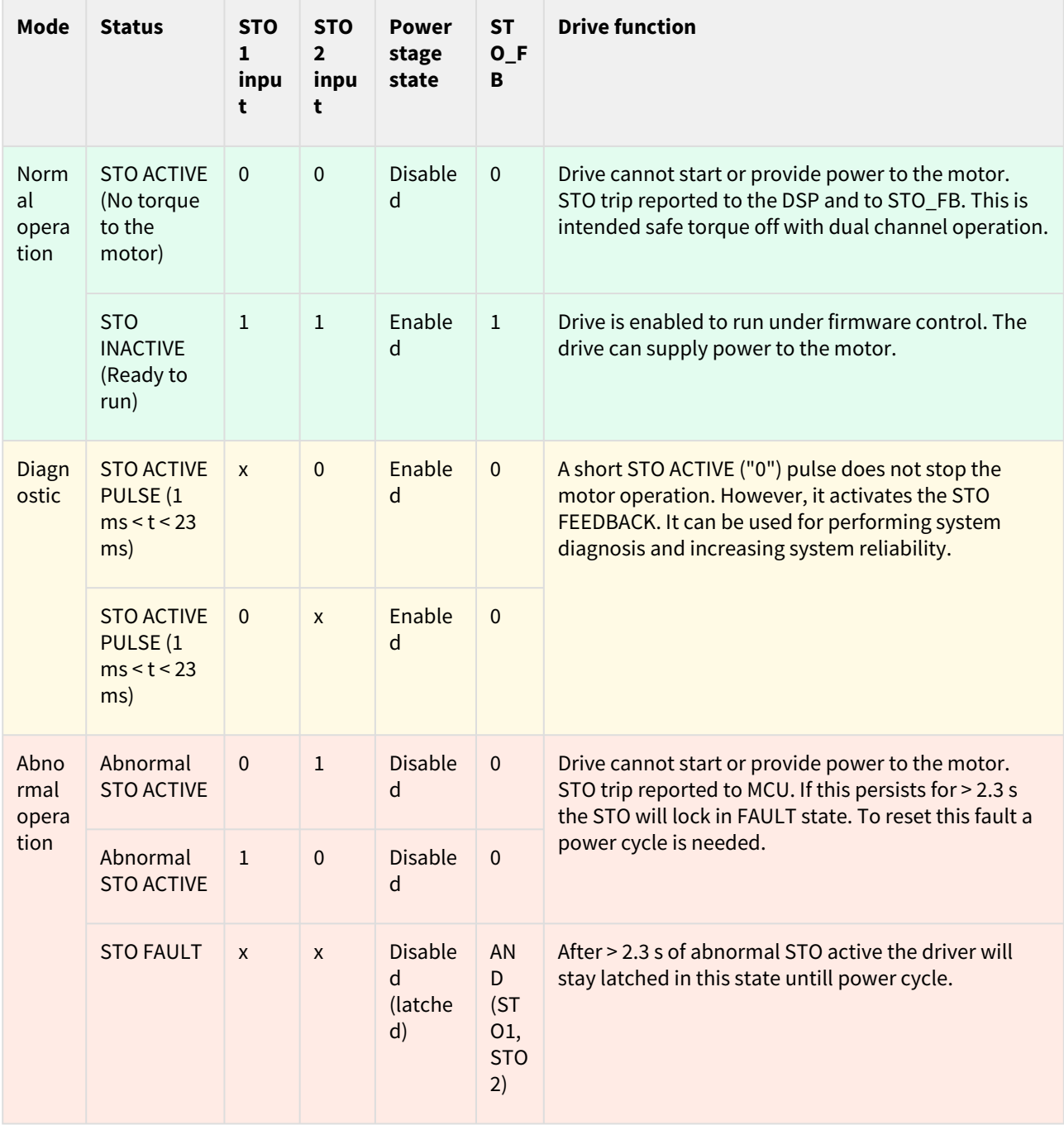

Finally an example to use the STO\_ST to drive a signalling LED (transistor optocoupler tolerant up to 80 V and 50  $mA$ :

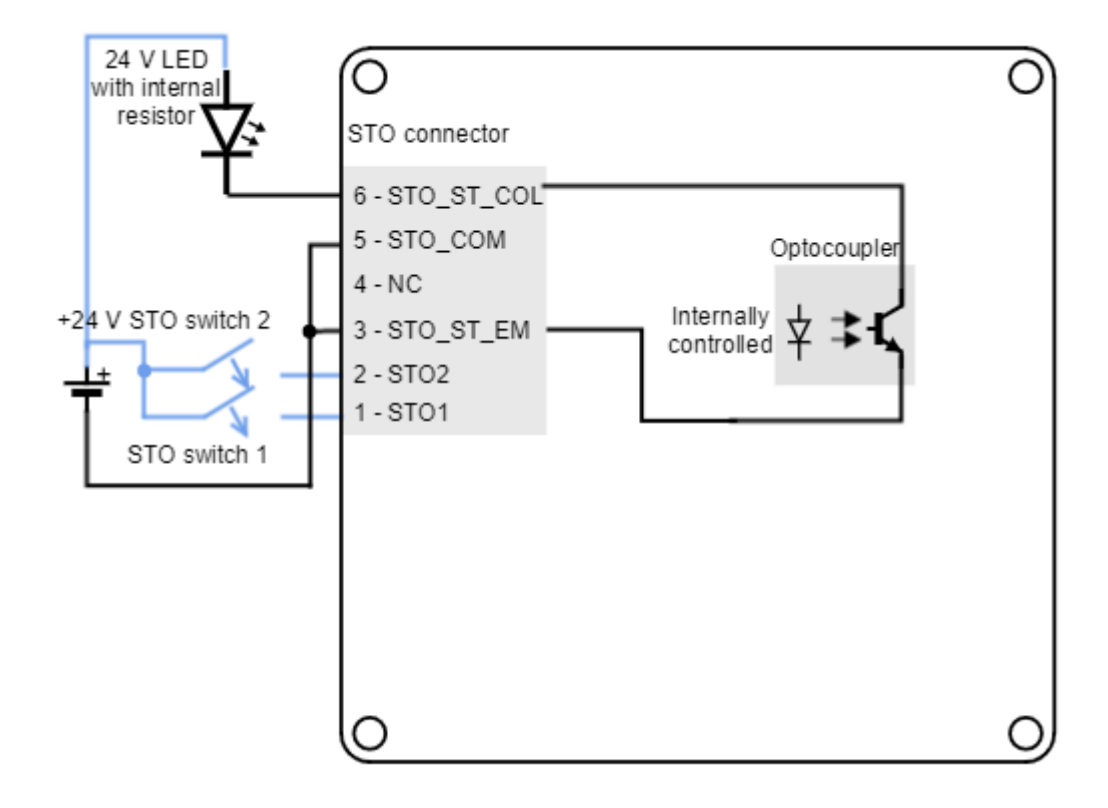

# 8 Dimensions and assembly

The Titan Go Servo Drive have a **206 mm x 172 mm footprint**, **55 mm height** and 4 x Ø 9 mm holes for **M8 screws** mounting.

# **Thermal dissipation required**

To reach its power specifications, Titan Go must be mounted over a **heatsink**, and a thermal interface material must be placed and compressed in between to ensure a good contact. See below  $\bar{\mathcal{Q}}$ .

# **8.1 Titan Go Dimensions**

Following are shown the Titan GO dimensions. For further details download the [3D model](https://doc.ingeniamc.com/download/attachments/64586547/TitanGO_STEP.zip?api=v2&modificationDate=1502719902448&version=1).

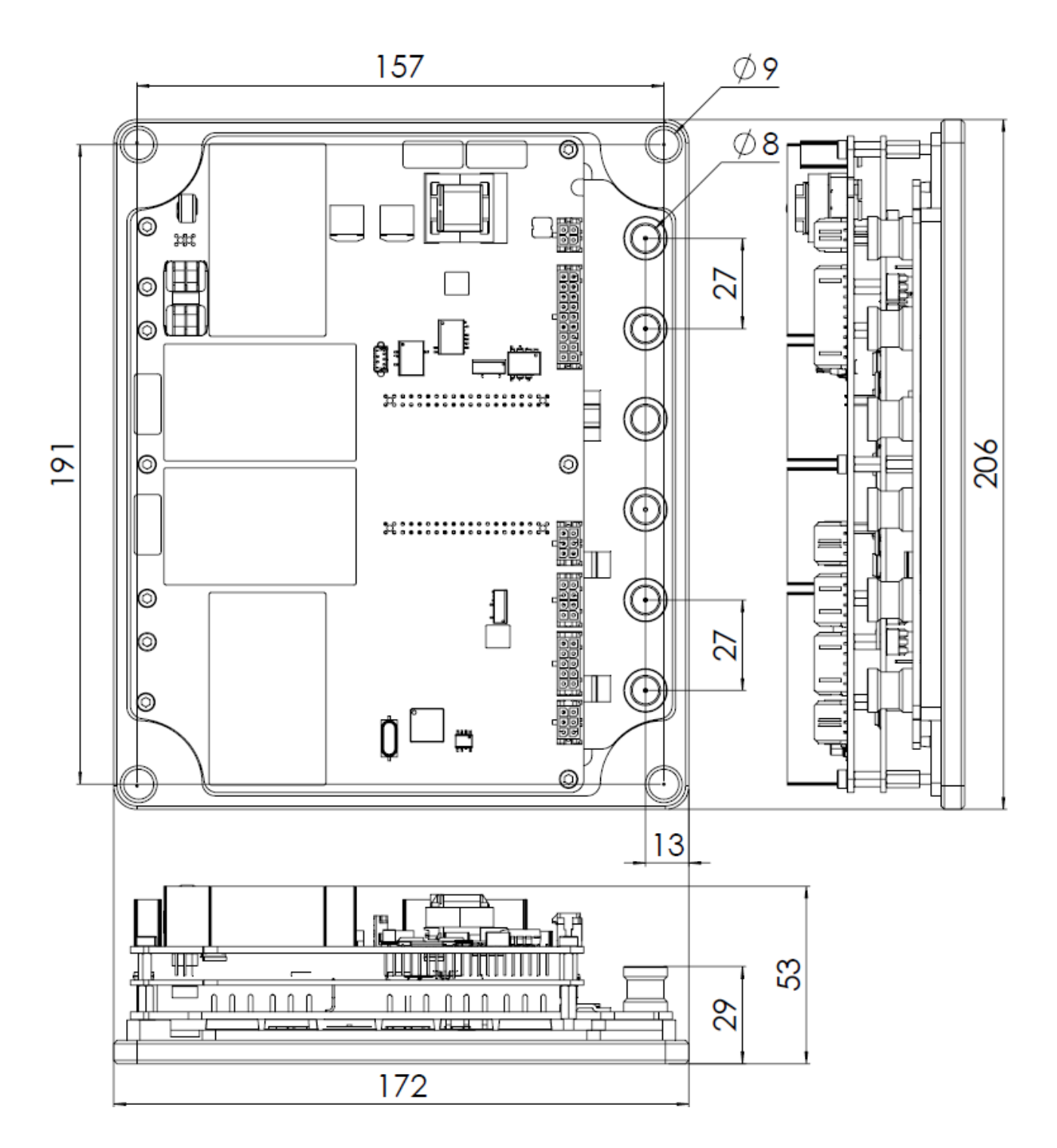

All dimensions are in **mm**. All tolerances **≤ ±0.2 mm**.

#### **8.2 Assembly Instructions**

The assembly of the plate to a cooling surface is essential to achieve desired performance. Due to the dimensions of the plate, it is essential that the thermal pad is thick and soft enough to compensate the flexing during assembly. Thermal grease is not recommended since an imperfect application will leave air gaps wich result in poor heat transfer. Next are some thermal interface materials suitable for the Titan.

#### **8.2.1 Heatsinks or cooling plates**

In order to choose the cooling needs of the Titan, please see the thermal calculations in [Product Description](#page-6-0) page.

Given the power ratings of the Titan, typically passive cooling heatsinks will not be enough for continouous operation. Forced air or water cooling solutions are suggested. See some examples next:

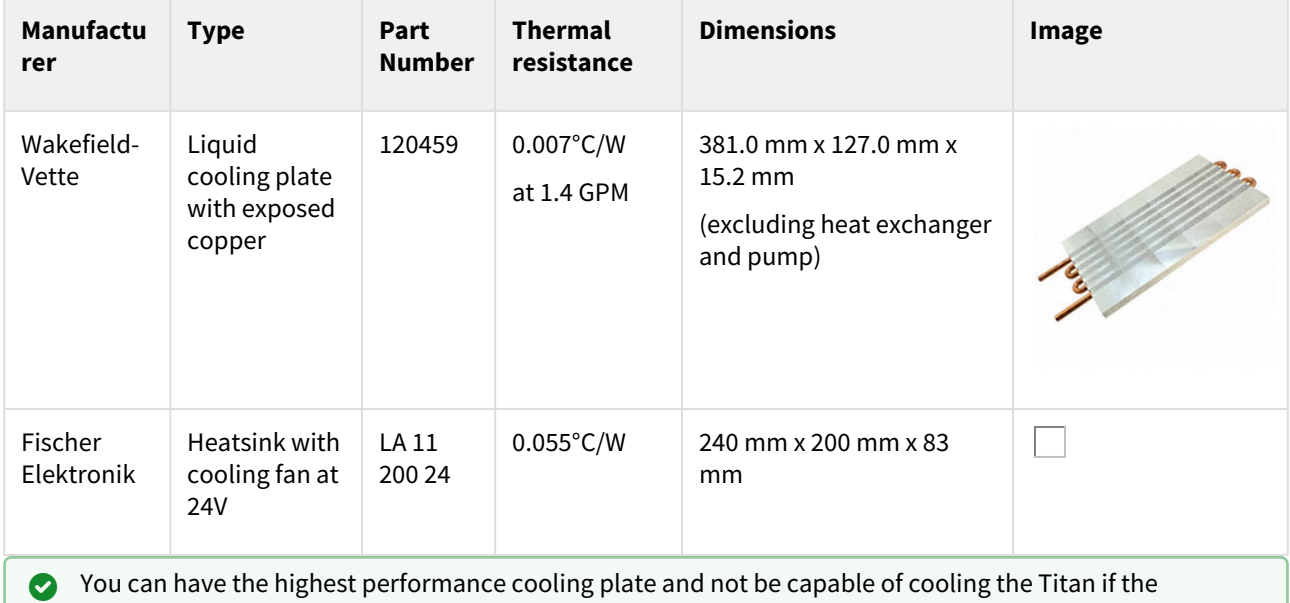

assembly is incorrect!

Please use appropriate thermal interface materials and follow the assembly instructions to achieve an excellent heat transfer. See below  $\bar{\mathbb{Q}}$ .

# **8.2.2**

#### **Thermal interface material**

Thermal interface materials for a cooling plate with a big surface should be **tacky and soft** to prevent the formation of air bubbles. Also thickness should be enough to compensate for the flexion of the plate while being compressed, 0.5 mm is typically enough for this purpose.

Please note that thin "high performance" materials that look promising on the datasheet may end up with poor heat transfer. With thin materials the pressure is only applied near the screws and air bubbles are formed, decreasing the heat transfer dramatically.

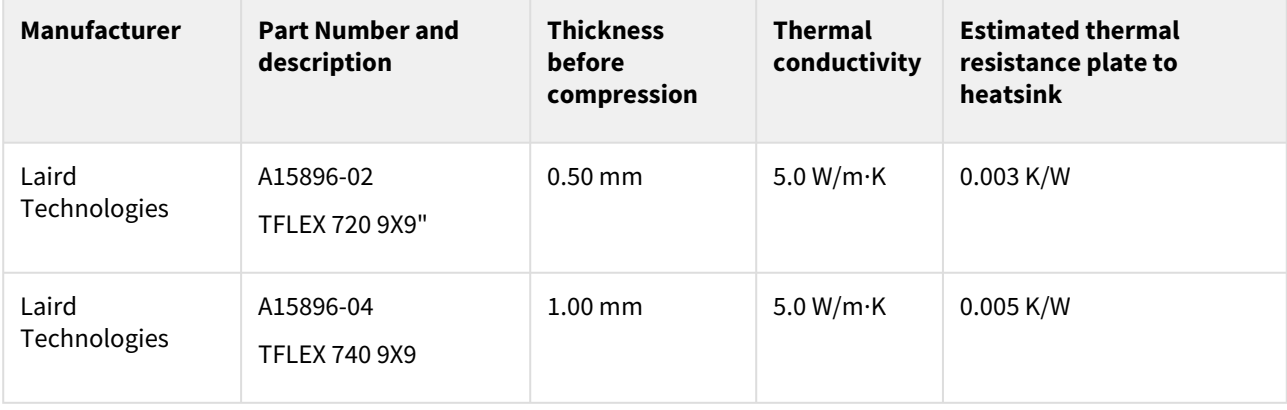

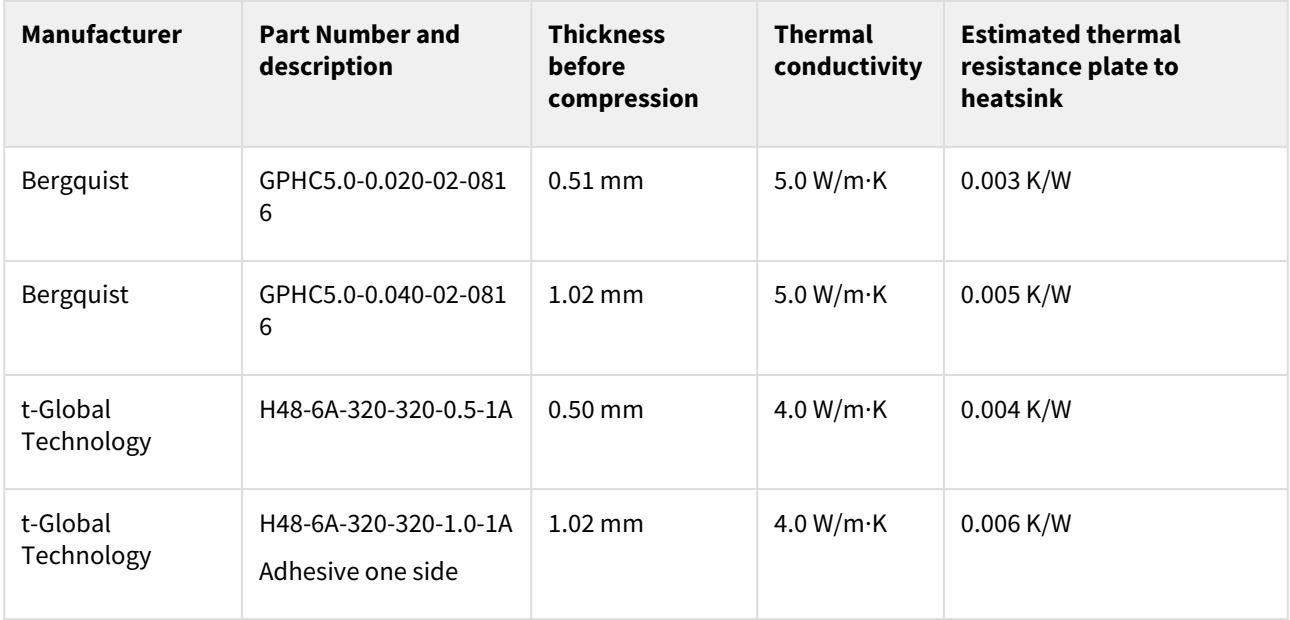

#### **8.2.3**

#### **Screw assembly**

Screw the plate evenly. Apply a torque that guarantees pressure on all the surface and does not bend the aluminum plate. Recommended screw size is M8. Use stainless steel good quality screws. The maximum screw torque is 9 Nm. **Higher torque will not result in better heat transfer** as the plate would bend and pressure would not be well applied.

Spring washers are a must in order to guarantee long term pressure.

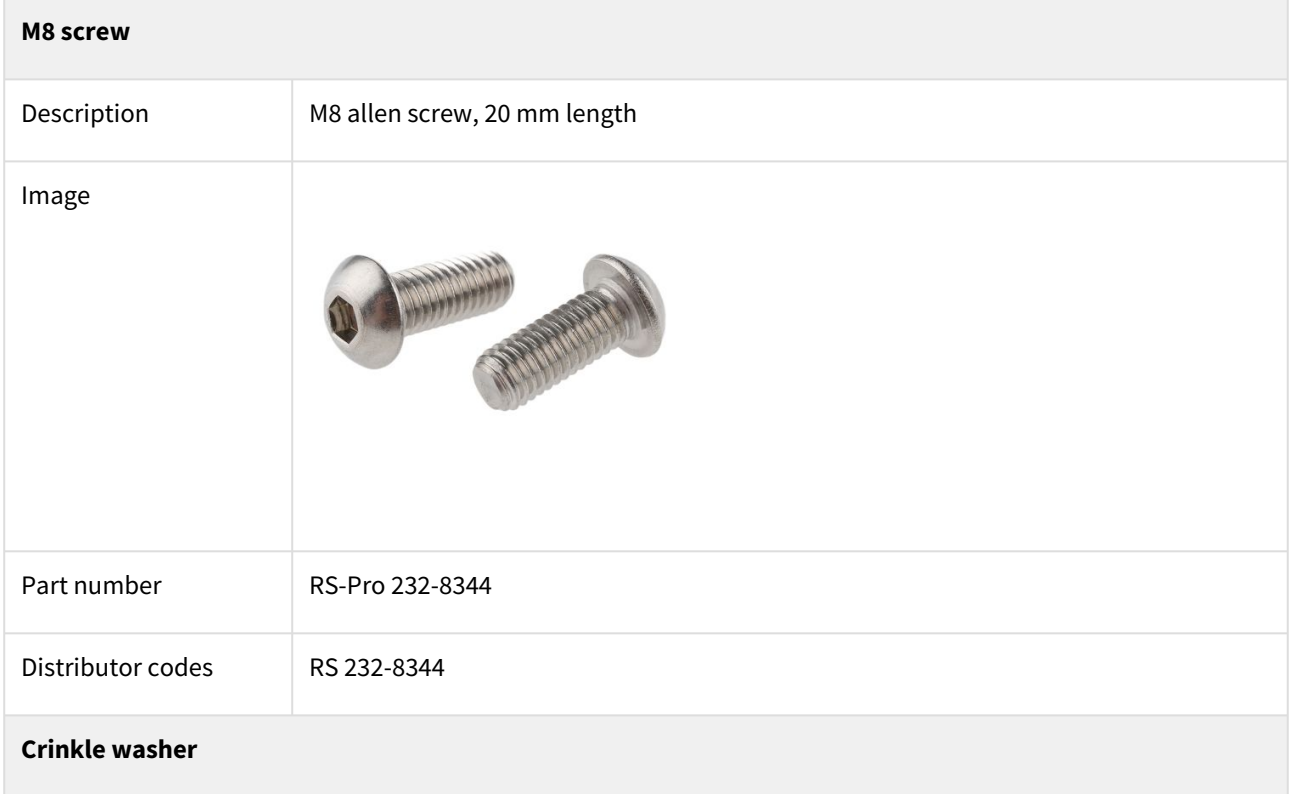

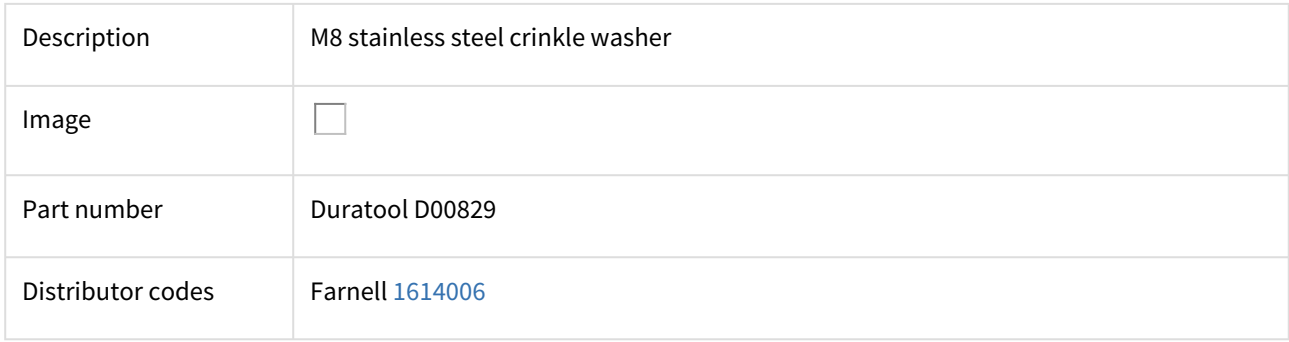

# 9 Application Software

# **9.1 Configuration**

To connect, configure, tune your motor or upgrade the firmware of the Titan Go, install Ingenia [MotionLab](http://ingeniamc.com/software#motionlab) suite. The software package includes USB drivers.

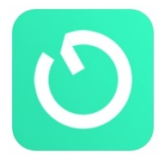

# **Keep the firmware updated**

Before configuring your drive for a new application, make sure you have upgraded to the latest firmware revision.

# **9.2 Applications**

If you want to make your own application to communicate with the Titan Go and develop standalone or multiaxis systems, you can use the multi-platform library [MCLIB](http://ingeniamc.com/software#mclib)**.**

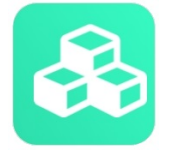

#### **9.3 Arduino**

To start an Arduino based project easily, connect using the serial [RS485 port](#page-19-0) of the Titan Go and use our Arduino Library [Ardulib.](http://ingeniamc.com/software#ardulib)

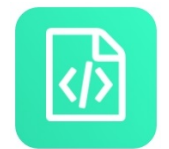

Please make sure that your Arduino board has a RS232 port, or that a suitable adaptor is used.

# 10 Service

We are committed to quality customer service. In order to serve in the most effective way, please open a ticket on our service desk at [www.ingeniamc.com/support](http://www.ingeniamc.com/support) or contact your local sales representative for assistance.

INGENIA-CAT S.L. C/ ÁVILA 124, 2ºB 08018 BARCELONA

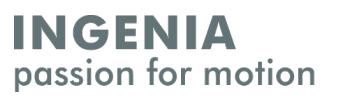